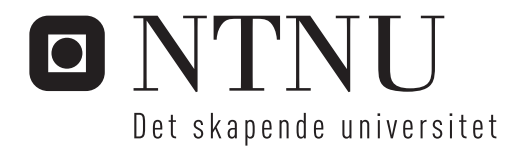

# Dataassistert toleransesetting

Frode Andre Sundal

Master i produktutvikling og produksjon Hovedveileder: Knut Sørby, IPK Innlevert: juni 2016

Institutt for produksjons- og kvalitetsteknikk Norges teknisk-naturvitenskapelige universitet

# <span id="page-2-0"></span>Sammendrag

Denne masteroppgaven tar for seg hvordan geometriske produktspesifikasjoner kan bli redigert og inspisert ved hjelp av dataassistert toleransesetting. Metodene som benyttes i dag er i stor grad erfaringsbaserte og det benyttes i svært liten grad systematiske metoder eller softwareverktøy. Av den grunn er det ønskelig å finne en felles metode som kan bidra til en bedre kvalitetssikring.

En oversikt over sentrale ISO-standarder for geometriske produktspesifikasjoner og tilhørende teori om toleranseområder, prinsipper og referanser blir presentert. I tillegg gis det en kort beskrivelse av funksjonene til noen av de ulike programvarene innen dataassistert toleransesetting.

Funksjonaliteten til programvaren Teamcenter Visualization Mockup av Siemens har blitt undersøkt og demonstrert ved hjelp av en virtuell sammenstilling av to plater med henholdsvis to hull og to tapper. Fokuset har vært på variasjonsanalyse av hullene og tappene og hvordan disse lar seg sammenstille med ulike toleransekrav, og ulike rapporter som kan hentes ut fra programmet. Grunnet problemer med lisensen ble ikke programmet tilgjengelig før like ved innlevering. Dette medførte at programmets funksjoner ikke ble grundig nok undersøkt og utnyttet.

Det har blitt gjennomført en inspeksjon av en sammenstilling bestående av to metallplater med henholdsvis fire hull og fire tapper. Delene ble maskinert fra maskintegninger med påsatte dimensjonale- og geometriske toleranser. Etter produksjonen ble komponentene oppmålt i en koordinatmålemaskin før de ble analysert i PC-DMIS for å undersøke om de var i henhold til spesifikasjonene. Resultatene viste at komponentene passet sammen med knappest mulig margin.

## <span id="page-3-0"></span>Summary

This Master Thesis addresses how geometrical tolerance specifications can be modified and inspected through computer aided tolerancing. Methods nowadays are mainly based on experience – systematical methods and software tools are rarely used. Therefore, it is desirable to find a common method which can expedite the process of quality control.

An overview of important ISO-standards for geometrical product specification and associated theory about tolerance areas and datums are presented. In addition, a short presentation of the functionality of different software for computer aided tolerancing is given.

The functionality of the software Teamcenter Visualization Mockup by Siemens has been investigated and demonstrated with a virtual assembly consisting of two plates with two holes and two pins, respectively. The main focus has been on variation analysis, how different tolerance requirements affect the assembly, and the various reports obtainable from the software. Due to a long delay in achieving the software license for Teamcenter Visualization Mockup, the program was not available until right before the Thesis deadline. Therefore, it could not be completely explored nor its functions fully utilized.

An inspection of an assembly consisting of two metal plates with four holes and four pins, respectively, has been conducted. The components were manufactured from machine drawings using the associated dimensional and geometrical tolerances. After production, the components were measured in a CMM (Coordinate Measuring Machine) before finally being analysed in PC-DMIS. The analysis confirmed that the components were barely within the limits specified by the drawing.

# <span id="page-4-0"></span>Forord

Denne rapporten oppsummer arbeidet jeg har gjort i forbindelse med masteroppgaven våren 2016 ved NTNU Institutt for Produksjons- og Kvalitetsteknikk (IPK). Arbeidet har vært tilknyttet dataassistert toleransesetting. Praktisk arbeid har vært gjennomført på IPK sitt verksted og i målelaboratoriet. Veileder for masteroppgaven har vært Professor Knut Sørby.

Jeg vil takke veileder Knut Sørby for god oppfølging og hjelp i målelaboratoriet. Videre vil jeg takke verkstedspersonalet hos IPK for produksjon av deler. Jeg vil også takke Siemens og Digitread for support og lisens til Teamcenter Visualization Mockup. En takk rettes også til Kristian P. Engeseth for gjennomlesning av oppgaven.

Arbeidet med masteroppgaven har vært både spennende, lærerikt og tidkrevende. Jeg håper at oppgaven vil bidra til å vise noen av mulighetene innenfor dataassistert toleransesetting.

Til slutt vil jeg takke min kjære kone, Lene Cathrin Sundal, for støtte og oppmuntring i hele perioden.

Trondheim, 10. juni 2016

Frode André Sundal

# Innhold

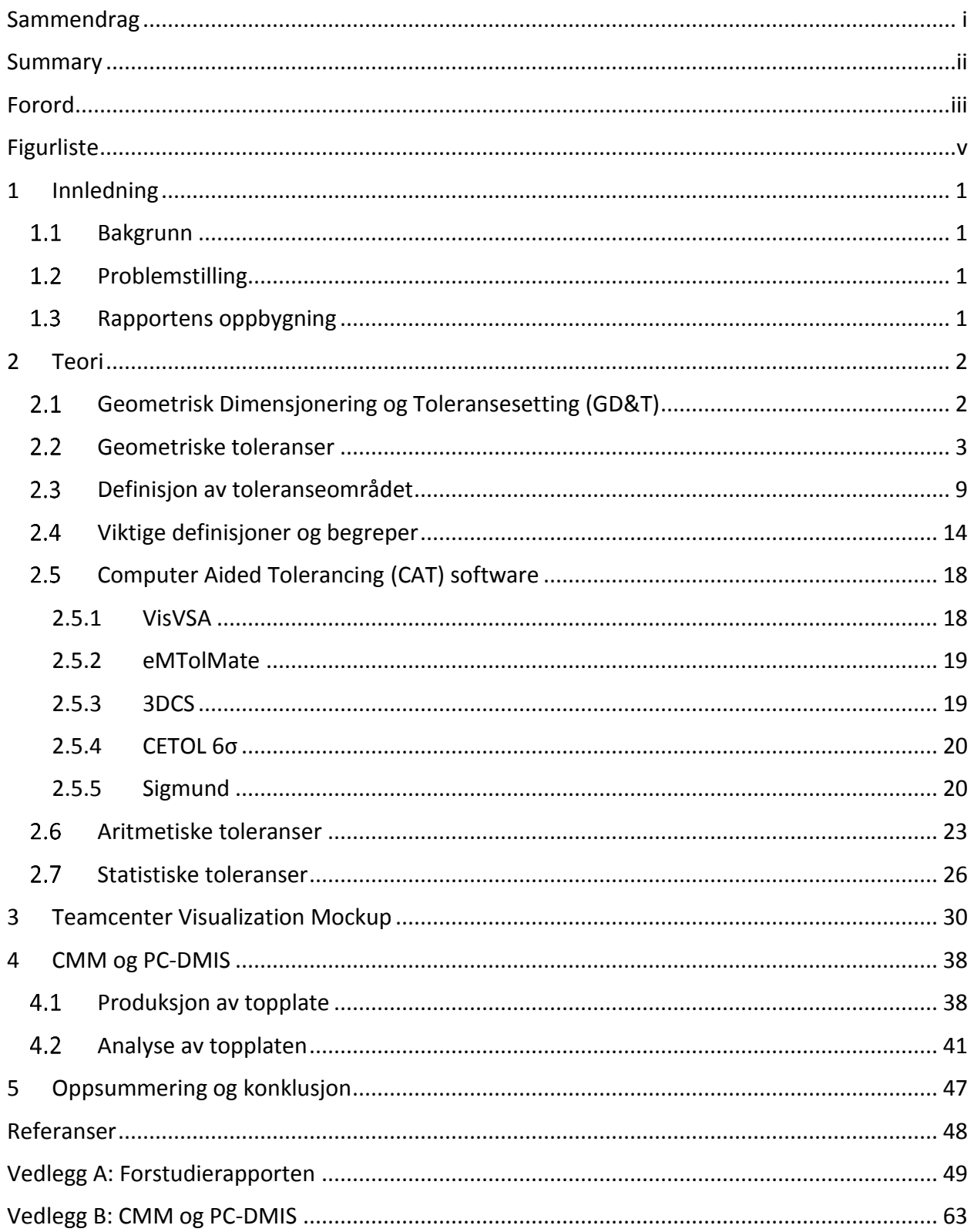

# <span id="page-6-0"></span>Figurliste

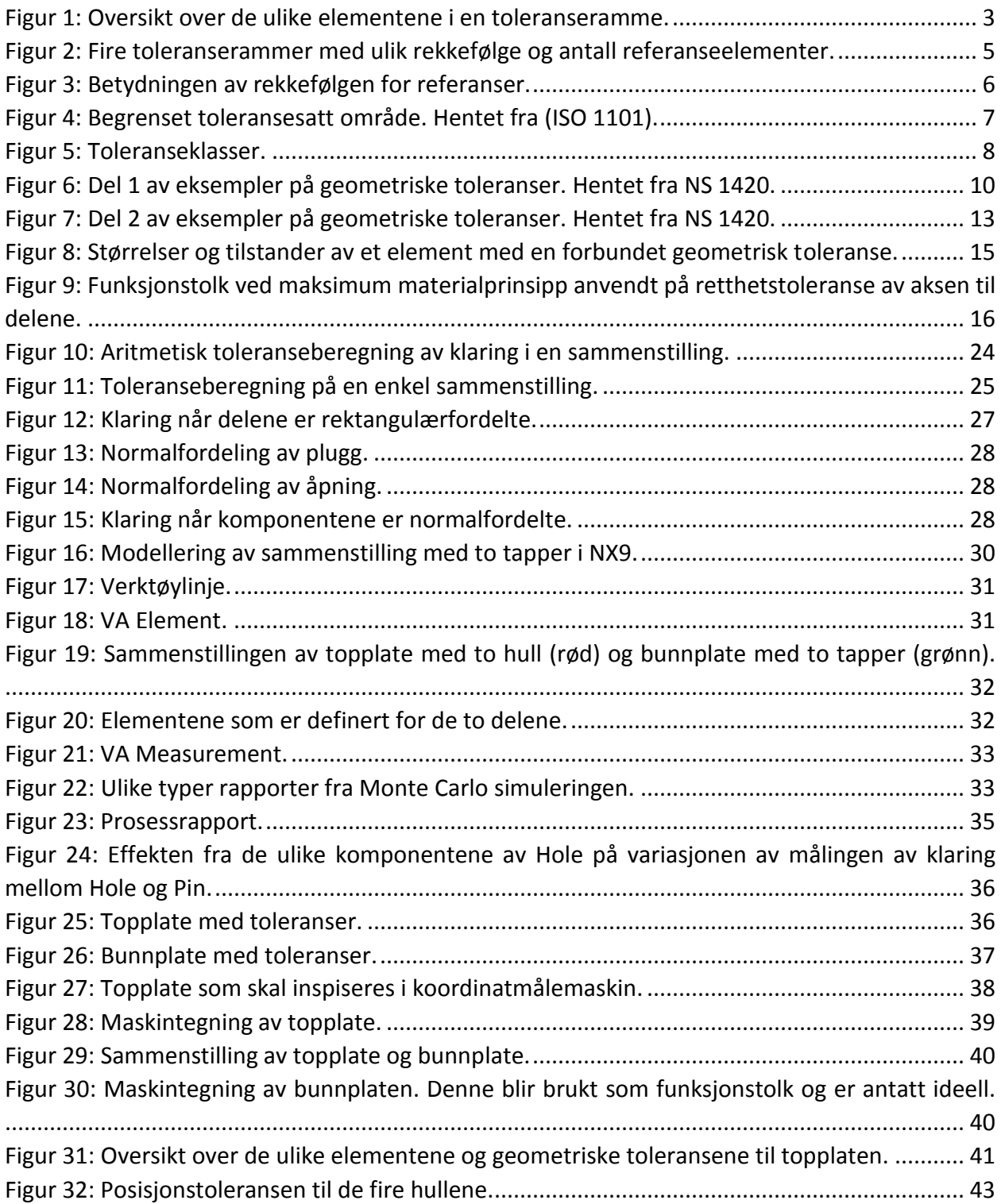

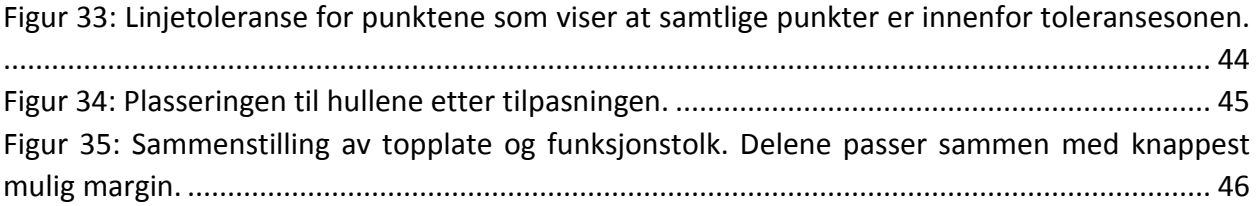

# <span id="page-8-0"></span>1 Innledning

## <span id="page-8-1"></span>1.1 Bakgrunn

<span id="page-8-2"></span>Det er umulig å produsere deler uten fravik fra den nominelle fasongen. Arbeidsstykker har alltid avvik i størrelse, form, retning og beliggenhet. Når disse avvikene er for store vil dette gå utover brukbarheten til arbeidsstykket. Det er store kostnader knyttet til kravspesifisering og dimensjonsnøyaktighet ved tilvirkning av mekaniske komponenter. Disse spesifikasjonene blir i dag bestemt på individuelle og erfaringsbaserte avgjørelser. Det er derfor ønskelig å utarbeide en felles metode ved bruk av dataassistert toleransesetting i samsvar med ISO-standarder.

## 1.2 Problemstilling

Oppgaven går ut på å demonstrere bruken av dataassistert toleransesetting og omhandler følgende tema:

- Det skal gjennomføres et litteraturstudie på dataassistert toleransesetting. Det skal skaffes en oversikt over sentrale standarder for geometriske produktspesifikasjoner.
- Funksjonaliteten til software for dataassistert toleransesetting skal undersøkes, og bruken av softwaren skal demonstreres på et praktisk eksempel. Det skal lages fysiske deler med toleranser på størrelse og form, med tanke på å illustrere en reell toleransekjede.
- Det skal planlegges og gjennomføres målinger i koordinatmålemaskin, og resultatene skal analyseres i henhold til geometriske spesifikasjoner.
- Det skal undersøkes hvordan fysiske målinger av produserte komponenter kan benyttes til å beregne en toleransekjede i et konkret eksempel.

## <span id="page-8-3"></span>1.3 Rapportens oppbygning

I kapittel 1 presenteres bakgrunnen for prosjektet og problemstillingene. Videre presenteres det i kapittel 2 generell teori om geometrisk toleransesetting, ulike CAT software, aritmetisk og statistisk toleranseberegning, viktige ISO-standarder og begreper. Kapittel 3 presenterer arbeidet som er gjennomført i Teamcenter Visualization Mockup, etterfulgt av kapittel 4 som beskriver arbeidet som er utført i koordinatmålemaskinen og med softwaren PC-DMIS. I kapittel 5 oppsummeres og konkluderes arbeidet som er gjennomført.

# <span id="page-9-0"></span>2 Teori

## <span id="page-9-1"></span>2.1 Geometrisk Dimensjonering og Toleransesetting (GD&T)

En designmodell er en idealisert representasjon av formen til en komponent. Imidlertid er ikke designmodellen fullstendig definert. På grunn av ufullkommenheter i maskinerings- og inspeksjonsprosesser vil fysiske komponenter aldri stemme nøyaktig overens med designmodellen. Et viktig aspekt av designmodellen er å spesifisere hvor store avvik delelementene kan ha fra sin teoretisk eksakte verdi. GD&T (Geometrisk Dimensjonering og Toleransesetting) er et system for å definere og kommunisere toleranser. Det forteller produksjonsarbeiderne og maskinene hvilken grad av nøyaktighet og presisjon som er nødvendig for hvert element av delen.

GD&T er brukt til å definere nominell (teoretisk perfekt) geometri av komponenter for å angi den tillatte variasjonen i form og størrelse for individuelle elementer. I tillegg brukes det til å definere den tillatte variasjonen mellom elementene. Siden de produserte komponentene må testes for både dimensjoner og geometriske, blir det et komplekst designproblem å løse med lineære aritmetiske metoder. Situasjonen krever utvikling av dataassisterte verktøy for design og redigering av geometriske toleranser.

## <span id="page-10-0"></span>2.2 Geometriske toleranser

Geometrisk toleranse er et felles navn for de fire hovedgruppene av toleranser: form, retning, beliggenhet og kast. De sier noe om en maskindels form eller geometri. Selv om målene på maskindelen stemmer, er det ikke sikkert at geometrien er helt korrekt. Det kan blant annet være feil i rundhet, parallellitet eller symmetri. De ulike geometriske toleransene er angitt i toleranserammer på komponentens maskintegning.

#### **Toleranseramme**

Toleransekravene skrives i en rektangulær ramme som er delt i to eller flere felter, s[e Figur](#page-10-1)  [1.](#page-10-1) Disse feltene inneholder fra venstre mot høyre:

- Symbolet for den toleransesatte egenskapen.
- Toleranseverdien, i samme enhet som er brukt i maskintegningen. Hvis toleranseområdet er sirkulært eller sylindrisk, settes symbolet Ø foran toleransen.
- Om nødvendig, bokstav(er) for identifisering av referanseelement(ene).

Tilleggsopplysninger som er knyttet til toleranser, f.eks. «6 hull», «4 flater» eller «6x» skal skrives over rammen.

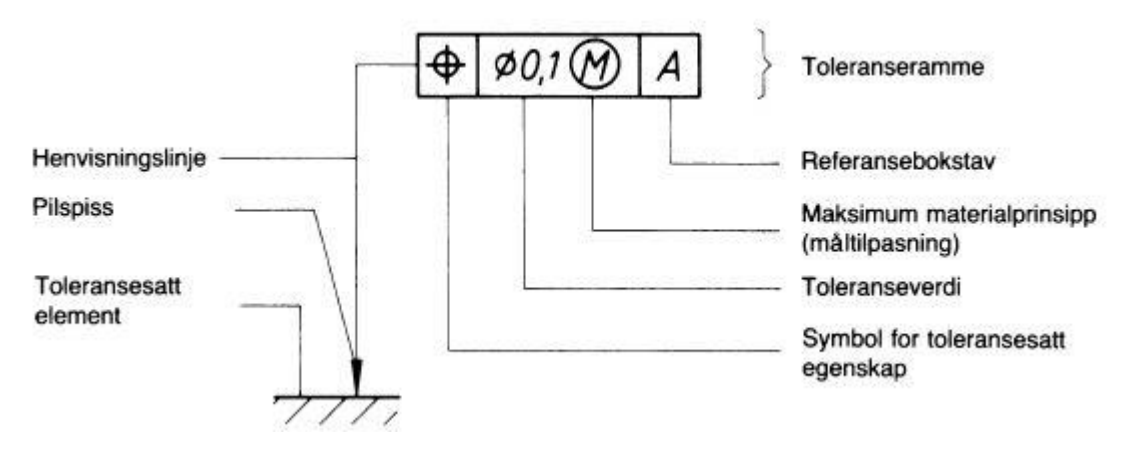

<span id="page-10-1"></span>*Figur 1: Oversikt over de ulike elementene i en toleranseramme.*

#### **Toleransesatte elementer**

Toleranserammen forbindes med det toleransesatte elementet ved hjelp av en henvisningslinje som avsluttes med en pilspiss på følgende måte:

- På elementets konturlinje eller en forlengelse av denne (men tydelig skilt fra mållinjen) når toleransen gjelder selve linjen eller flaten.
- Som en forlengelse av en mållinje når toleransen gjelder aksen eller midtplanet for det målsatte elementet.
- På en senterlinje når toleransen gjelder en felles akse eller et felles midtplan for alle elementer.

#### **Toleranseområder**

Bredden av toleranseområdet gjelder i den retning som pilen på henvisningslinjen viser, hvis ikke tegnet Ø står foran toleransen. Som hovedregel er retningen av toleranseområdets bredde vinkelrett på delens kontur. Retningen for toleranseområdet skal angis når den *ikke* skal være vinkelrett på delens kontur. Når samme toleranseverdi gjelder for flere enkelte elementer med individuelle toleranseområder kan dette angis ved at det trekkes flere piler fra en felles toleranseramme.

#### **Angivelse av referanser**

Når et toleransesatt element er knyttet til en referanse, angis dette vanligvis med referansebokstaver, se [Figur 2.](#page-12-0) Den samme bokstaven som definerer referansen skal også gjengis i toleranserammen. For å identifisere referansen brukes en stor bokstav i en ramme som knyttes til referanseelementet ved hjelp av en henvisningslinje som avsluttes med en fylt eller åpen referansetrekant. Referansetrekanten med referansebokstav plasseres:

- På elementets konturlinje eller en forlengelse av denne når referanseelementet er selve linjen eller flaten.
- Som en forlengelse av mållinjen når referanseelementet er aksen eller midtplanet.
- På senterlinjen eller midtplanet når referansen er:
	- o Senterlinjen eller midtplanet for et enkelt element (f.eks. en sylinder).
	- o En felles senterlinje eller plan som dannes av to elementer.

Hvis toleranserammen kan knyttes direkte til referanseelementet med en henvisningslinje, kan referansebokstaven sløyfes. Hvis en flate i tegningens plan må velges som referanseelement, brukes en henvisningslinje som avsluttes med en tydelig prikk på flaten.

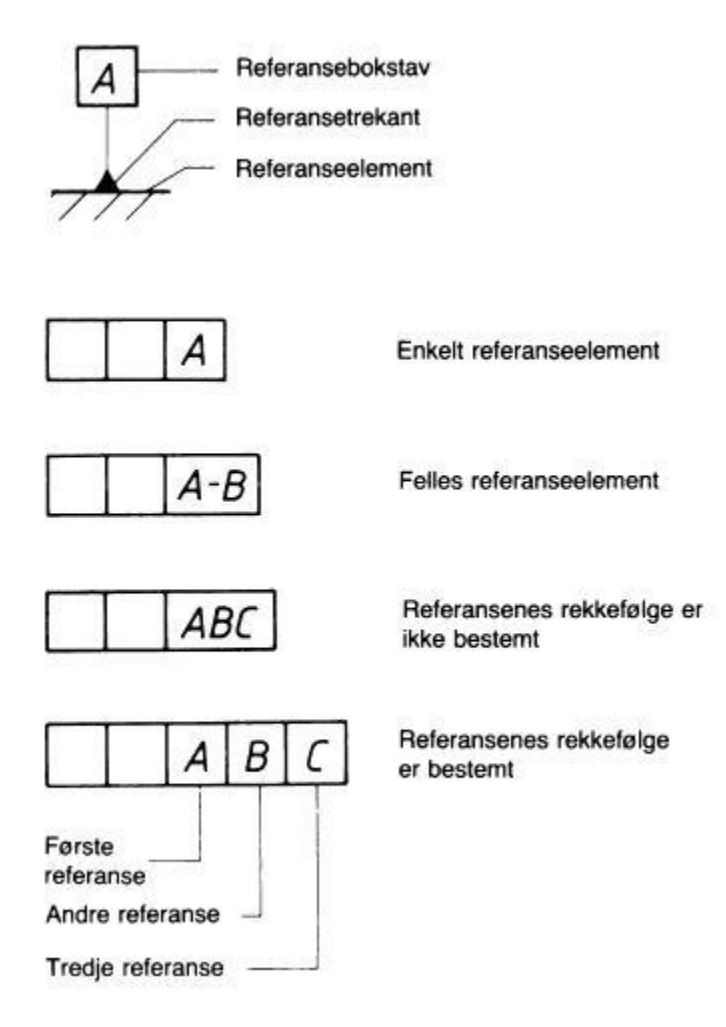

<span id="page-12-0"></span>*Figur 2: Fire toleranserammer med ulik rekkefølge og antall referanseelementer.*

#### **Antall og rekkefølge på referanser**

En enkelt referanse indentifiseres med en stor bokstav. En felles referanse dannet av to referanseelementer angis ved to referansebokstaver skilt med en bindestrek. Hvis rekkefølgen av to eller flere referanseelementer er viktig, plasseres referansebokstavene i forskjellige felter som vist i [Figur 2,](#page-12-0) hvor rekkefølgen fra venstre mot høyre viser prioriteringen. Hvis rekkefølgen av to eller flere referanseelementer ikke er viktig, angis de i samme felt.

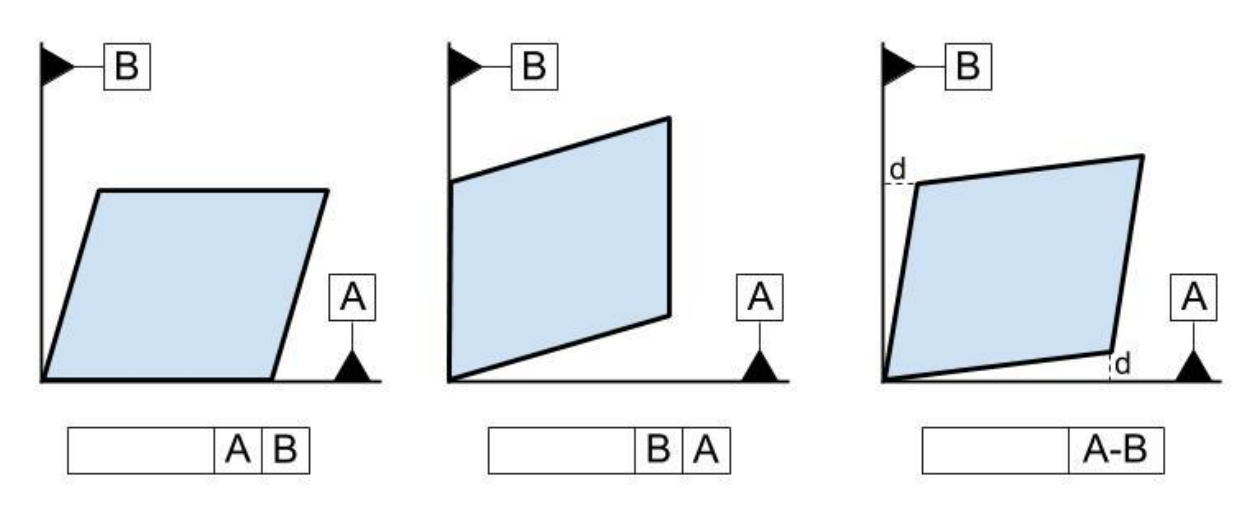

*Figur 3: Betydningen av rekkefølgen for referanser.*

<span id="page-13-0"></span>[Figur 3](#page-13-0) viser hvordan rekkefølgen av referansene får betydning for opprettingen av delen. I tilfellet hvor referansen A kommer før B blir delen først rettet inn etter flaten A før den blir forskjøvet til den kommer i kontakt med referanse B. Det motsatte gjelder når rekkefølgen av de to er snudd. For det siste tilfellet er A-B et felles referanseelement. Prioriteringen av de to referansene er dermed like viktige og delen plasseres slik at det største avviket, d, blir like store.

#### **Teoretisk riktige mål (basismål)**

Hvis toleranser for posisjon, profilform, flateform eller vinkelriktighet er angitt for et element, skal de tilhørende basismålene som bestemmer den teoretisk riktige posisjon, profil, flate eller vinkel ikke toleransesettes. Disse målene skal innrammes i et rektangel. De tilhørende virkelige målene tillates bare å variere med de angitte posisjon-, profil-, flate- og vinkeltoleransene som er spesifisert i toleranserammen.

#### **Begrensning av toleranseområdets lengde**

Hvis toleransen gjelder for en begrenset lengde som ligger hvor som helst innenfor elementets lengde, skal den begrensede lengden angis i toleranserammen etter toleransen og atskilt med en skråstrek. For en flate brukes samme angivelse. Dette betyr at toleransen gjelder for alle linjer med angitt lengde i enhver posisjon og retning på flaten. Hvis det til toleransen for hele elementet er tilføyd et toleransekrav av samme type, men med mindre verdi for en begrenset lengde, skal den begrensede toleransen angis i den nedre ruten.

Hvis toleransen bare gjelder for en begrenset del av elementet, skal denne restriksjonen bli vist som en grov strekpunktlinje og målsatt med teoretisk riktige mål. Hvis restriksjonen er vist som en overflate skal den også skraveres, se [Figur 4.](#page-14-0)

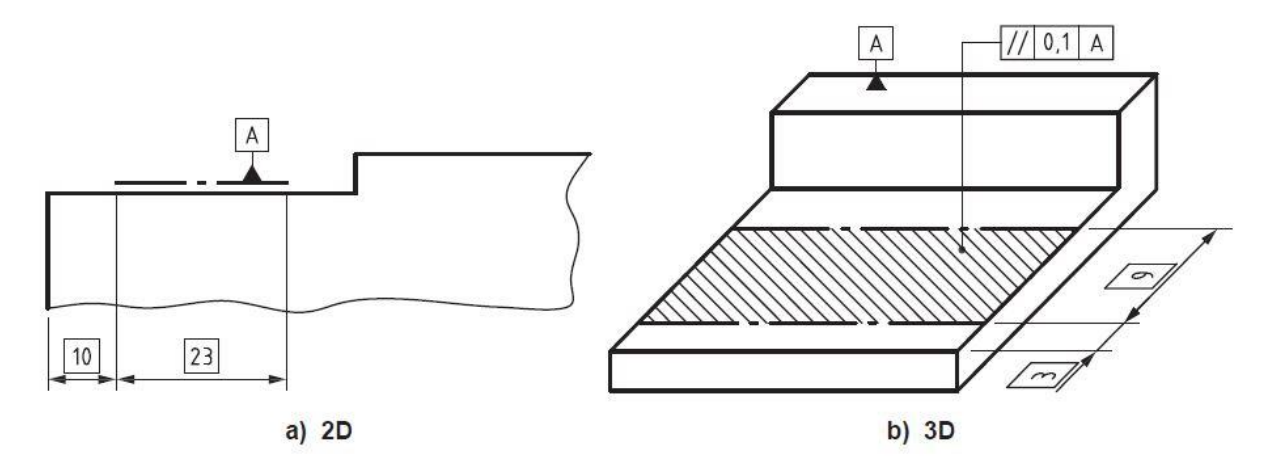

*Figur 4: Begrenset toleransesatt område. Hentet fra (ISO 1101).*

<span id="page-14-0"></span>En oversikt over de to toleranseklassene er vist i [Figur 5.](#page-15-0) Fra gammelt av er det blitt brukt pluss-minus-toleranser som kun begrenser dimensjonen på en komponent. Nåtidens produksjonskrav krever strengere toleransesetting som også begrenser komponentenes geometri. De to forskjellige inndelingene er dimensjonal og geometrisk, som vist i figuren. Som forklart tidligere er de geometriske toleransene inndelt i form, retning, beliggenhet og kast.

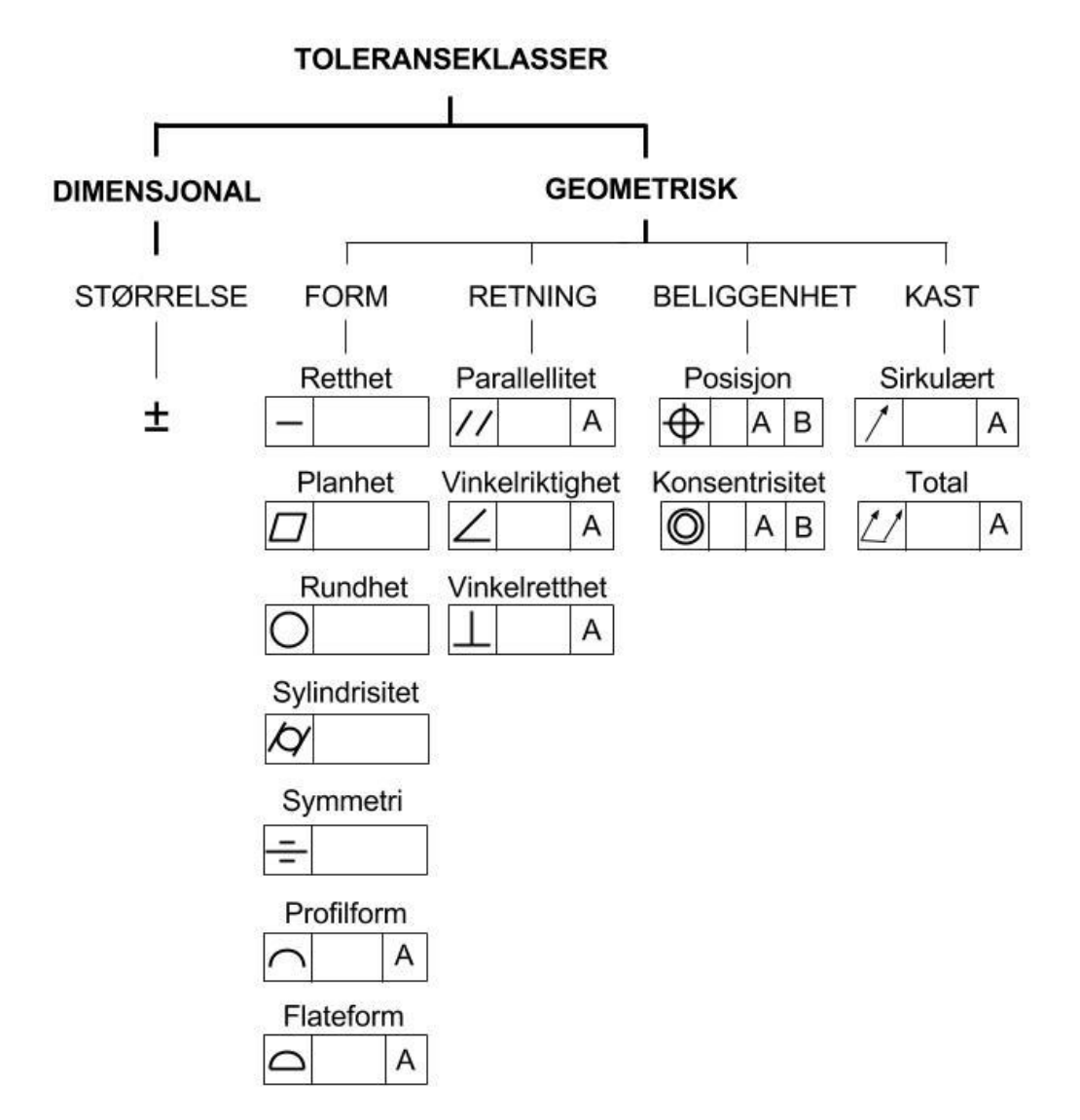

<span id="page-15-0"></span>*Figur 5: Toleranseklasser.*

## <span id="page-16-0"></span>2.3 Definisjon av toleranseområdet

En geometrisk toleranse for et element (punkt, linje, akse, flate eller midtplan) definerer det toleranseområdet som elementet skal ligge innenfor. Det toleransesatte elementet kan ha en hvilken som helst form eller retning innenfor toleranseområdet. Definisjonene er hentet fra ("NS 1420," 1987) som er den norske utgaven av ISO 1101. Eksempler på formtoleransene er gitt i [Figur 6.](#page-17-0) Eksempler på retnings-, beliggenhets- og kasttoleranser er gitt i [Figur](#page-20-0) 7.

#### **Retthetstoleranse**

- Toleranseområdets projeksjon i et plan er begrenset av to parallelle rette linjer med innbyrdes avstand t.
- Toleranseområdet begrenses av et parallellepiped med tverrsnitt t1 x t2 når toleransene er angitt i to retninger vinkelrett på hverandre.
- Toleranseområdet er begrenset av en sylinder med diameter t når symbolet Ø står foran toleranseverdien.

#### **Planhetstoleranse**

- Toleranseområdet er begrenset av to parallelle plan med innbyrdes avstand t.

#### **Rundhetstoleranse**

- Toleranseområdet er begrenset av to konsentriske sirkler i samme plan og med innbyrdes radiell avstand t.

#### **Sylindrisitetstoleranse**

- Toleranseområdet er begrenset av to koaksiale sylinderflater med innbyrdes radiell avstand t.

#### **Profilformtoleranse**

- Toleranseområdet er begrenset av to omhyllingskurver til sirkler med diameter t og med sentrum på en linje med geometrisk riktig form.

#### **Flateformtoleranse**

- Toleranseområdet er begrenset av to omhyllingsflater til kuler med diameter t og med sentrum på en flate med geometrisk riktig form.

| Symboler og egenskaper som                    |                |   |                                                | Eksempler på angivelse og fortolkning   |  |                                                                                                    |  |
|-----------------------------------------------|----------------|---|------------------------------------------------|-----------------------------------------|--|----------------------------------------------------------------------------------------------------|--|
| toleransesettes                               |                |   |                                                | Angivelse på tegning<br>Toleranseområde |  | Fortolkning                                                                                                    |  |
| Javhengige elementer                          | Formtoleranser |   | Retthet                                        | 0008                                    |  | Aksen for den toleransesatte sylinder skal<br>ligge innenfor et område begrenset av en<br>sylinderflate med diameter 0,08.                                                                                                    |  |
|                                               |                | Π | Planhet                                        | $\Box$ 0.08                             |  | Flaten skal ligge innenfor et område begren-<br>set av to parallelle plan med innbyrdes av-<br>stand 0,08.                                                                                                    |  |
|                                               |                |   | Rundhet                                        |                                         |  | Konturen i et hvilket som helst tverrsnitt skal<br>ligge mellom to konsentriske sirkler i samme<br>plan og med innbyrdes radiell avstand 0,1.                                                                                            |  |
|                                               |                | Þ | Sylindrisitet                                  | 7/0.1                                   |  | Sylinderflaten skal ligge innenfor et område<br>begrenset av to koaksiale sylinderflater med<br>innbyrdes radiell avstand 0,1.                                                                                                    |  |
| elementer<br>eller<br>Avhengige<br>uavhengige |                |   | Profilform<br>av en hvilken som<br>helst linje |                                         |  | Profilet skal i hvert snitt parallelt med projek-<br>sjonsplanet ligge innenfor et område begren-<br>set av to linjer som tangerer sirkler med<br>diameter 0,04 og som har sentrum som ligger<br>på en linje med geometrisk riktig form. |  |
|                                               |                | ◠ | Flateform<br>av en hvilken som<br>helst flate  |                                         |  | Den toleransesatte flaten skal ligge innenfor<br>et område begrenset av to flater som tange-<br>rer kuler med diameter 0,02 med sentrum på<br>en flate med geometrisk riktig form.                                                       |  |

*Figur 6: Del 1 av eksempler på geometriske toleranser. Hentet fra NS 1420.*

#### <span id="page-17-0"></span>**Parallellitetstoleranse**

- Toleranseområdets projeksjon i et plan begrenses av to parallelle rette linjer med innbyrdes avstand t og parallelle med referanselinjen når toleransen er angitt i bare én retning.
- Toleranseområdet er begrenset av et parallellepiped med tverrsnitt t1 x t2 og parallelt med referanselinjen når toleransen er angitt i to plan vinkelrett på hverandre.
- Toleranseområdet er begrenset av en sylinder med diameter t parallell med referanselinjen når symbolet Ø står foran toleranseverdien.
- Toleranseområdet er begrenset av to parallelle plan med innbyrdes avstand t og parallelle med referanseflaten.
- Toleranseområdet er begrenset av to parallelle plan med innbyrdes avstand t og parallelle med referanselinjen.
- Toleranseområdet er begrenset av to parallelle plan med innbyrdes avstand t og parallelle med referanseplanet.

#### **Rettvinklethetstoleranse**

- Toleranseområdets projeksjon i et plan er begrenset av to parallelle rette linjer med en innbyrdes avstand t og vinkelrette på referanselinjen.
- Toleranseområdets projeksjon i et plan er begrenset av to parallelle rette linjer vinkelrette på referanseplanet og med innbyrdes avstand t når toleransen er angitt i bare én retning.
- Toleranseområdet er begrenset av et parallellepiped med tverrsnitt t1 x t2 og vinkelrett på referanseplanet når toleransene er angitt i to retninger vinkelrett på hverandre.
- Toleranseområdet er begrenset av en sylinder med diameter t vinkelrett på referanseplanet når symbolet Ø står foran toleranseverdien.
- Toleranseområdet er begrenset av to parallelle plan med innbyrdes avstand t og vinkelrette på referanselinjen.
- Toleranseområdet er begrenset av to parallelle plan med innbyrdes avstand t og vinkelrette på referanseplanet.

#### **Vinkelriktighetstoleranse**

- Linje og referanselinje i samme plan. Toleranseområdets projeksjon i et plan er begrenset av to parallelle rette linjer med innbyrdes avstand t og helling i den angitte vinkelen mot referanselinjen.
- Linje og referanselinje i forskjellige plan. Når den toleransesatte linjen og referanselinjen ikke ligger i samme plan, er toleranseområdet knyttet til projeksjonen av den toleransesatte linjen på et plan gjennom referanselinjen og parallelt med den toleransesatte linjen.
- Toleranseområdet er begrenset av to parallelle plan med innbyrdes avstand t og med helling i den angitte vinkelen mot referanselinjen.
- Toleranseområdet er begrenset av to parallelle plan med innbyrdes avstand t og med helling i den angitte vinkelen mot referanseplanet.

#### **Posisjonstoleranse**

- Toleranseområdet er begrenset av en sirkel med diameter t og med sentrum i punktets teoretisk riktige posisjon.
- Toleranseområdet er begrenset av to parallelle rette linjer med innbyrdes avstand t og symmetrisk beliggende om linjens teoretisk riktige posisjon, når toleransen er angitt i bare én retning.
- Toleranseområdet er begrenset av et parallellepiped med tverrsnitt t1 x t2 og med aksen i den toleransesatte linjens teoretisk riktige posisjon når toleransen er angitt i to retninger vinkelrette på hverandre.
- Toleranseområdet er begrenset av en sylinder med diameter t og med akse i den teoretisk riktige posisjon når symbolet Ø står foran toleranseverdien.
- Toleranseområdet er begrenset av to parallelle plan med innbyrdes avstand t, symmetrisk beliggende om den toleransesatte flatens teoretisk riktige posisjon.

#### **Konsentrisitets- og koaksialitetstoleranse**

- Toleranseområdet er begrenset av en sirkel med diameter t og med sentrum som sammenfaller med referansepunktet.
- Toleranseområdet er begrenset av en sylinder med diameter t og akse som sammenfaller med referanseaksen når symbolet Ø står foran toleranseverdien.

#### **Symmetritoleranse**

- Toleranseområdet er begrenset av to parallelle plan med innbyrdes avstand t og symmetrisk beliggende om midtplanet i forhold til referanseaksen eller referanseplanet.
- Toleranseområdets projeksjon på et plan er begrenset av to parallelle rette linjer med innbyrdes avstand t og symmetrisk plasser om referanseaksen (eller referanseplanet), når toleransen er angitt i bare én retning.
- Toleranseområdet er begrenset av et parallellepiped med tverrsnitt t1 x t2 og med akse som sammenfaller med referanseaksen, når toleransen er angitt i to retninger vinkelrette på hverandre.

#### **Kasttoleranse**

- Toleranseområdet er i et vilkårlig snitt vinkelrett på referanseaksen begrenset av to konsentriske sirkler med innbyrdes radiell avstand t.
- (Normalt gjelder kast for en hel omdreining, men den kan begrenses til å gjelde en del av en omdreining)
- Toleranseområdet for enhver radiell posisjon er begrenset av to sirkler med innbyrdes avstand t. Sirklene skal ligge i et sylindrisk målesnitt med akse som faller sammen med referanseaksen.
- Toleranseområdet er begrenset av to sirkler med innbyrdes avstand t i ethvert konisk målesnitt med akse som sammenfaller med referanseaksen. Hvis ikke annet er oppgitt, er målereningen vinkelrett mot overflaten.
- Toleranseområdet er begrenset av to sirkler med innbyrdes avstand t i angitt vinkel i ethvert konisk målesnitt med senterlinje som sammenfaller med referanseaksen.

#### **Totalkasttoleranse**

- Toleranseområdet er begrenset av to koaksiale sylinderflater med innbyrdes avstand t og med aksen som faller sammen med referanseaksen.
- Toleranseområdet er begrenset av to parallelle plan med innbyrdes avstand t og vinkelrette på referanseaksen.

| Avhengige elementer | Retningstoleranser     | $\frac{1}{2}$  | Parallellitet<br>for en linje (akse) i<br>forhold til en refe-<br>ranselinje  | 9003A                                       | Den toleransesatte aksen skal ligge innenfor<br>et område begrenset av en sylinder med<br>diameter 0,03 og med akse parallell med<br>referanseaksen A.                                                                                                    |
|---------------------|------------------------|----------------|-------------------------------------------------------------------------------|---------------------------------------------|----------------------------------------------------------------------------------------------------|
|                     |                        |                | Rettvinklethet<br>for en linje (akse) i<br>forhold til et refe-<br>ranseplan  | 0.1                                         | Sylinderens akse som toleranserammen er<br>knyttet til, skal ligge innenfor et område be-<br>grenset av to parallelle plan med innbyrdes<br>avstand 0,1 vinkelrett på referanseplanet.                                                                                                    |
|                     |                        | ∠              | Vinkelriktighet<br>for en linje (akse) i<br>forhold til et refe-<br>ranseplan | $\angle$ 0.08 A                             | Hullets akse skal ligge innenfor et område<br>begrenset av to parallelle plan med innbyr-<br>des avstand 0,08 og med helling 60° mot<br>flaten A (referanseplan).                                                                                                    |
|                     | Beliggenhetstoleranser | ⊕              | Posisjon<br>for en linje                                                      | $\overline{B}$                              | Hullets akse skal ligge innenfor et område<br>begrenset av en sylinderflate med diameter<br>0,08 og med sylinderens akse i hullets teore-<br>tisk riktige posisjon i forhold til flatene A og B<br>(referanseplan).                                                                                                    |
|                     |                        | $^{\circledR}$ | Koaksialitet<br>for en akse                                                   | $\odot$ 0008 A-B<br>$\boxed{B}$<br>$\cal A$ | Aksen for den toleransesatte sylinderen skal<br>ligge innenfor en sylinderflate med diameter<br>0,08 og akse som sammenfaller med refe-<br>ranseaksen A-B.                                                                                                    |
|                     |                        | Ξ              | Symmetri<br>for et midtplan                                                   | $= 0.08$ A                                  | Sporets midtplan skal ligge innenfor et om-<br>råde som begrenses av to parallelle plan<br>med innbyrdes avstand 0,08 og symmetrisk<br>beliggende om midtplanet i forhold til refe-<br>ranseelementet A.                                                                                                    |
|                     | Kasttoleranser         |                | Kast<br>(sirkulært<br>radialkast)                                             | $0.1A-B$                                    | Det radielle kast skal ikke overstige 0,1 i<br>enhver måleposisjon under en hel omdrei-<br>ning om referanseaksen A-B.                                                                                                    |
|                     |                        | $\mathcal{L}$  | <b>Totalkast</b><br>(totalt radialkast)                                       | 1101A8<br>$\overline{B}$                    | Det totale radialkast skal ikke være større<br>enn 0,1 på et hvilket som helst punkt på den<br>toleransesatte flaten under flere omdreinin-<br>ger om referanseaksen A-B, og med relativ<br>aksiell bevegelse mellom delen og måle-<br>instrumentet. Ved relativ bevegelse skal en-<br>ten måleinstrumentet eller arbeidsstykket<br>styres langs en linje som har den teoretisk<br>riktige form av konturen, og som har riktig<br>posisjon i forhold til referanseaksen. |

<span id="page-20-0"></span>*Figur 7: Del 2 av eksempler på geometriske toleranser. Hentet fra NS 1420.*

## <span id="page-21-0"></span>2.4 Viktige definisjoner og begreper

Definisjonene under er hentet fra ("ISO 2692," 2014). De ulike målene og tilstandene er vist i [Figur 8.](#page-22-0)

**Virkelig lokalt mål:** Avstand i et vilkårlig tverrsnitt i et element, dvs. et hvilket som helst mål målt mellom to motstående punkter.

**Pasningsmål for et utvendig element**: Målet på det minste perfekte elementet som kan omskrives om elementet, slik at det akkurat berører overflatens høyeste punkter.

**Pasningsmål for et innvendig element:** Målet på det største perfekte elementet som kan innskrives i elementet, slik at det akkurat berører overflatens høyeste punkter.

**Maksimum materialtilstand (MMC):** Tilstanden til det aktuelle elementet, hvor elementet i alle punkter har sin største materialgrenseverdi, f.eks. minste hulldiameter og største akseldiameter.

**Største materialmål (MMS):** Målet som definerer maksimum materialtilstand for et element.

**Minste materialtilstand (LMC):** Tilstanden til det aktuelle element der elementet i alle punkter har sin minste materialgrenseverdi, f.eks. største hulldiameter og minste akseldiameter.

**Minste materialmål (LMS):** Målet som definerer minimum materialtilstand for et element.

**Virtuell tilstand:** Elementets grensetilstand med perfekt form som tillates ut fra tegningens data. Tilstanden fremkommer ved den samlede innvirkningen av det største materialmålet og de geometriske toleransene. Når maksimum materialprinsipp brukes, skal bare geometriske toleranser med symbolet Ⓜ tas i betraktning når den virtuelle tilstand fastsettes. Den virtuelle tilstanden angir funksjonstolkens konstruksjonsmål.

**Virtuelt mål:** Det mål som angir elementets virtuelle tilstand.

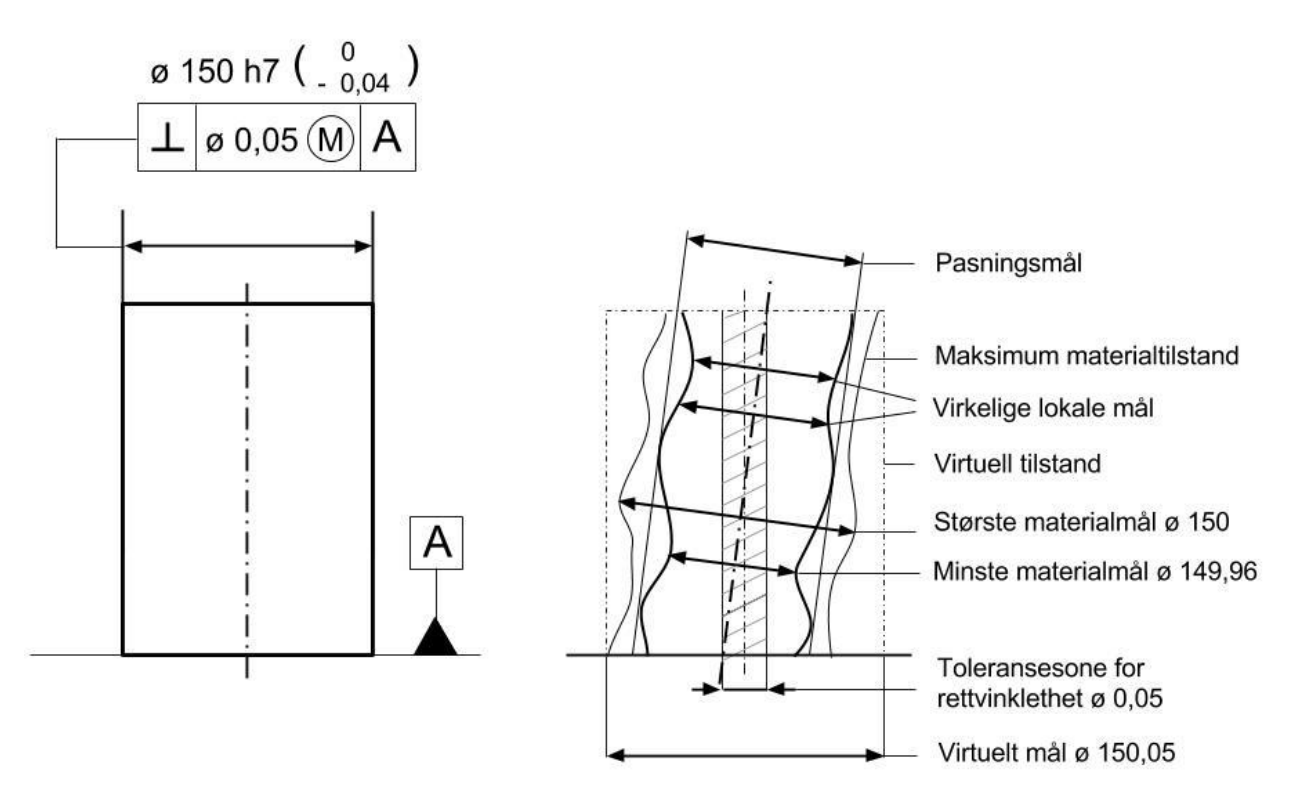

<span id="page-22-0"></span>*Figur 8: Størrelser og tilstander av et element med en forbundet geometrisk toleranse.*

#### **Maksimum materialprinsipp** – *Maximum material requirement* (*MMR*)

Maksimum materialprinsipp er et krav som er indikert på tegninger med symbolet  $\mathcal D$  etter den geometriske toleransen for et toleransesatt element eller en referansebokstav i en toleranseramme, som spesifiserer følgende:

- Anvendt på et toleransesatt element skal den virtuelle tilstanden til det toleransesatte elementet ikke overtres.
- Anvendt på en referanse skal den relaterte virtuelle tilstanden til referanseelementet ikke overtres.

Størrelsen på det virtuelle målet til et referanseelement er:

- Maksimum materialstørrelse når referansen ikke har en geometrisk toleranse etterfulgt av symbolet  $\mathcal{D}$ .
- Maksimum materialstørrelse ± den geometriske toleransen for henholdsvis akslinger og hull, etterfulgt av symbolet @ og anvendt på referansen.

For å vise at den geometriske toleransen skal anvendes på referansen bør referansetrekanten festes til toleranserammen.

Maksimum materialprinsipp kan forklares som kravene til en funksjonstolk. Den virtuelle tilstanden av det toleransesatte elementet og referansen(e) beskriver den teoretiske formen, den teoretiske størrelsen og den teoretiske beliggenheten og retningen til funksjonstolken. Arbeidsstykket må passe inn i denne funksjonstolken. Funksjonstolken representerer også det minst ønskelige motstykket. Når arbeidsstykket passer inn i funksjonstolken, vil den også passe inn i alle motstykker. Den virtuelle tilstanden er den imaginære og geometrisk ideelle grensen som ikke må overtres.

Maksimum materialprinsipp kan kun bli brukt på de elementene som har en akse eller et medianplan (sylindriske elementer eller de elementene som består av to motsatte parallelle plan). Det kan ikke bli brukt på en plan overflate eller en linje på en overflate. Maksimum materialprinsipp kan benyttes når det er et funksjonelt forhold mellom størrelse og form, størrelse og retning eller størrelse og beliggenhet. For eksempel når det geometriske avviket kan bli større når størrelsesavviket er mindre. Dette gjelder vanligvis i sammenstillinger med en eller flere klaringer.

Maksimum materialprinsipp for et toleransesatt element tillater en økning i den geometriske toleransen når elementet avviker fra dets maksimale materialtilstand (i retningen av minste materialtilstand), forutsatt at den maksimale virtuelle materialtilstanden (funksjonstolkgrensen) ikke overtres. Dette betyr at maksimum materialprinsipp spesifiserer at den indikerte geometriske toleransen gjelder når elementet er på sin maksimale materialtilstand (største aksel, minste hull). Når elementet avviker fra sin maksimale materialtilstand (tynnere aksel, større hull), kan det geometriske avviket bli større uten å sette mulighetene for sammenstilling i fare. Den maksimale virtuelle materialtilstanden representerer den teoretiske funksjonstolken av det toleransesatte elementet. Den maksimale virtuelle materialstørrelsen representerer den teoretiske størrelsen av funksjonstolken.

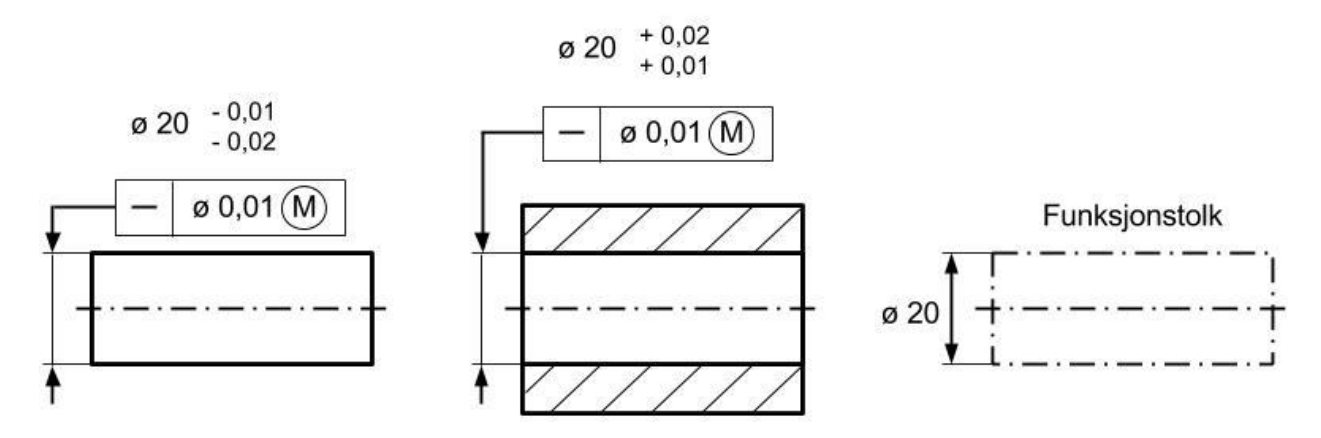

<span id="page-23-0"></span>*Figur 9: Funksjonstolk ved maksimum materialprinsipp anvendt på retthetstoleranse av aksen til delene.*

[Figur 9](#page-23-0) viser en bolt som skal passe inn i et hull. Ifølge definisjonen av maksimum materialprinsipp er i begge tilfeller (bolten og hullet) maksimum virtuell materialstørrelse (funksjonstolkstørrelse) ø 20. Når bolten overalt er på sin største materialstørrelse ø 19,99, kan avviket til rettheten av aksen være 0,01, som indikert i toleranserammen. Når bolten er tynnere kan det tillates et større retthetsavvik. I det ekstreme tilfellet når bolten overalt er på sin aller minste materialstørrelse, kan retthetsavviket være 0,01 + 0,01 = 0,02. I begge tilfellene passer bolten inn i funksjonstolken og derfor passer den også inn i den minst ufordelaktige motstykket (hullet). Av den grunn passer begge delene.

#### **Maksimum materialprinsipp for referanser**

Maksimum materialprinsipp for referanser tillater bevegelige/flytende/svevende referanseakser eller referansemedianplanet relativt til de toleransesatte elementene når referanseelementet avviker fra sin maksimale materialtilstand (i retning av minste materialtilstand). Et forhåndskrav er at referanseelementet ikke overtrer sin maksimale virtuelle materialtilstand, som er plassert ideelt geometrisk til den geometrisk riktige posisjonen av de toleransesatte elementene. Innenfor denne grensen kan referanseelementet ha, hvis mulig, den posisjonen hvor kravene til de toleransesatte elementene blir oppfylt. Størrelsen på den bevegelige/flytende/svevende sonen (bredde eller diameter) tilsvarer forskjellen mellom det største virtuelle materialmålet og pasningsmålet til referanseelementet. Avviket for et referanseelement fra sin maksimale virtuelle materialstørrelse øker ikke den toleransen av de toleransesatte elementene relativt til hverandre, den tillater bare en forflytning av mønsteret for den toleransesatte sonen (maksimum virtuell materialtilstandene til de toleransesatte elementene) relativt til den faktiske aksen eller medianflaten til referanseelementet.

#### **Minste materialprinsipp** – *Least material requirement* (*LMR*)

Minste materialprinsipp er designet for å kontrollere for eksempel minimum veggtykkelse, derved å forhindre utbrudd (på grunn av trykk i en tube), eller den maksimale bredden av en serie av spalter, etc. Dette er indikert på tegninger med bokstaven L omsluttet av en sirkel.

#### **Gjensidighetskrav** - *Reciprocity requirement* (*RPR*)

Gjensidighetskravet er et tilleggskrav som kan benyttes sammen med største materialprinsipp og minste materialprinsipp i situasjonene hvor det er tillatt. Dette forutsetter at funksjonen til de toleransesatte elementene er tatt i betraktning for å utvide en størrelsestoleranse når det geometriske avviket på det aktuelle arbeidsstykket ikke fullt utnytter, henholdsvis, det største materialprinsippet eller den minste materialprinsippet. Gjensidighetskravet er indikert på tegninger med bokstaven R omsluttet av en sirkel.

## <span id="page-25-0"></span>2.5 Computer Aided Tolerancing (CAT) software

*Computer Aided Tolerancing (CAT)* kan oversettes til dataassistert toleransesetting. CAT software bidrar til bedre informasjon for de som skal ta avgjørelser og man kan redusere antallet omgjøringsordrer og fokusere på det som er viktig. Man kan da enkelt se problemområder ved å vite hvilke deler som er kritiske i forhold til kvaliteten.

## 2.5.1 Redusere kostnader

Leverandør A er 10% billigere enn leverandør B, men leverandør A vil ha en videre toleranse. Kan man velge leverandør A? Ved bruk av et CAT software kan man vite innvirkningen som en toleranseendring vil ha på den totale sammenstillingen og dermed bidra til å få en lavere pris per enhet. Skrap blir redusert når man vet om deler som ankommer fra leverandøren kan eller ikke kan bli brukt i sammenstillingen. Produksjonsforsinkelser kan unngås hvis man vet hvilken påvirkning en endring vil ha på sammenstillingen.

## 2.5.2 Påvirkning på forretningen

Alt for mange ganger oppstår det problemer med kvalitetsgarantien og tilbakekalling når god design mangler en grundig toleranseanalyse. CAT software hjelper bedrifter å redusere garantiproblemer, feil ved installasjon i felt og tilbakekalling av produkter ved å gjennomføre en komplett analyse på samme tid som en mindre god analyse gjort for hånd. I dag brukes CAT software for å minske risiko og redusere erstatningsansvaret ved detaljerte analyser og rapportering.

Ifølge Mäkeläinen (2001) og Franciosa (2009) er noen av de viktigste CAT softwarene: VisVSA, eMTolMate, 3DCS, CETOL 6σ og Sigmund.

## <span id="page-25-1"></span>2.5.3 VisVSA

*Variation Analysis* (*VSA*), variasjonsanalyse, er et kraftig dimensjonalanalyseverktøy brukt til å simulere produksjon- og sammenstillingsprosesser, og forutsi størrelsen og grunnen til variasjon. En digital prototype blir brukt for å lage en omfattende representasjon av geometri, produktvariasjon (toleranser), variasjoner i sammenstillingsprosessen (sekvens, definisjon av festeanordning, maskinering) og målinger. Denne modellen blir brukt til å forutsi om det vil oppstå problemer under sammenstillingen.

VisVSA gir de som er ansvarlig for bestemmelsen av dimensjonene anledning til å konsentrere seg om analyser og toleranseoptimalisering, noe som forbedrer produkt- og prosesstyringen. Dette gir anledning til forbedringer i produktivitet, *time-to-market*, kostnader og potensielt redusere antallet nødvendige prototyper.

Det kan lages 3D-modeller for å simulere byggeprosesser og forutsi størrelsene og grunnene til variasjon. Når bidragene til variasjonene er identifisert, kan komponentens design og toleranser, samt sammenstillingsprosess optimaliseres for å sikre riktig pasning og funksjon. I tillegg kan VisVSA-modeller enkelt bli gjenbrukt på lignende applikasjoner.

#### <span id="page-26-0"></span>2.5.4 eMTolMate

eMTolMate forutsier effekten av toleranser og sammenføyningsoperasjoner i en sammenstillingsprosess. Den identifiserer nøkkelkarakteristikker i tillegg til kritiske elementer i en sammenstilling. Den kalkulerer variasjonene i disse karakteristikkene og bidragene av toleransene til disse variasjonene. Simulering og analyseverktøy bidrar til å sikre optimale toleranser for produksjon og sammenstilling.

eMTolMate identifiserer nøkkelkarakteristikkene av nominelle komponentmodeller som er kritiske i en korrekt sammenstilling. Softwaren kan brukes til å analysere spesifikke toleransebidrag til sammenstillingens *stack-up* variasjon for å identifisere hvor toleransene må strammes inn eller kan bli løsere. eMTolMate kombinerer Monte Carlo metoden med *eMPower Tolerance Management System (TMS)* teknologi. Kombinasjonen sørger for en konsekvent metode for å forutsi variasjoner forårsaket av alterasjoner i komponenttoleranser eller sammenstillingsmetode. Softwaren leder deg gjennom prosessen ved å:

- Generere et sammenstillingstre som kartlegger sekvensen av sammenstillingsoperasjoner og viser en oversikt over komponentene i sammenstillingen.
- Definere sammenstillingsbetingelsene av komponentene i den valgte sekvensen.
- Bestemme nøkkelkarakteristikkene for så å kjøre en simulering for å undersøke variasjoner i sammenstillingen. Denne simuleringen vil forutsi variasjoner som er forårsaket av kombinasjonen av toleranser og sammenstillingen av komponentene i en bestemt sekvens av operasjoner.
- Vise simuleringsresultatene i grafisk, tekst, html eller importert Excel format, slik at du kan visualisere effekten av variasjoner på sammenstillingen.

eMTolMate kalkulerer den totale variasjonen i hver måling og identifiserer kritiske elementer. Deretter rangerer den komponentelementene basert på deres prosentvise bidrag. Med denne informasjonen kan det gjennomføres *what-if*-studier, optimalisere toleranser og sammenstillingsmetoder og eliminere dyre *«prøv-og-feil»* studier i verkstedet.

## <span id="page-26-1"></span>2.5.5 3DCS

3DCS variasjonsanalyse for NX er en integrert løsning for Siemens NX. Dette gir brukeren mulighet for å aktivere 3DCS oppgavelinje inne i NX, samt bruke mange av NXs allerede eksisterende funksjonaliteter for å understøtte modelleringen. 3DCS har tre ulike analysemetoder: Monte Carlo analyse, *High-Low-Mean* (sensitivitetsanalyse) og *GeoFactor* analyse (sammenheng). Ved å bruke tre forskjellige simuleringsmetoder belyses grunnene til variasjon i tillegg til potensielle sammenstillingsproblemer av produktet. Ved å modellere byggeprosessen nøyaktig, kan brukeren simulere produktet i et virtuelt miljø, i all vesentlighet lage digitale prototyper for å teste og validere designobjektiver.

Ved å simulere produkter i en digitalt miljø blir man i stand til å ta hensyn til variasjon i kritiske områder, redusere omarbeid, feil og skroting av den endelige sammenstillingen. I tillegg til dette kan spesifikasjoner som anses som mindre kritiske bli løsere, ved å tillate større toleranser og tillate billigere maskineringsprosesser og dermed redusere kostnader uten at det går ut over kvaliteten totalt sett. 3DCS softwaren har automatisk reportgenerering for å raskt og effekt kommunisere analyseresultatene for å gjøre samarbeidet mellom arbeidere og ledere lettere. Programmet har også mulighet for å gjøre *what-if* studier for å redusere behovet for prototyper.

## <span id="page-27-0"></span>2.5.6 CETOL 6σ

CETOL 6σ bidrar til å gi produktutviklingsteamene innsikten som trengs for å de med visshet om et godt design kan overlevere det til produksjon. Programmet er utrustet med et omfattende sett med GD&T verktøy for å guide brukeren gjennom modellering av sammenstillingen som resulterer i prediksjoner av innvirkningen av kritiske variasjoner. Nøkkelfunksjonene inkluderer:

- Grafisk grensesnitt
- Sensitivitetsanalyse og -animasjon
- Analytisk, statistisk og *worst-case* toleranseanalyse
- *What-if* analyse uten ny simulering
- *WYSIWYG* (*What You See Is What You Get*) rapporter laget på sparket
- Organisert og interaktiv toleranseinformasjonsbrukergrensesnitt

CETOL 6σ er fullt integrert med PTC® Creo®, SOLIDWORKS®, CATIA® V5.

## <span id="page-27-1"></span>2.5.7 Sigmund

Sigmund er et toleranseanalyseverktøy som gjør det mulig å evaluere, optimalisere og validere kvaliteten på sammenstillinger, relativt til komponenttoleranse og sammenstillingsprosess-toleranse tidlig i utviklingsfasen før designet er fastbestemt.

Programvaren gjør at man kan evaluere effekten til komponenttoleransene og variasjoner i sammenstillingsprosessen til de designede eller produserte produktene. I tillegg kan Sigmund automatisk optimalisere alle toleransene i en gitt modell. Denne tilleggsfunksjonen øker brukerens forståelse av den kombinerte effekten av komponenttoleransene og variasjonen i sammenstillingen på kvaliteten og ytelsen til sluttsammenstillingen.

Sigmund har fem ulike analysetyper: *Worst Case*, *RSS (Root Sum Square), Modified RSS*, Monte Carlo simuleringer og *Process Centering RSS* analyse (redegjøre for faktorer som *mean-shift* på grunn av verktøyslitasje). Sigmund kan forutsi kvaliteten på en sammenstilling basert på forhåndsbestemte sammenstillingsobjektiver (*roll down studies*), og bestemme toleransene for komponenter for å møte disse objektivene (*roll up studies*). Grafisk identifisering og sammendrag av feedback fra alle sammenstillingskvalitetsproblemer i det eksisterende designet. *What-if* analyser for å kjapt evaluere ulike designkonsepter for å redusere kostnads- og tidkrevende prototypelaging.

[Tabell 1](#page-29-0) viser en sammenligning av de ulike CAT-softwarene. Som vist i tabellen har de ulike softwarene mange av de samme standardfunksjonene.

|               | Frittstående | Integrert  | Monte      | What-   | Rangering     | Rapporter |
|---------------|--------------|------------|------------|---------|---------------|-----------|
|               | program      | i et/flere | Carlo      | if      | av bidrag til |           |
|               | (Standalone) | CAD-       | Simulering | studier | variasjonen   |           |
|               |              | program    |            |         | (Sensitivity) |           |
| <b>VisVSA</b> |              |            | χ          | x       | Х             |           |
| eMTolMate     |              |            |            | х       | χ             |           |
| 3DCS          |              |            |            | Χ       |               |           |
| CETOL 60      |              |            | х          | Χ       | χ             | х         |
| Sigmund       |              |            |            | х       | χ             |           |

<span id="page-29-0"></span>*Tabell 1: Sammenligning av ulike CAT-software.*

## <span id="page-30-0"></span>2.6 Aritmetiske toleranser

Når arbeidsstykker settes sammen vil størrelsesforskjellene akkumuleres. For å finne den resulterende klaringen eller overlappen brukes det en toleransekjedeanalyse. Aritmetisk toleransekjedeberegning baserer seg på ekstreme tilfeller (*worst case*) når alle størrelsene er på sin mest eller minst fordelaktige størrelsesgrense. Design etter *worst-case*-prinsippet garanterer at 100% av alle delene vil la seg sammenstille og fungere skikkelig, tross variasjonen av de aktuelle komponentene. Den største ulempen er at *worst-case*modellering ofte krever veldig strenge individuelle komponenttoleranser, som medfører kostbare produksjons- og inspeksjonsprosesser og/eller en stor andel skrap. *Worst-case*toleransesetting er ofte krevd av kunden for kritiske mekaniske sammenstillinger og for reservedeler, hvor det er viktig at delene passer hver gang. Statistisk toleranseberegninger tar i betraktning formen på fordelingen av de aktuelle størrelsene og gir sannsynligheten for at klaringen og overlappen ikke skal overskrides, se avsnitt [2.7.](#page-33-0) Prosedyren for aritmetisk toleranseberegning er som følgende (Henzold, 2006):

- 1. Definer toleransesystemet som viser alle dimensjonene og deres toleranse som utgjør toleransekjeden, dvs. alle dimensjoner som bidrar til klaringen eller overlappen.
- 2. Dimensjoner hvor øvre grense fører til en økning av den avsluttende dimensjonen tegnes i positiv retning, og de andre tegnes i negativ retning.
- 3. Den aritmetiske summen av de maksimale størrelsene til de positive kjedeleddene og de minimale størrelsene i de negative kjedeleddene, gir den minste verdien for sluttdimensjonen (minimum klaring, maksimum overlapp), se [Figur 10.](#page-31-0)

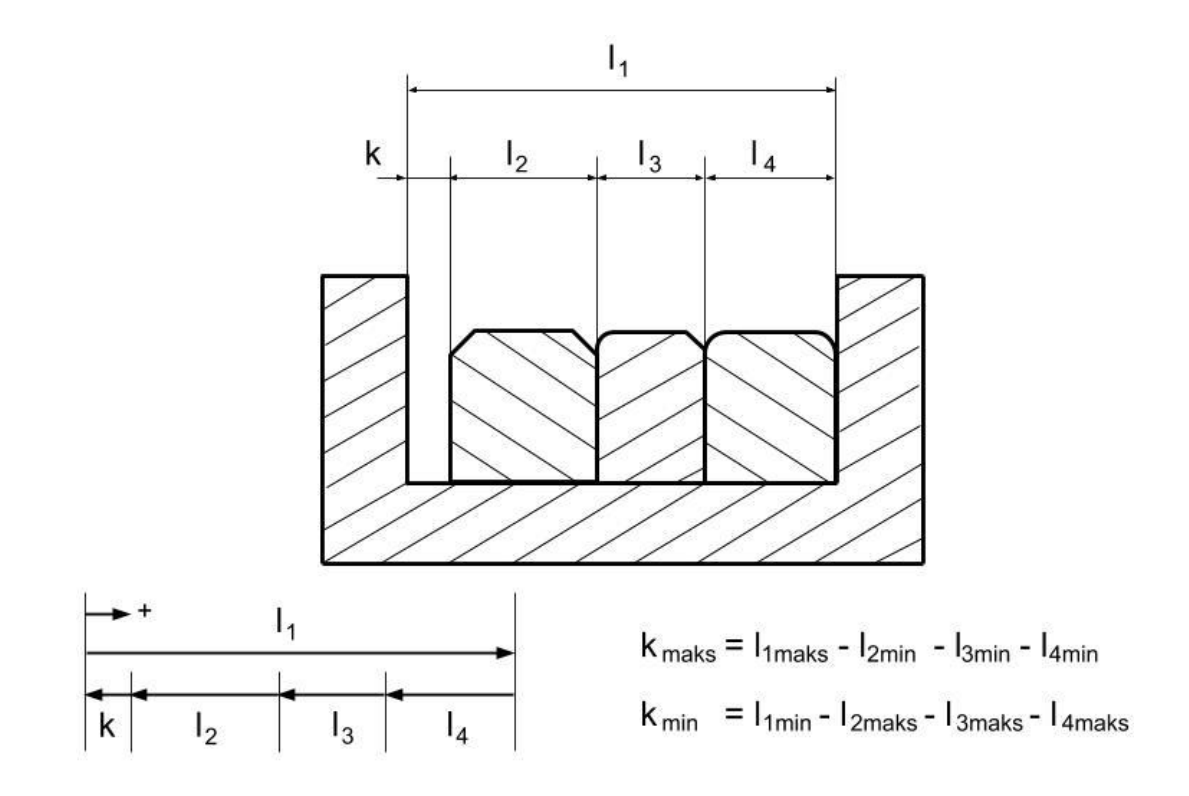

*Figur 10: Aritmetisk toleranseberegning av klaring i en sammenstilling.*

#### <span id="page-31-0"></span>**Aritmetisk toleranseberegning**

Under følger et eksempel på en aritmetisk toleranseberegning basert på [Figur 11:](#page-32-0)

Største klaring = Største åpning – minste bit  $k_{max} = (20,1 + 0,15) - (19,9 - 0,1) = 20,25 - 19,8 = 0,45$  (klaring)

Minste klaring = Minste åpning – største bit  $k_{min}$  = (20,1 - 0,15) – (19,9 + 0,1) = 19,95 – 20,0 = -(0,05) (overlapp)

I denne beregningen er det kun tatt hensyn til størrelsen til delene.

Fra den aritmetiske toleranseberegningen ser vi at toleransene må strammes inn for at det ikke skal bli noen overlapp av delene. Innstrammingen kan enten gjøres fordelt på begge delene eller på den delen som enklest lar seg maskinere med strengere toleranse for å redusere produksjonskostnader. Når minste klaring er 0 eller større ved *worst-case*, vil 100% av sammenstillingene la seg montere.

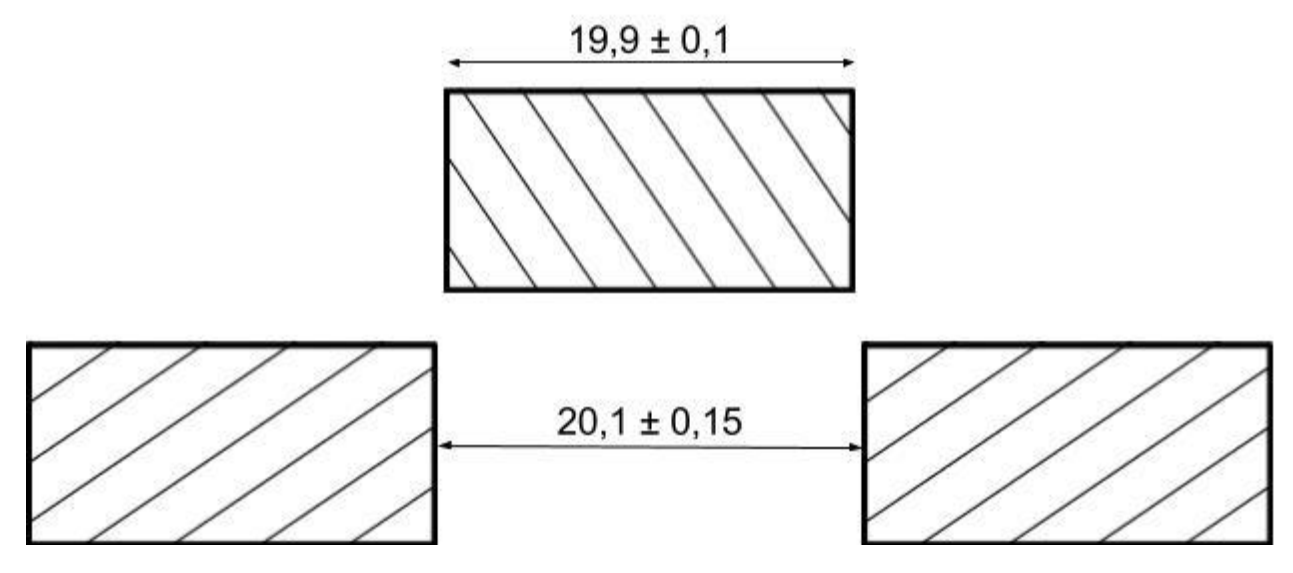

<span id="page-32-0"></span>*Figur 11: Toleranseberegning på en enkel sammenstilling.*

## <span id="page-33-0"></span>2.7 Statistiske toleranser

Ved aritmetisk toleranseberegning (*worst case*) er toleransene definert slik at sammenstillingen fungerer selv om åpningen er på sitt minste og pluggen er på sitt største. Imidlertid vil størrelsene til delene i praksis være utsatt for variasjoner som er statistisk fordelt. Med denne antagelsen er det veldig usannsynlig at en sammenstilling kun består av deler der størrelsen er lik yttergrensen. I kontrast til den aritmetiske toleranseberegningen antas det ved den statistiske toleranseberegningen at de ekstreme tilfellene ikke forekommer. På denne måten kan toleransene for hver enkelt del gjøres større enn ved aritmetisk toleransesetting.

For sammenstillingen i [Figur 10](#page-31-0) vil toleransen til klaringen være forskjellig ut ifra om man benytter seg av aritmetisk eller statistisk toleransesetting:

Aritmetisk toleransesetting:  $\Delta k = T = T_a = T_1 + T_2 + T_3 + T_4$ Statistisk toleransesetting:  $\Delta k = T = T_s = \nu (T_{s1}^2 + T_{s2}^2 + T_{s3}^2 + T_{s4}^2)$ 

Med aritmetisk toleransesetting vil hver enkelt toleranse være  $T/4 = 0.25T$ . Med statistisk toleransesetting vil hver enkelt toleranse være T/√4 = 0,5T. For eksempelet med en toleransekjede med fire ledd ser vi at den statistiske toleransesetting tillater en dobling av toleransen for delene. Ulempen er at man i dette tilfellet tillater at 0,135% av sammenstillingene ikke lar seg sammenstille.

#### **Monte Carlo simulering**

En populær måte for å undersøke hvordan toleransekravene påvirker sammenstillingen av produserte deler, slik som eksempelet i [Figur 11,](#page-32-0) er å gjennomføre en Monte Carlo simulering.

I en Monte Carlo simulering, trekker man tilfeldig ut deler fra fordelingen som inneholder alle mulige utfall av den produserte pluggen. Pluggen vil da være mellom 19,8 og 20,0 og åpningene vil være mellom 19,95 og 20,25. Vi har allerede sett at hvis åpningen er på sitt minste og pluggen på sitt største vil vi få en overlapp på 0,05. Det finnes altså tilfeller hvor delene ikke passer sammen. Ved å gjennomføre en simulering hvor vi trekker et stort antall, f.eks. 10000 deler av hver komponent, kan man finne ut hvor stor andel som ikke passer sammen. Om andelen som ikke passer sammen er for stor, kan man stramme inn toleransene eller undersøke om fordelingen av delene som blir produsert tilhører en annen type. For eksempel vil en rektangulær fordeling av komponentene gi et større antall inkompatible sammenstillinger enn ved en normalfordeling.

## **Gjennomføring av Monte Carlo simulering i MATLAB**

Kommandoen *disttool* i MATLAB gjør at man kan lage en statistisk fordeling med ønsket forventningsverdi, μ, og varians, σ. (Evt. andre variabler som fordelingen krever at man spesifiserer). Ved første gjennomgang ble både pluggen og åpningen satt til å være rektangulærfordelt. Dette er en uniform fordeling som gjør at sannsynligheten er like stor for å trekke alle de ulike størrelsene av delene.

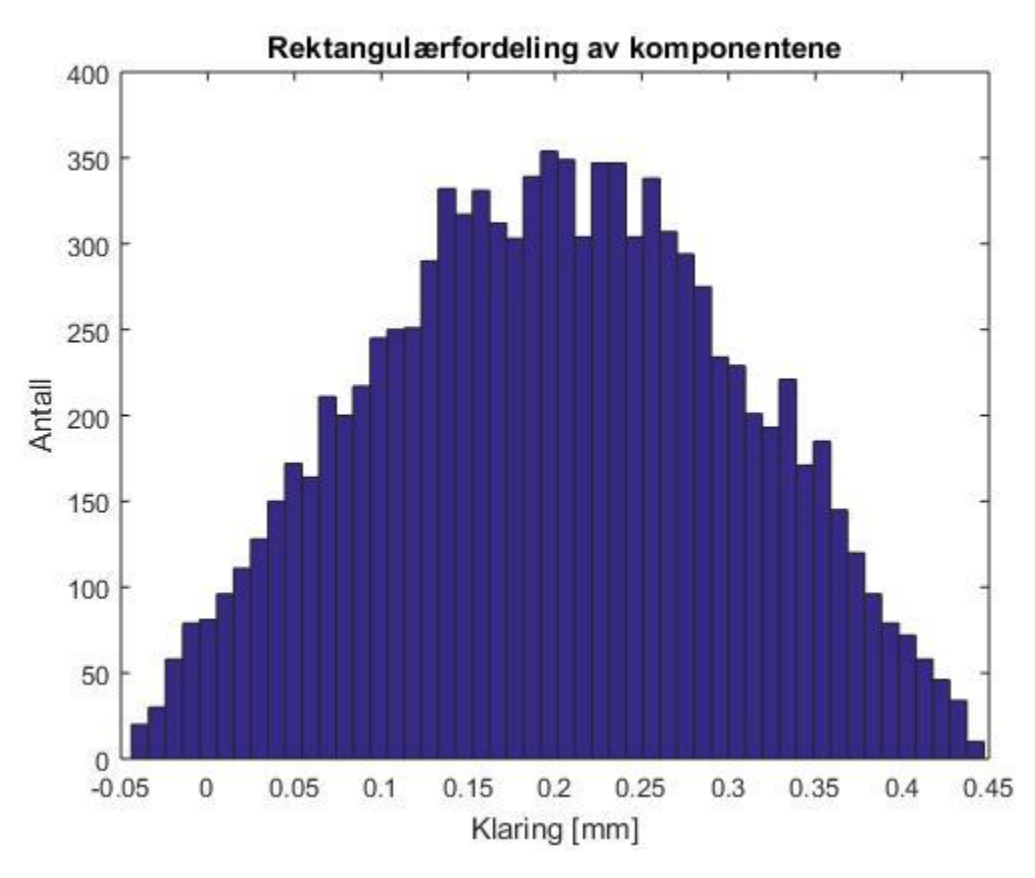

*Figur 12: Klaring når delene er rektangulærfordelte.*

<span id="page-34-0"></span>[Figur 12](#page-34-0) viser at om de to komponentene er rektangulærfordelte vil klaringen i sammenstillingen bli trapesfordelt. Antallet inkompatible sammenstillinger hvor klaringen er mindre enn null ble 2,23 % (223 av 10000).

Deretter ble testen gjennomført på nytt, men med en normalfordeling. Denne fordelingen er formet som en bjelle hvor sannsynligheten for å trekke delen er største ved forventningsverdien og blir eksponentielt mindre når den nærmer seg yttergrensene, se [Figur 13](#page-35-3) og [Figur 14.](#page-35-4) Ved en normalfordeling må man spesifisere forventningsverdien og variansen. Forventningsverdien ble satt til å være 19,9 og 20,1 for henholdsvis biten og åpningen. Variansene ble beregnet med å la 6σ være lik bredden av ± toleransen. Dette gav at 6σ = 0,15 + 0,15 = 0,30 for åpningen og 0,1 + 0,1 = 0,2 for hullet. Ved å dele bredden på 6 finner man dermed variansen. (6σ er bredden hvor 99,73% av tilfellene er innenfor områdene oppgitt [i Figur 11.](#page-32-0))

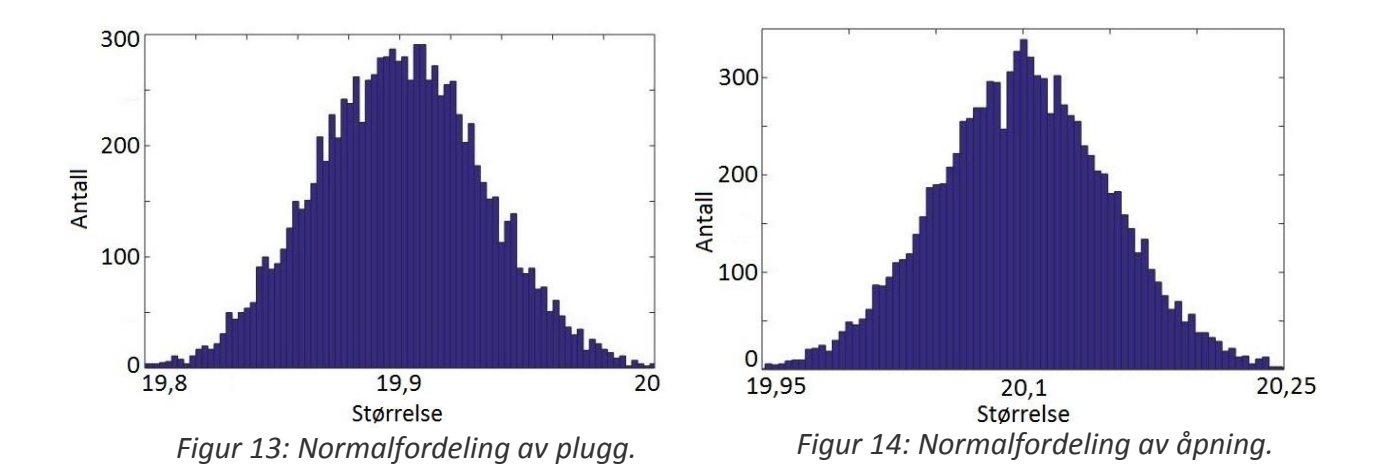

<span id="page-35-4"></span><span id="page-35-3"></span><span id="page-35-1"></span><span id="page-35-0"></span>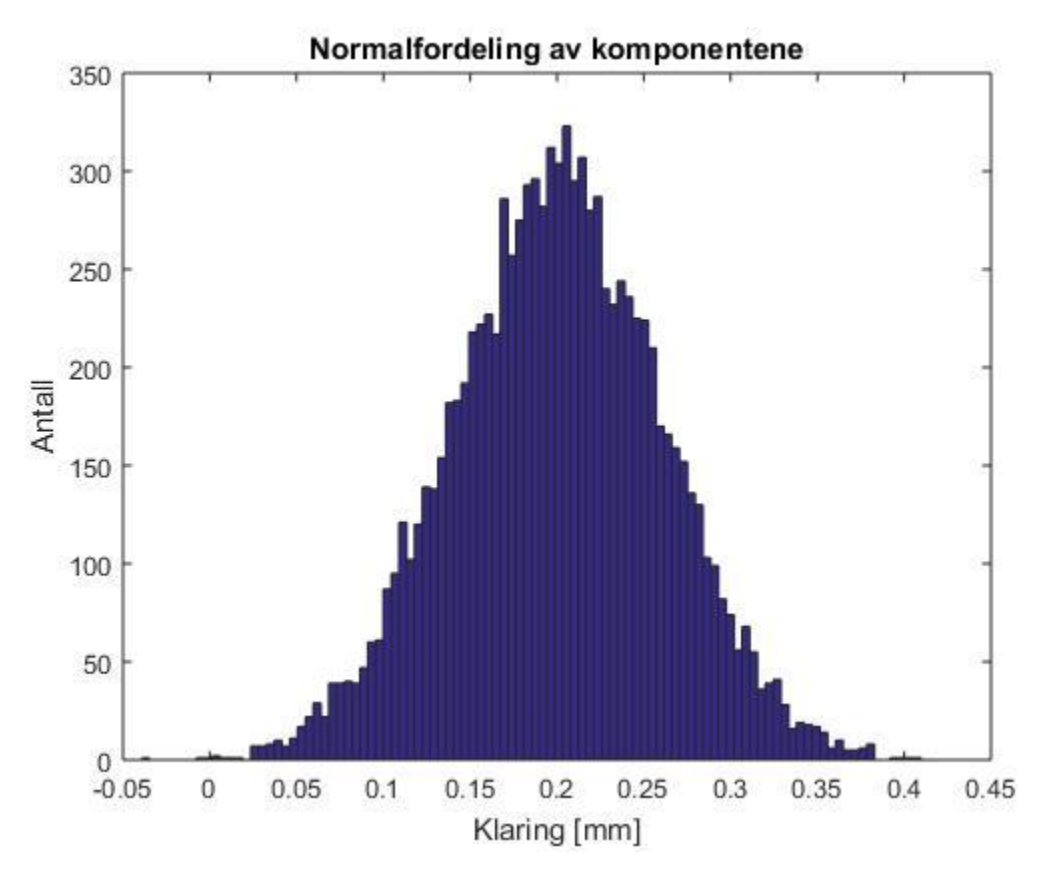

*Figur 15: Klaring når komponentene er normalfordelte.*

<span id="page-35-2"></span>Med normalfordelte komponenter ble også klaringen normalfordelt. Antallet inkompatible sammenstillinger ble drastisk redusert fra 2,23 % til 0,03 %. Å anta at delene kommer fra normalfordelte fordelinger er det som er mest vanlig å gjøre, men for at fordelingen skal være mer representativ for produksjonen må det gjennomføres målinger av de maskinerte delene som blir produsert. På den måten vil simuleringen gi et mer virkelighetsnært bilde
av hvor store feil man får og vil gi enda større muligheter for å påvirke toleransene i riktig retning.

# 3 Teamcenter Visualization Mockup

Teamcenter Visualization Mockup er en programvare levert av Siemens for å visualisere og analysere store og komplekse sammenstillinger uten å måtte bygge en fysisk prototype. Hovedformålet med programmet er at det gjøre det mulig å oppdage og løse designproblemer tidlig i produktets livsløp. Blant funksjonene finner vi blant annet variasjonsanalyse, animasjon, illustrasjon og toleransepåsetting. Programmet var tidligere integrert med CAD-programmet NX, men har nå blitt en frittstående programvare. Dette gjør at modeller fra mange ulike CAD-programmer kan importeres og brukes, så lenge de filen er av typen .jt. JT-formatet tar vare på både geometrien og produkt- og produksjonsinformasjonen, dermed kan sammenstilling modelleres i et program for deretter å bli analysert i et annet.

For å teste dette programmet ble det modellert en sammenstilling i NX9 bestående av to plater med henholdsvis to hull og to tapper, se [Figur 16.](#page-37-0) Toleransesetting og variasjonsanalysen ble gjennomført i Teamcenter Visualization Mockup versjon 11.2.

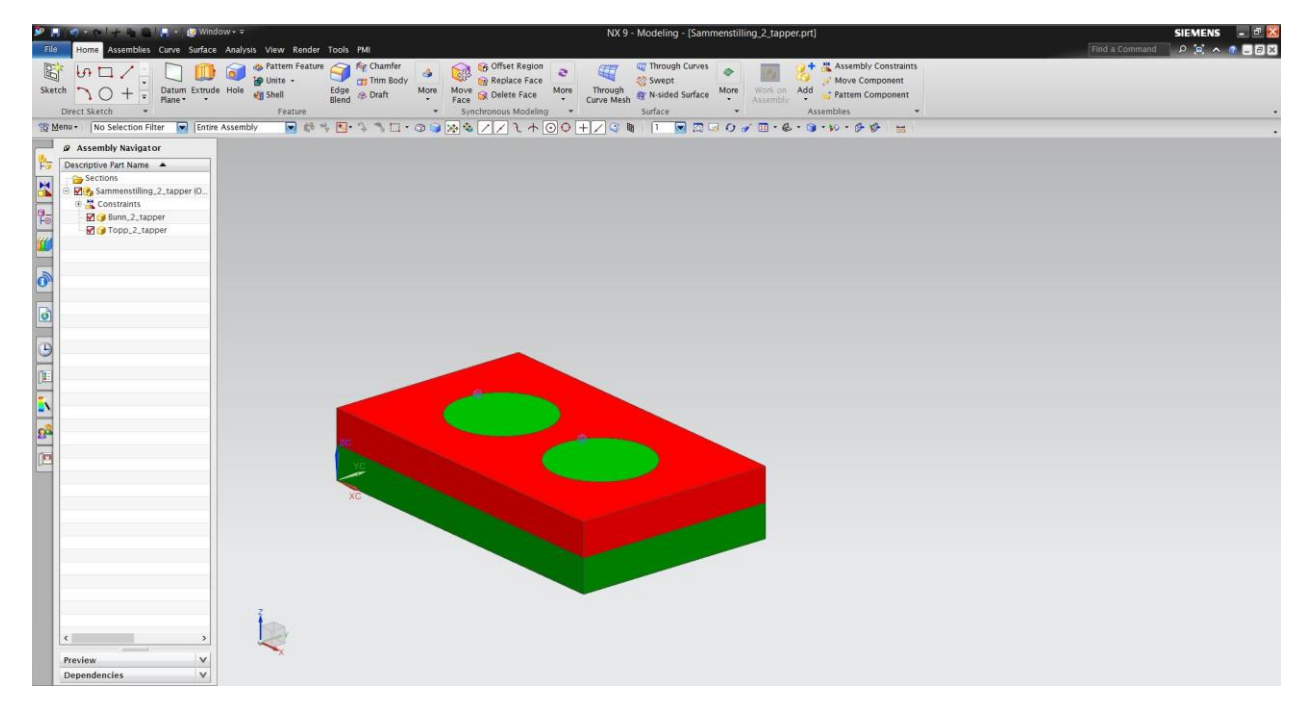

*Figur 16: Modellering av sammenstilling med to tapper i NX9.*

<span id="page-37-0"></span>De to platene med tapper og hull ble først modellert i hver sin modell for så å bli satt sammen til en sammenstilling i NX9. Deretter ble .prt filen eksportert til .jt format for å kunne benyttes i Teamcenter Visualization Mockup 11.2.

For å starte analysen må man først opprette en prosessdokument inne i Teamcenter Visualization Mockup 11.2. Deretter må sammenstillingen importeres. De ulike verktøyene som man ønsker å bruke må aktiveres via *Toolbars*. I denne oppgaven benyttes *VA Element*, *VA Measurement* og *VA Simulation*, se [Figur 17.](#page-38-0)

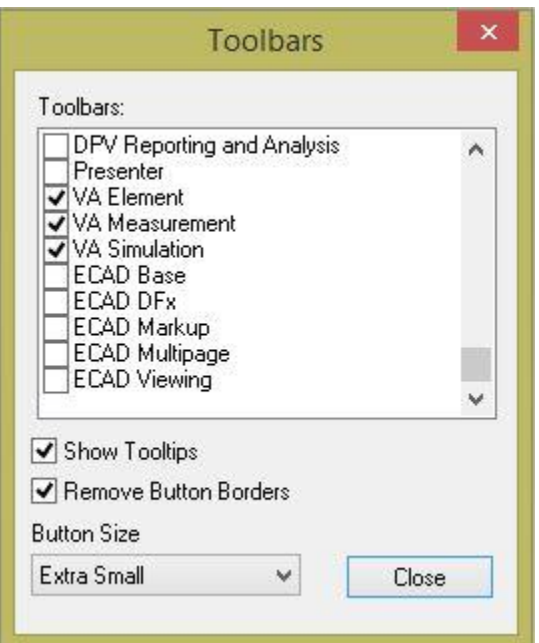

<span id="page-38-0"></span>*Figur 17: Verktøylinje.*

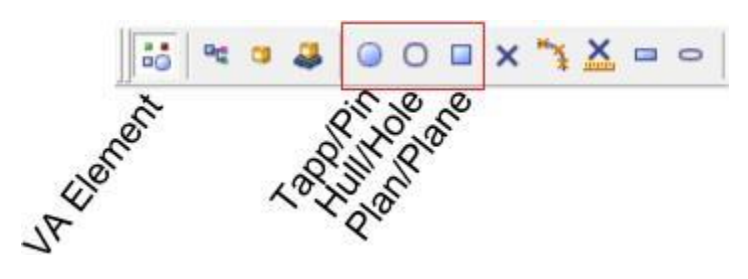

*Figur 18: VA Element.*

<span id="page-38-1"></span>Det første steget i analysen er å definere de ulike elementene. Dette gjøres med verktøylinjen *VA Element*. Når verktøylinjen er aktivert kan de ulike elementene (tapper, hull og flater) defineres ved hjelp av deres respektive knapp, s[e Figur 18.](#page-38-1) For topplaten ble det definert to hull og en flate, mens det for bunnplaten ble definert to tapper og en flate, se [Figur 20.](#page-39-0) Flatene som ble definert er kontaktflatene mellom de to delene ved sammenstilling. Alle elementene blir deretter brukt for å definere sammenstillingen.

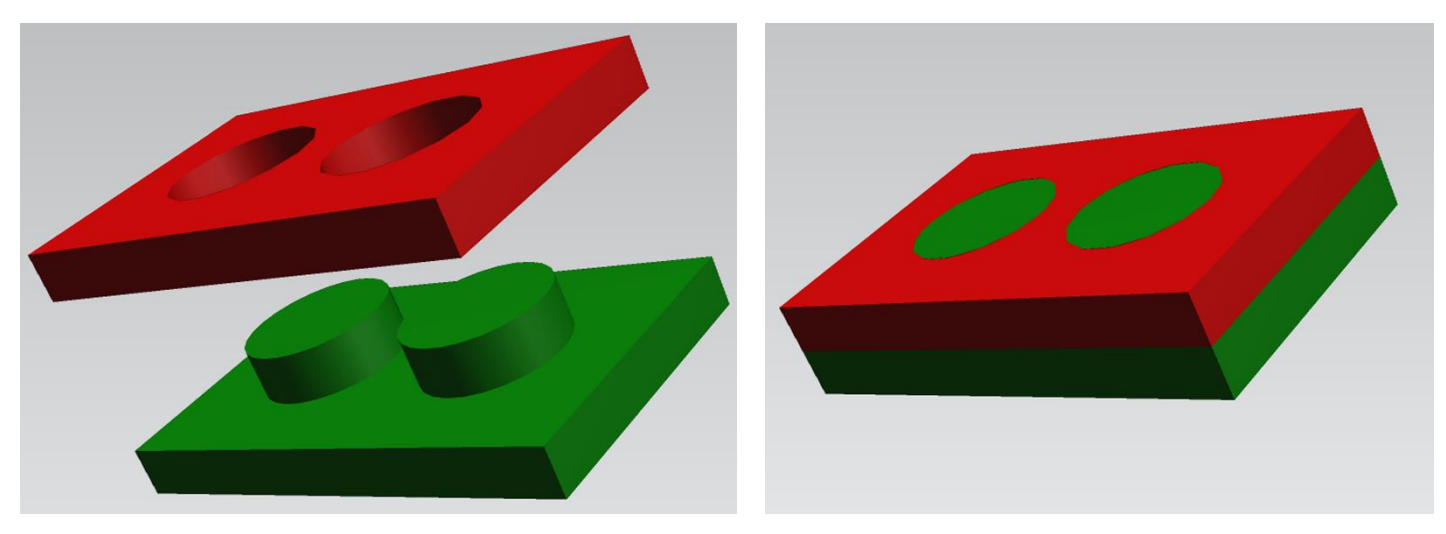

*Figur 19: Sammenstillingen av topplate med to hull (rød) og bunnplate med to tapper (grønn).*

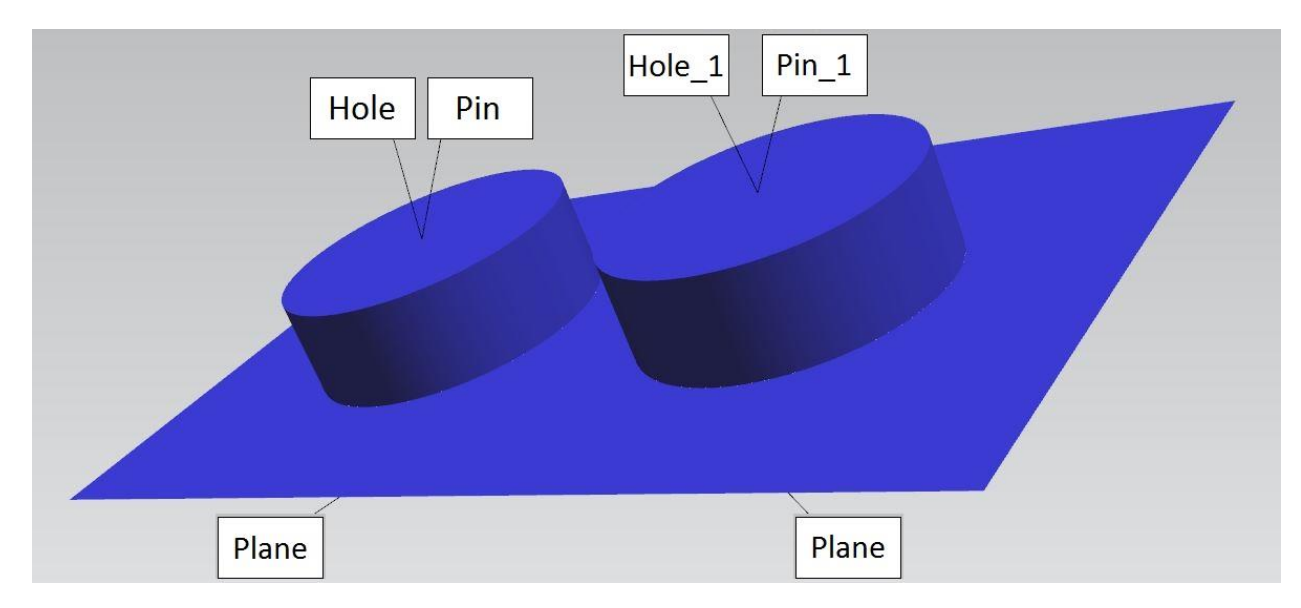

*Figur 20: Elementene som er definert for de to delene.*

<span id="page-39-0"></span>For hver av delene blir flaten definert som referanse A. Kravene til størrelse og geometrisk toleranse for hvert av hullene og tappene ble endret til å stemme overens med henholdsvis [Figur 25](#page-43-0) og [Figur 26.](#page-44-0) Posisjonstoleransen på Ø0,1 er bestemt ved å se på klaringen mellom hull og tapp ved maksimum materialkrav. Når hullet er på sitt minste (Ø30,1) og tappen er på sitt største (Ø29,9) vil klaringen være Ø0,2 når posisjonen er perfekt. Denne klaringen blir likt fordelt mellom hull og tapp slik at hver av dem kan ha et posisjonsavvik på Ø0,1 og delene vil fremdeles passe sammen ved maksimum materialstørrelse. Hvis tappene eller hullene avviker fra maksimum materialstørrelse i retning minimum materialstørrelse (større hull, mindre tapp) tillates det et tilsvarende avvik i posisjonstoleransen.

Etter at elementene er toleransesatt må det lages målinger. Dette ble gjort med verktøyet *VA Measuremen*t og funksjonen *Virtual Clearance*, s[e Figur 21.](#page-40-0) Målingen ble valgt til å være av typen *Min Virt Clear*, som måler det minste mellomrommet mellom to elementer. Det ble laget to like målinger for hvert av parene med plugger og hull.

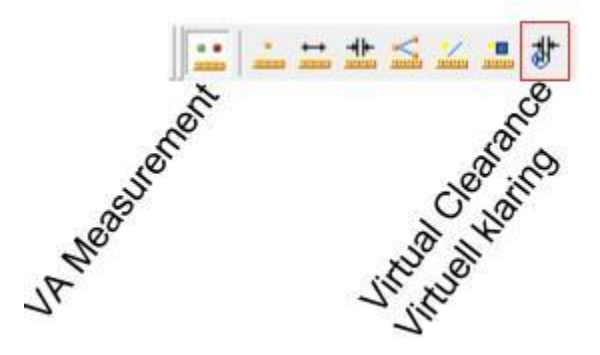

*Figur 21: VA Measurement.*

<span id="page-40-0"></span>Etter at målingene er på plass kan analysen begynne. I denne oppgaven er det blitt gjennomført variasjonsanalyse gjennom Monte Carlo simulering. Ved å velge *Show Animation During Monte Carlo Simulations* har man muligheten til å se hvordan de ulike delene og/eller prosesselementene forandrer seg for hver simulering.

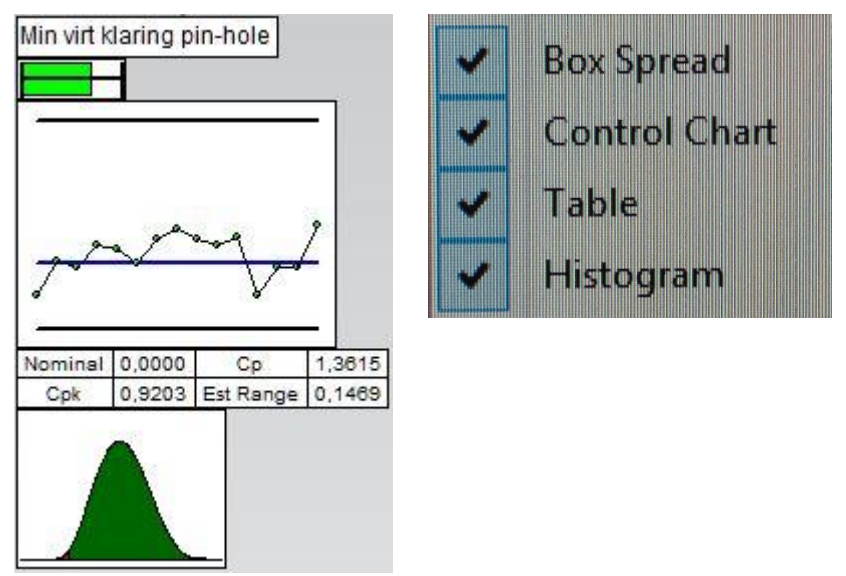

<span id="page-40-1"></span>*Figur 22: Ulike typer rapporter fra Monte Carlo simuleringen.*

I [Figur 22](#page-40-1) vises fire av de forskjellige rapportene man kan trekke ut fra Monte Carlo simuleringen:

- *Box Spread* viser bredden av måleresultatene relativt til spesifikasjonsgrensene. Grønt område indikerer data som er innenfor grensen, mens rødt indikerer data som er utenfor grensen. Den rette svarte linjen som strekker seg ut fra endene av boksen indikerer minimums- og maksimumsgrensen. I dette tilfellet er minimumsgrensen for klaringen satt til 0 og maksimumsgrensen satt til 0,2.
- *Control Chart* viser gjennomsnittsverdien for hvert datautvalg i relasjon til de kalkulerte øvre og nedre kontrollgrensene.
- *Table* viser blant annet Cp og Cpk verdiene som er en indikasjon på hvor god prosessen er. En høy Cp verdi indikerer at målingene ligger i nærheten av hverandre, mens en høy Cpk verdi indikerer hvor sentrert målingene er.
- *Histogram* viser variasjonene i klaringene som en kurve. Også her viser grønt område at det er innenfor spesifikasjonsgrensene og rødt område at det er utenfor grensene.

Det også mulig å se en prosessrapport, som vist i [Figur 23.](#page-42-0) Denne viser det samme som *Table* og *Histogram*, men viser også gjennomsnittverdi, varians og hvor mange prosent av klaringene som var utenfor spesifikasjonsgrensen.

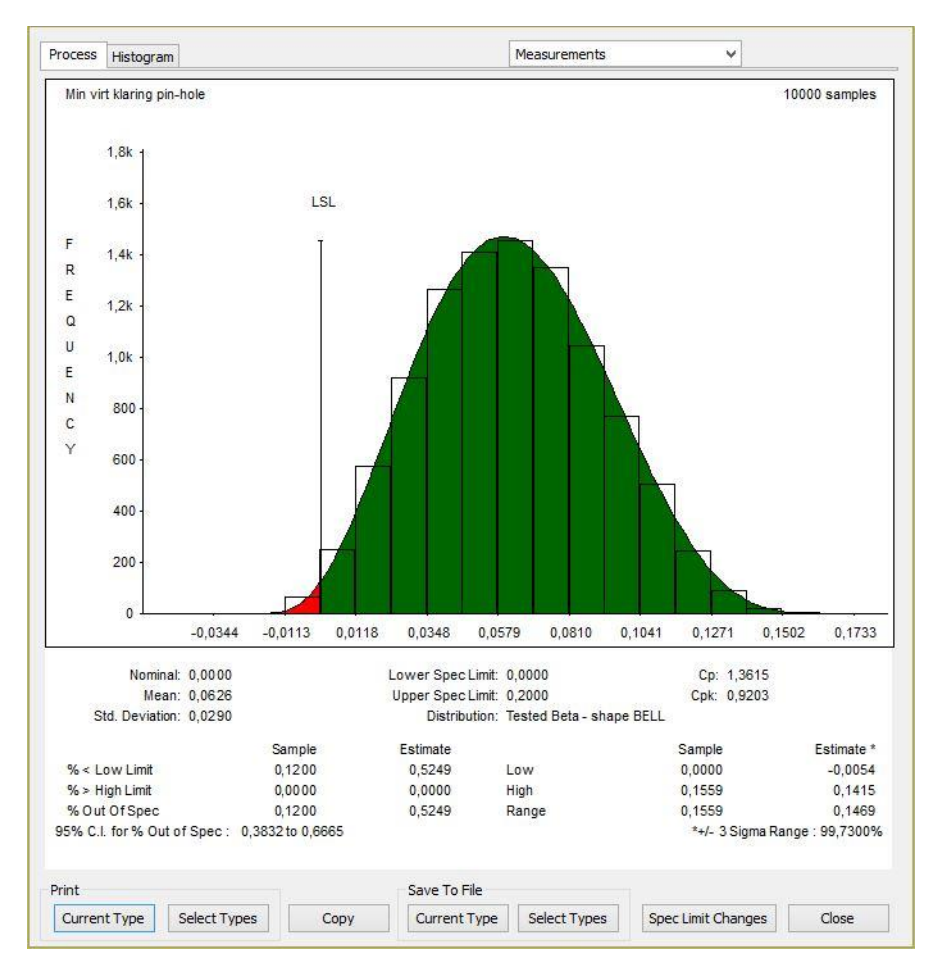

*Figur 23: Prosessrapport.*

<span id="page-42-0"></span>En annen type simulering er kalt *High-Low-Median* (*HLM*). *HLM* simuleringene påfører systematisk store (*High*), små (*Low*), og mellomstore (*Median*) variasjoner på hver element for å bestemme omfanget som variasjonen i de individuelle elementene påvirker målingen. Effekten som de ulike elementene har på variasjonen blir rangert etter hvor mye de bidrar. For å illustrere denne funksjonen lar vi størrelsestoleransen for *Hole* utvides til *Min*: 0,050 *Max*: 0,250 [\(Figur 24\)](#page-43-1). Fra *HLM* analysen kan man se hvilken del, hvilket element og hvilke av komponentene til elementene som har den største effekten på variasjonen. En annen funksjon som ikke er vist her er at man kan se sensitiviteten for de ulike elementene. På den måten kan man stramme inn toleransen på de elementene som er mest sensitive for å påvirke variasjonen mest mulig til det bedre.

| Contributors                                              | Effect |
|-----------------------------------------------------------|--------|
| 1. Topp 2 tapper - Hole                                   |        |
| -> Size: Min: 0,050 Max: 0,250;   POS   Dia 0,100 (M)   A | 38,92% |
| -> Location:   POS   Dia 0, 100 (M)   A                   | 4,32%  |
| -> Orientation:   POS   Dia 0, 100 (M)   A                | 17,30% |
| -> Size: Size: Min: 0,050 Max: 0,250                      | 17,30% |
| 3. Topp 2 tapper - Hole                                   |        |
| -> Size: Min: 0,100 Max: 0,200;   POS   Dia 0,100 (M)   A | 22,07% |
| -> Location:   POS   Dia 0, 100 (M)   A                   | 3,26%  |
| -> Orientation:   POS   Dia 0,100 (M)   A                 | 13,03% |
| -> Size: Size: Min: 0,100 Max: 0,200                      | 5,79%  |

<span id="page-43-1"></span>*Figur 24: Effekten fra de ulike komponentene av Hole på variasjonen av målingen av klaring mellom Hole og Pin.*

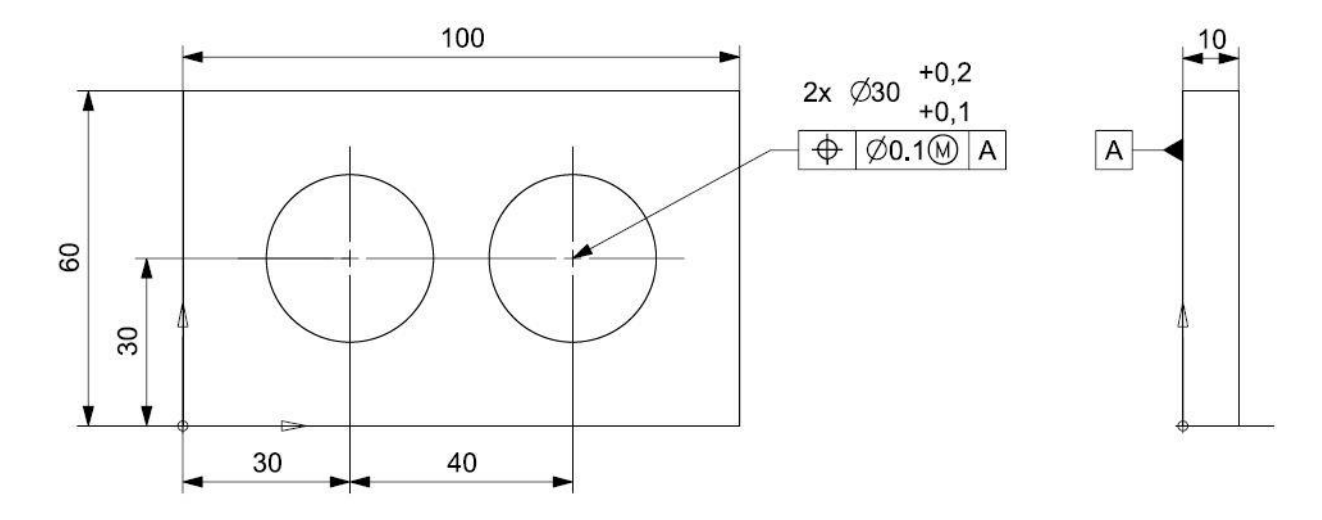

<span id="page-43-0"></span>*Figur 25: Topplate med toleranser.*

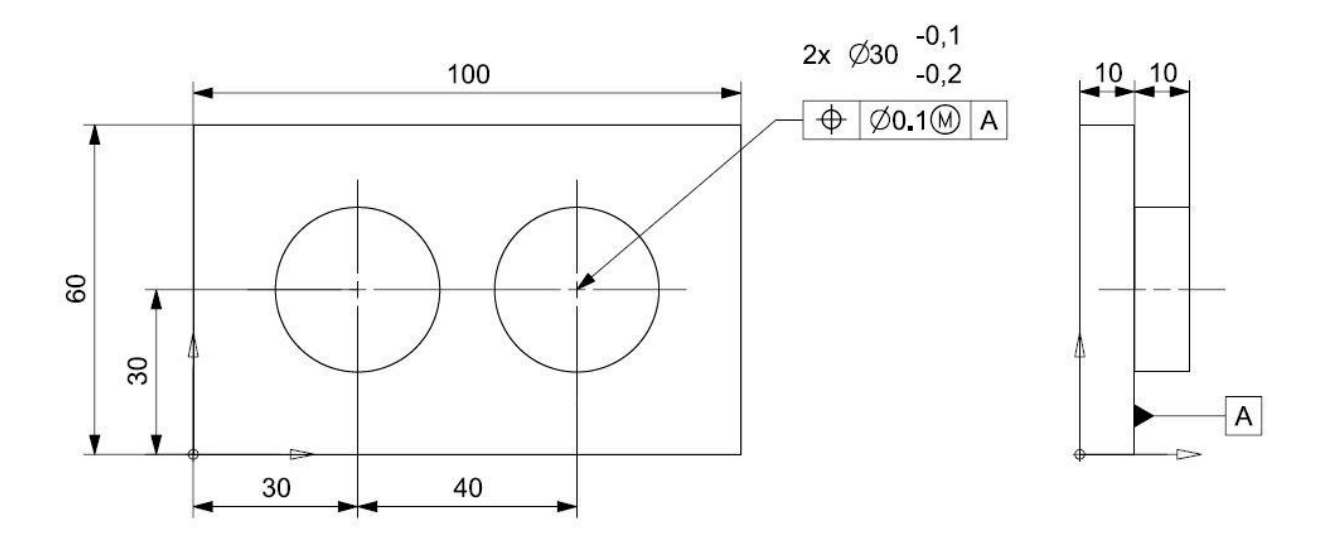

<span id="page-44-0"></span>*Figur 26: Bunnplate med toleranser.*

# 4 CMM og PC-DMIS

En av målsetningene med denne oppgaven er å utføre målinger av en sammenstilling i en koordinatmålemaskin og analysere den i henhold til de oppgitte geometriske spesifikasjonene. For å kunne demonstrere dette må en sammenstilling produseres. Denne består av en topplate med fire hull og en bunnplate med fire tapper.

# 4.1 Produksjon av topplate

Topplaten vist i [Figur 27](#page-45-0) er produsert ved hjelp av trådgnistring i verkstedet ved NTNU etter maskintegningen gitt i [Figur 28.](#page-46-0) På maskintegningen er det benyttet koordinatmålsetting, som er en referanselinje-målsetting i to retninger (Håvard Bergland, 2006). Denne metoden blir ofte brukt i forbindelse med programmering av datastyrte maskiner.

Måltallene for de fire hjørnene og hullene er oppgitt i en tabell med x- og y-koordinater. Valget av koordinatmålsetting begrunnes i at topplaten er laget feil med vilje for å demonstrere bruken av maksimum materialprinsipp på referansen, se kapittel [2.4.](#page-21-0) Ved å studere tabellen i [Figur 28](#page-46-0) kan man se at punkt 1 og 3 er plassert henholdsvis 1 mm i y- og x-retning, slik at de to sidekantene blir skjeve. Plasseringen av hullene er også forskjøvet 0,5 mm i hver sin retning.

<span id="page-45-0"></span>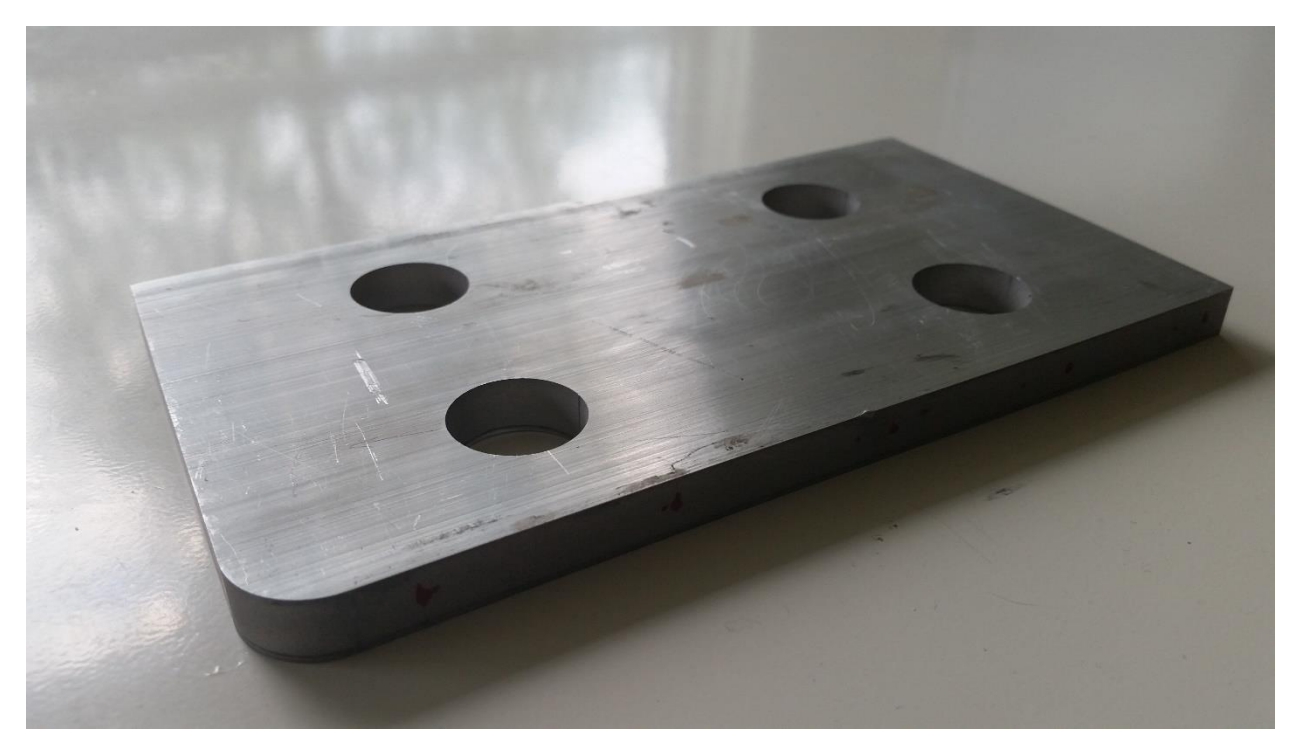

*Figur 27: Topplate som skal inspiseres i koordinatmålemaskin.*

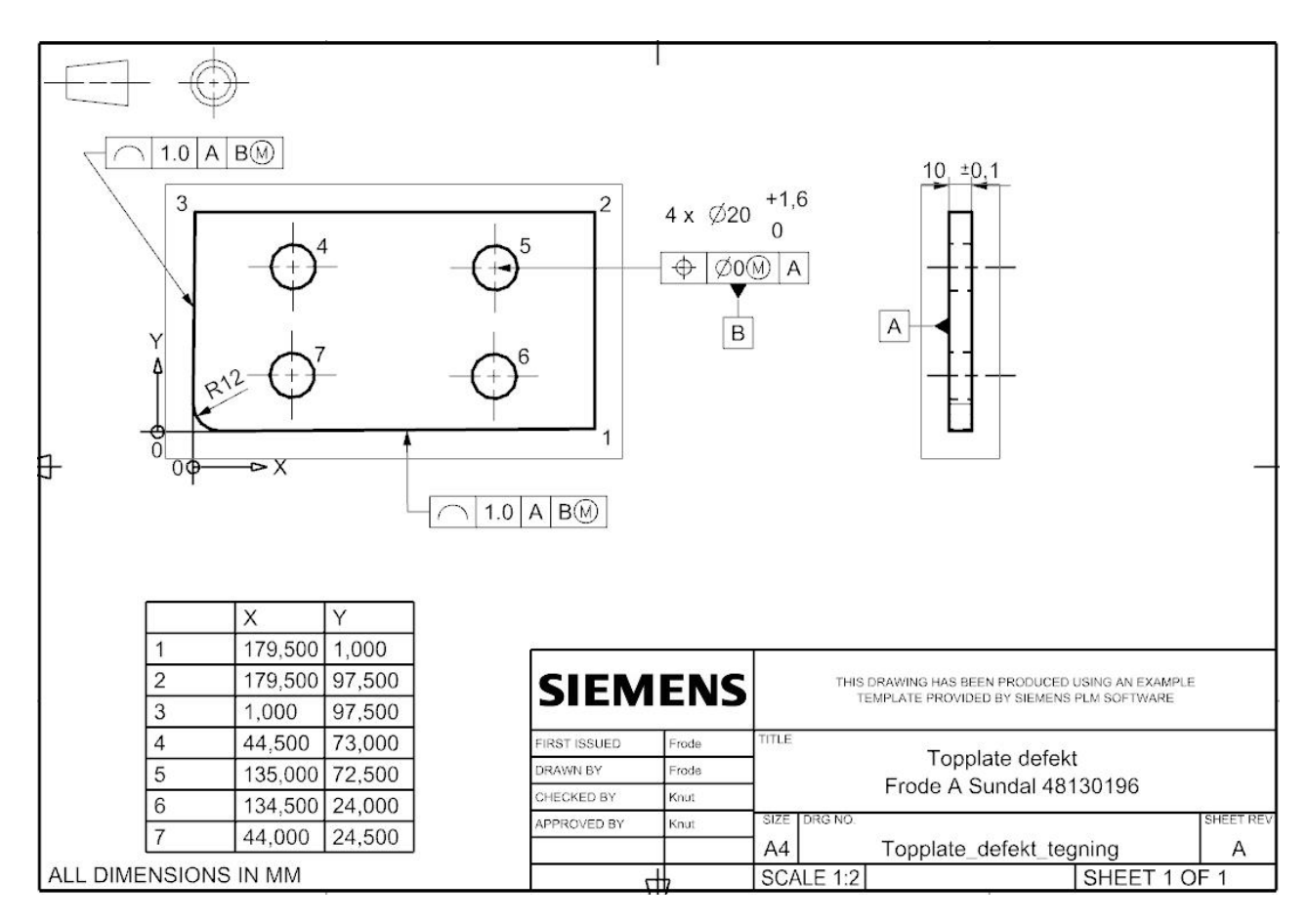

*Figur 28: Maskintegning av topplate.*

<span id="page-46-0"></span>Sammenstillingen er illustrert i [Figur 29.](#page-47-0) Bunnplaten er antatt ideell og fungerer som en funksjonstolk med dimensjonene gitt i [Figur 30.](#page-47-1) For å undersøke om topplaten lar seg sammenstille med bunnplaten må det foretas målinger i en koordinatmålemaskin. Høyden på topplaten er lav og det antas at analysen kan gjennomføres i 2-dimensjoner. Analysen gjøres derfor i X-Y-planet.

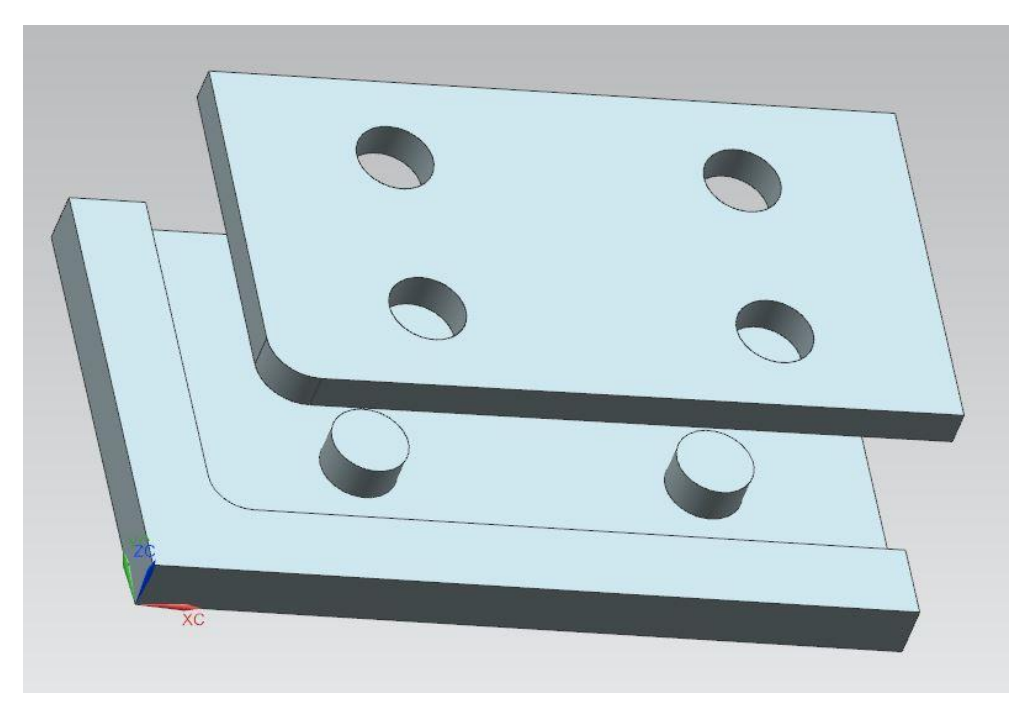

*Figur 29: Sammenstilling av topplate og bunnplate.*

<span id="page-47-0"></span>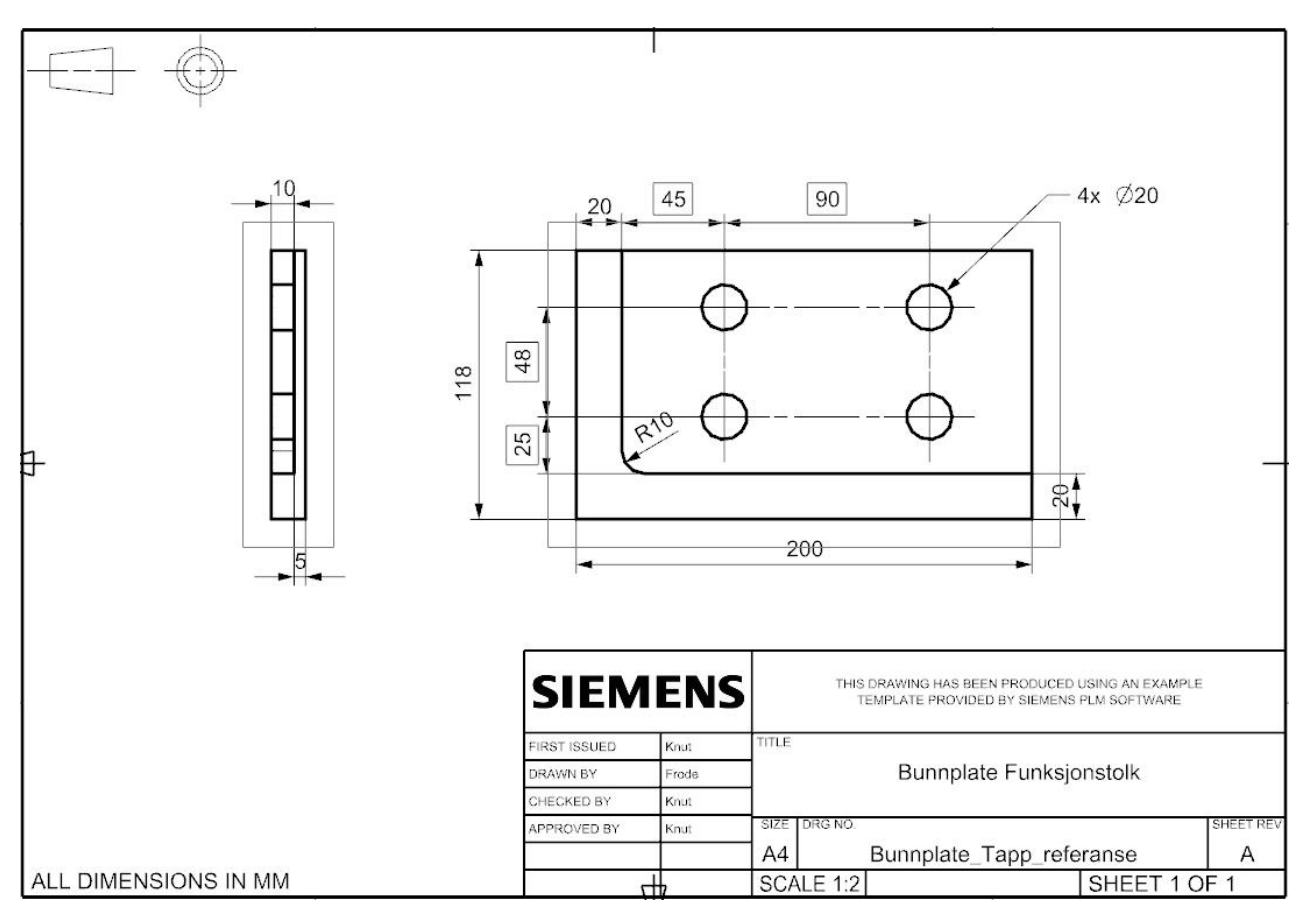

<span id="page-47-1"></span>*Figur 30: Maskintegning av bunnplaten. Denne blir brukt som funksjonstolk og er antatt ideell.*

# 4.2 Analyse av topplaten

For å analysere topplaten ble det foretatt en oppmåling av delen i en Leitz pmm-c 600 koordinatmålemaskin. Analysen av dataene ble gjort med programvaren PC-DMIS C++. Programkoden for analysen er gitt i Vedlegg B.

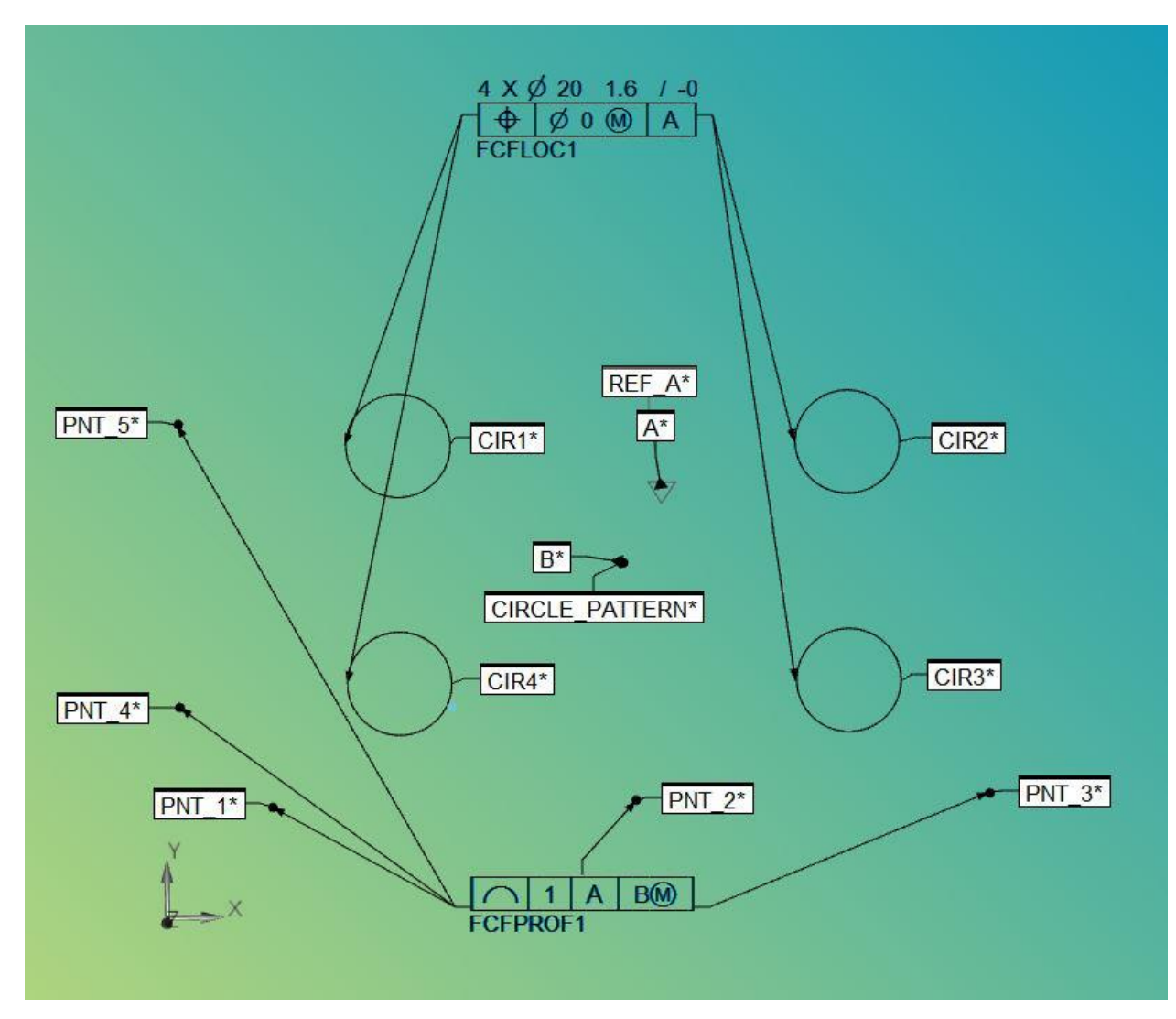

<span id="page-48-0"></span>*Figur 31: Oversikt over de ulike elementene og geometriske toleransene til topplaten.*

Topplaten har 7 elementer som må undersøkes for at man kan godkjenne den. Disse elementene er de fire hullene, de to sidekantene og undersiden av delen som kommer i kontakt med bunnplaten, s[e Figur 31.](#page-48-0) For å definere hullene ble det målt fire punkter jevnt fordelt rundt hvert hull. På grunn av punktenes lokasjon ble disse automatisk definert som sirkler i PC-DMIS. Det ble deretter tatt ut tre punkter langs den lange sidekanten og to punkter langs den korte sidekanten. Disse ble tatt for å undersøke plasseringen til de to sidekantene. Det ble også målt tre punkter langs bordplaten på koordinatmålemaskinen. Disse ble brukt til å definere et referanseplan A som ble brukt til å kontrollere posisjonen til hullene. Deretter ble hullmønsteret definert som referanse B. Det ble også laget et

*best fit min/max alignment* av de fire hullene. *Min/max alignmentet* er en tilpasning som gjør at de to største avvikene blir like store og at avviket ellers blir minst mulig. Et annet alternativ er å bruke *least squares alignment* som gjør at kvadratet av alle avvikene blir minst mulig. Det er derimot min/max alignmentet som passer best overens med ISOstandarden og blir derfor brukt.

Etter at *alignmentet* er på plass blir posisjonen til hullene kontrollert. Resultatet fra posisjonstoleransen av hullene kan ses i [Figur 32.](#page-50-0) Den øverste delen av analysen, *FCFLOC1 Size*, viser hvordan størrelsen til hullene er i forhold til sin nominelle verdi (20,0000). Det er brukt maksimum materialprinsipp på posisjonstoleransen (Ø0 Ⓜ) som gjør at et størrelsesavvik større en nominell størrelse gir en bonus til posisjonen. For eksempel har CIR1 (øvre venstre hull) en målt størrelse på MEAS = 21,0613. Dette utgjør en bonus på 21,0613 – 20,0000 = 1,0613. Det tillates derfor at hullets senter kan avvike radielt fra sin teoretiske eksakte posisjon med 1,0613 / 2 = 0,53065. Alle målene er gitt i mm.

|                     | FCFLOC1 Size                                               | MM      |                |             |            | 4XØ20 1.6/-0                             |              |  |
|---------------------|------------------------------------------------------------|---------|----------------|-------------|------------|------------------------------------------|--------------|--|
| Feature             | NOMINAL                                                    | $+TOL$  | -TOL           | <b>MEAS</b> | <b>DEV</b> | <b>OUTTOL</b>                            | <b>BONUS</b> |  |
| CIR1                | 20.0000                                                    | 1,6000  | 0.0000         | 21.0613     | 1.0613     | 0.0000                                   | 1.0613       |  |
| CIR <sub>2</sub>    | 20.0000                                                    | 1.6000  | 0.0000         | 21.0454     | 1.0454     | 0.0000                                   | 1.0454       |  |
| CIR <sub>3</sub>    | 20.0000                                                    | 1.6000  | 0.0000         | 21.0549     | 1.0549     | 0.0000                                   | 1.0549       |  |
| CIR <sub>4</sub>    | 20.0000                                                    | 1.6000  | 0.0000         | 21.0565     | 1.0565     | 0.0000                                   | 1.0565       |  |
|                     | FCFLOC1 Position                                           | MM      |                |             |            | $\bigoplus$ $\emptyset$ $\emptyset$<br>A |              |  |
| Feature             | NOMINAL                                                    | +TOL    | -TOL           | <b>MEAS</b> | <b>DEV</b> | <b>OUTTOL</b>                            | <b>BONUS</b> |  |
| CIR1                | 0.0000                                                     | 0.0000  |                | 0.6266      | 0.6266     | 0.0000                                   | 1.0613       |  |
| CIR <sub>2</sub>    | 0.0000                                                     | 0.0000  |                | 0.8661      | 0.8661     | 0.0000                                   | 1.0454       |  |
| CIR <sub>3</sub>    | 0.0000                                                     | 0.0000  |                | 0.6163      | 0.6163     | 0.0000                                   | 1.0549       |  |
| CIR <sub>4</sub>    | 0.0000                                                     | 0.0000  |                | 0.8771      | 0.8771     | 0.0000                                   | 1.0565       |  |
| FCFLOC1 Datum Shift |                                                            |         |                |             |            |                                          |              |  |
| <b>Segment</b>      |                                                            | Shift X | Shift Y        | Shift Z     | Rotation X | <b>Rotation Y</b>                        | Rotation Z   |  |
| Segment 1           |                                                            | 0.0055  | 0.0051         | Fixed       | Fixed      | Fixed                                    | 360.0000     |  |
|                     | FCFLOC1 Summary FIT TO DATUMS=ON, DEV PERPEN CENTERLINE=ON |         |                |             |            |                                          |              |  |
| Feature             |                                                            | AX      | <b>NOMINAL</b> | <b>MEAS</b> | DEV        |                                          |              |  |
| Set                 |                                                            | x       | 90.0000        | 89.9942     | $-0.0058$  |                                          |              |  |
|                     |                                                            | Υ       | 49.0000        | 48.9976     | $-0.0024$  |                                          |              |  |
| CIR1                |                                                            | X       | 45.0000        | 44.8852     | $-0.1148$  |                                          |              |  |
|                     |                                                            | Υ       | 73,0000        | 73,2902     | 0.2902     |                                          |              |  |
| CIR <sub>2</sub>    |                                                            | X       | 135.0000       | 135.3806    | 0.3806     |                                          |              |  |
|                     |                                                            | Y       | 73,0000        | 73.2018     | 0.2018     |                                          |              |  |
| CIR <sub>3</sub>    |                                                            | X       | 135,0000       | 135.0994    | 0.0994     |                                          |              |  |
|                     |                                                            | Υ       | 25,0000        | 24.7069     | $-0.2931$  |                                          |              |  |
| CIR4                |                                                            | X       | 45.0000        | 44.6115     | $-0.3885$  |                                          |              |  |
|                     |                                                            | Υ       | 25.0000        | 24.7916     | $-0.2084$  |                                          |              |  |

*Figur 32: Posisjonstoleransen til de fire hullene.*

<span id="page-50-0"></span>*FCFLOC1 Position* viser posisjonen til hullsenterne og at de er innenfor den tillatte toleransen (OUTTOL = 0). Det målte avviket (MEAS) er beregnet ut ifra avvikene (DEV) i xog y-retning. Ved å tillate at referansen kan forskyve seg (FIT TO DATUMS = ON), vil man få en boks som heter *FCFLOC1* D*atum Shift*. Denne forteller hvor mye referansen har forskjøvet seg med å ta hensyn til hullenes størrelse og deres maksimum materialkrav.

Deretter ble de fem punktene kontrollert ved å bruke en linjetoleranse med referansene A og B, hvor maksimum materialprinsipp er brukt på hullmønsterreferansen B, se [Figur 33.](#page-51-0) Dette tillater en tilpasning av referanse B ved forskyvning og rotasjon hvis dette fører til at punktene kommer innenfor toleranseområdet, samtidig som hullene ikke kommer i konflikt med funksjonstolkens tapper. Det største avviket i linjetoleransen tilhører punkt 3 på Ø 0,8135.

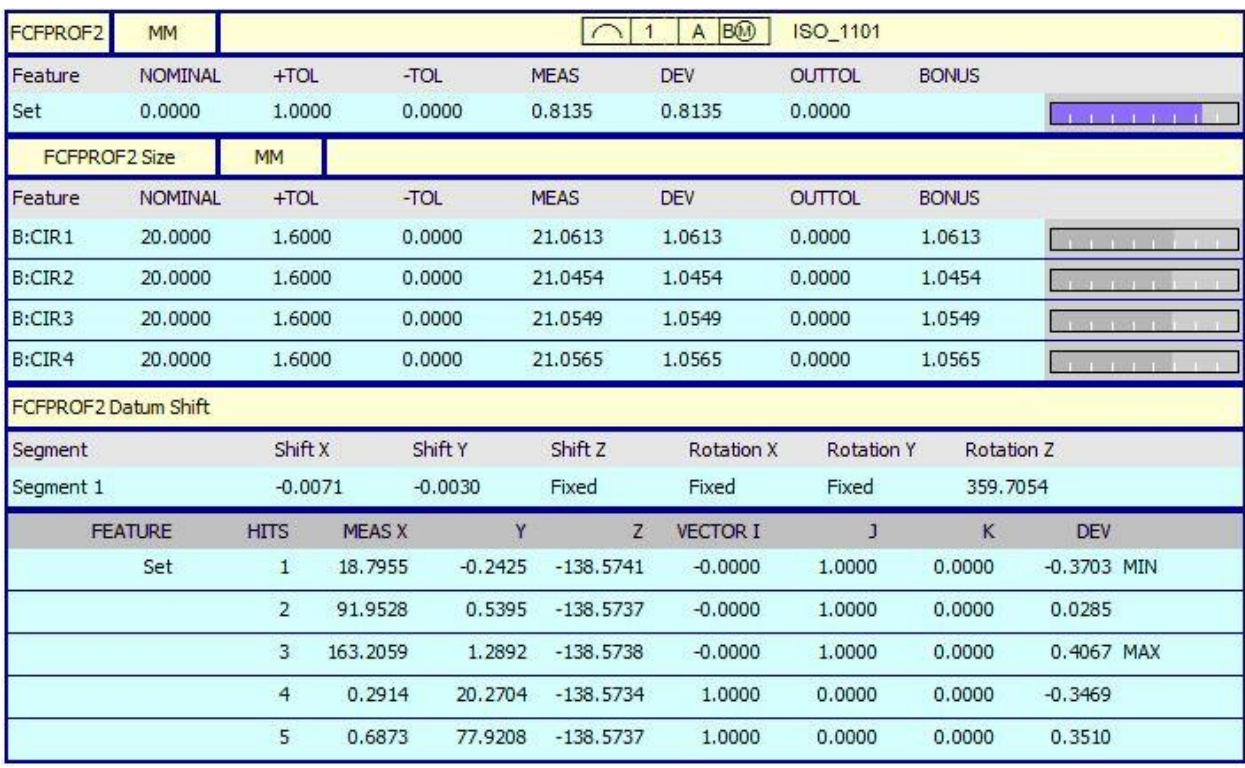

<span id="page-51-0"></span>*Figur 33: Linjetoleranse for punktene som viser at samtlige punkter er innenfor toleransesonen.*

Etter linjetoleransen er gjennomført vet man at punktene ligger innenfor toleransekravet. Det man ikke vet er om hullene nå er i konflikt på grunn den nye orienteringen av topplaten. For å finne den nye plasseringen til hullene må man først forskyve og rotere *alignmentet* slik at avviket (DEV) til punktene fra linjetolerasen er lik posisjonsavviket til punktene i det nye *alignmentet*. Etter tilpasningen av *alignmentet* ble den nye posisjonen til hullene kontrollert som vist i [Figur 34.](#page-52-0) *FLFLOC3 Position* viser at alle hullene er innenfor toleransen med knappest mulig margin. Dette betyr at topplaten passer sammen med funksjonstolken, se [Figur 35.](#page-53-0)

|                  | FCFLOC3 Size            | MM     |          |                                                             |            | 4XØ20 1.6/-0                             |               |                     |                 |
|------------------|-------------------------|--------|----------|-------------------------------------------------------------|------------|------------------------------------------|---------------|---------------------|-----------------|
| Feature          | NOMINAL                 | $+TOL$ | -TOL     | <b>MEAS</b>                                                 | <b>DEV</b> | <b>OUTTOL</b>                            | <b>BONUS</b>  |                     |                 |
| CIR1             | 20,0000                 | 1,6000 | 0.0000   | 21.0613                                                     | 1.0613     | 0.0000                                   | 1.0613        | <b>SIA ASIA ASI</b> |                 |
| CIR <sub>2</sub> | 20.0000                 | 1.6000 | 0.0000   | 21.0454                                                     | 1.0454     | 0.0000                                   | 1.0454        |                     |                 |
| CIR <sub>3</sub> | 20,0000                 | 1.6000 | 0.0000   | 21.0549                                                     | 1.0549     | 0.0000                                   | 1.0549        |                     |                 |
| CIR4             | 20,0000                 | 1.6000 | 0.0000   | 21.0565                                                     | 1.0565     | 0.0000                                   | 1.0565        |                     | THE THE THE LIT |
|                  | <b>FCFLOC3 Position</b> | MM     |          |                                                             |            | $\bigoplus$ $\emptyset$ $\emptyset$<br>A |               |                     |                 |
| Feature          | NOMINAL                 | $+TOL$ | $-TOL$   | <b>MEAS</b>                                                 | DEV        |                                          | <b>OUTTOL</b> | <b>BONUS</b>        |                 |
| CIR <sub>1</sub> | 0.0000                  | 0.0000 |          | 1.0557                                                      | 1.0557     | 0.0000                                   |               | 1.0613              |                 |
| CIR <sub>2</sub> | 0.0000                  | 0.0000 |          | 1.0452                                                      | 1.0452     | 0.0000                                   |               | 1.0454              |                 |
| CIR <sub>3</sub> | 0.0000                  | 0.0000 |          | 1.0373                                                      | 1.0373     | 0.0000                                   |               | 1.0549              |                 |
| CIR4             | 0.0000                  | 0.0000 |          | 0.9907                                                      | 0.9907     | 0.0000                                   |               | 1.0565              |                 |
|                  |                         |        |          | FCFLOC3 Summary FIT TO DATUMS=OFF, DEV PERPEN CENTERLINE=ON |            |                                          |               |                     |                 |
| Feature          |                         | AX     | NOMINAL  | <b>MEAS</b>                                                 | <b>DEV</b> |                                          |               |                     |                 |
| Set              |                         | X      | 90.0000  | 90.0103                                                     | 0.0103     |                                          |               |                     |                 |
|                  |                         | Y      | 49.0000  | 49.0014                                                     | 0.0014     |                                          |               |                     |                 |
| CIR1             |                         | X      | 45.0000  | 45.0267                                                     | 0.0267     |                                          |               |                     |                 |
|                  |                         | Ÿ      | 73.0000  | 73.5252                                                     | 0.5252     |                                          |               |                     |                 |
| CIR <sub>2</sub> |                         | X      | 135,0000 | 135.5204                                                    | 0.5204     |                                          |               |                     |                 |
|                  |                         | Y      | 73.0000  | 72,9723                                                     | $-0.0277$  |                                          |               |                     |                 |
| CIR <sub>3</sub> |                         | X      | 135,0000 | 134,9903                                                    | $-0.0097$  |                                          |               |                     |                 |
|                  |                         | Y      | 25.0000  | 24.4795                                                     | $-0.5205$  |                                          |               |                     |                 |
| CIR4             |                         | X      | 45.0000  | 44.5040                                                     | $-0.4960$  |                                          |               |                     |                 |
|                  |                         | Υ      | 25.0000  | 25.0286                                                     | 0.0286     |                                          |               |                     |                 |

<span id="page-52-0"></span>*Figur 34: Plasseringen til hullene etter tilpasningen.*

<span id="page-53-0"></span>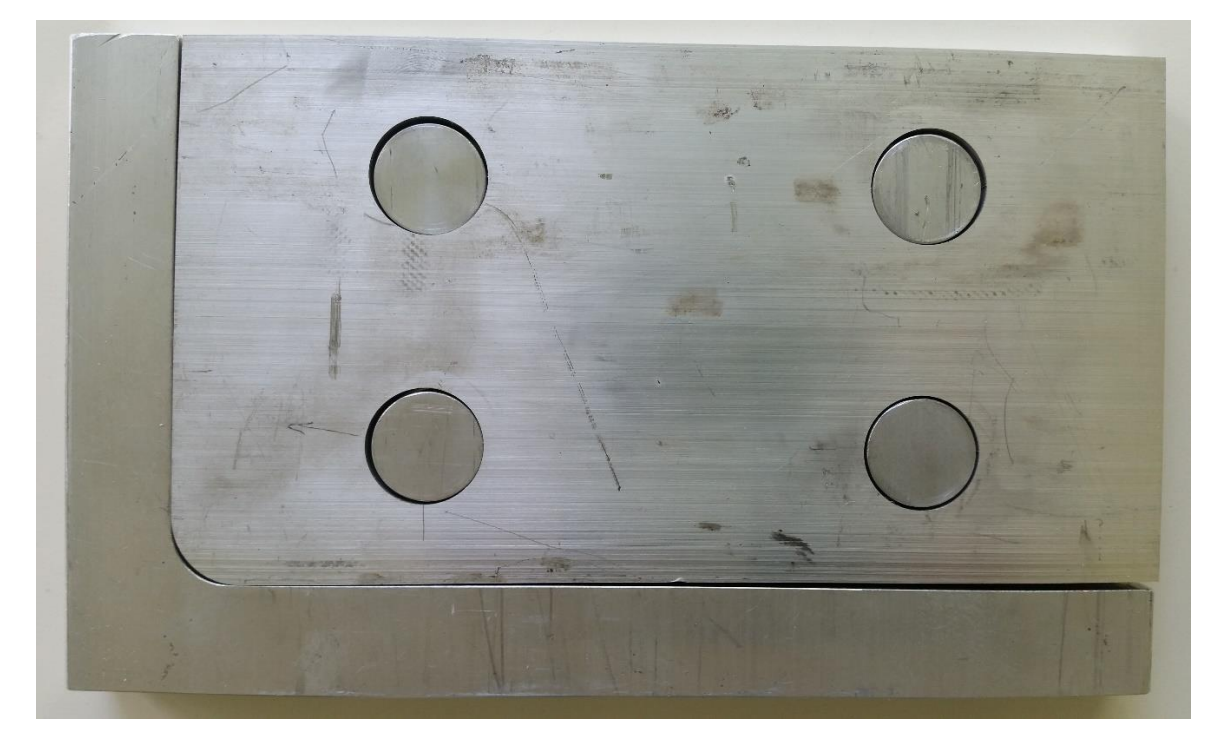

*Figur 35: Sammenstilling av topplate og funksjonstolk. Delene passer sammen med knappest mulig margin.*

# 5 Oppsummering og konklusjon

Dagens metoder for geometrisk produktspesifikasjon er i stor grad erfaringsbaserte. Det benyttes i liten grad software-verktøy eller systematiske metoder. Derfor er det behov for å utvikle metoder for dataassistert toleransesetting for å bidra til kvalitetssikring av produserte komponenter i samsvar med ISO-standarder.

Et litteraturstudie på dataassistert toleransesetting har blitt gjennomført. Sentrale ISOstandarder for geometriske produktspesifikasjoner, samt viktige definisjoner og begreper er omtalt. Fem mye brukte CAT-programvarer har blitt undersøkt og sammenlignet. Det viste seg at mange av funksjonene var de samme, men at de støtter forskjellige CADprogrammer. VisVSA og 3DCS er frittstående programmer, mens eMTolMate, CETOL 6σ og Sigmund er integrert med flere CAD-programmer.

Funksjonaliteten til et CAT-program har blitt undersøkt. Programmet som ble testet var Teamcenter Visualization Mockup 11.2 fra Siemens. Det viste seg å være kompatibelt med Siemens NX9, hvor CAD-modeller og sammenstillinger kunne importeres etter at de var konvertert til jt-format. En sammenstilling bestående av en topp- og bunnplate ble modellert i NX9 og toleransesatt i Teamcenter Visualization Mockup. En variasjonsanalyse ble gjennomført ved hjelp av Monte Carlo simuleringer for å undersøke hvordan toleransene påvirket sammenstillingen. Det ble også gjennomført en HLM analyse som viser de ulike elementenes bidrag til variasjon i sammenstillingen.

Det har blitt planlagt og gjennomført målinger av en produsert topplate i en koordinatmålemaskin. Maskintegningen av topplaten bestående av fire hull i et rektangulært mønster har blitt påsatt toleranser og referanser. Det ble laget en referanse bestående av de fire hullene, og maksimum materialprinsipp ble brukt på referansen. Topplaten ble oppmålt i koordinatmålemaskinen og senere analysert med programmet PC-DMIS. Analysen viste at sammenstilling av den produserte topplaten og en ideell bunnplate, som fungerer som en funksjonstolk, lot seg sammenstille med knappest mulig margin.

#### Videre arbeid

Videre arbeid med analysen i PC-DMIS innebærer å automatisere opprettingen av det siste alignmentet som sjekker om hullene fremdeles er innenfor beliggenhetstoleransen etter at punktene er innenfor linjetoleransen. I tillegg hadde det være interessant og undersøke funksjonaliteten til Teamcenter Visualization Mockup videre ettersom det ble for lite tid til å gjøre det i denne oppgaven. Det hadde også vært spennende å undersøke funksjonaliteten til flere CAT-programmer og spesielt funksjonen i Sigmund som automatisk optimaliserer alle toleransene i sammenstilling.

# Referanser

Franciosa, P. (2009). *Modeling and Simulation of Variational Rigid and Compliant Assembly for Tolerance*

 *Analysis* (Doctoral dissertation, Università degli Studi di Napoli Federico II).

- Glancy, C. G., & Chase, K. W. (1999). *A second-order method for assembly tolerance analysis.* Paper presented at the Proceedings of the ASME design engineering technical conferences.
- Henzold, G. (2006). *Geometrical Dimensioning and Tolerancing for Design, Manufacturing and Inspection : A Handbook for Geometrical Product Specification using ISO and ASME standards (2)*. Jordan Hill, GB: Butterworth-Heinemann.
- Håvard Bergland, J. H., Eyolf Herø. (2006). *Tegning og dokumentasjon: Vg1 teknikk og industriell produksjon: faktabok*. Oslo: Gyldendal undervisning.
- ISO 1101. (2013). *Geometriske produktspesifikasjoner (GPS) - Geometriske toleranser - Toleranser for form, retning, beliggenhet og kast.*
- ISO 2692. (2014). *Geometriske produktspesifikasjoner (GPS) - Geometriske toleranser - Største materialkrav (MMR), minste materialkrav (LMR) og gjensidighetskrav (RPR)*.
- ISO 5459. (2011). *Geometriske produktspesifikasjoner (GPS) Geometriske toleranser Referanser og referansesystem*.
- Makelainen, E., Ramseier, Y., Salmensuu, S., Heilala, J., Voho, P., & Vaatainen, O. (2001). Assembly process level tolerance analysis for electromechanical products. In *Assembly and Task Planning, 2001, Proceedings of the IEEE International Symposium on* (pp. 405-410). IEEE.
- NS 1420. (1987). *Tekniske tegninger Geometriske toleranser Toleranser for form, retning, beliggenhet og kast Generelle regler, definisjoner, symboler og angivelser på tegninger (ISO 1101-1983 modifisert)*.
- PC-DMIS. (2015). *CMM Manual*
- PC-DMIS. (2015). *Core Manual*
- Siemens. (2015). *Teamcenter 11.2 lifecycle visualization Help.* Hentet fra [https://docs.plm.automation.siemens.com](https://docs.plm.automation.siemens.com/)
- Y.S. Hong & T.C. Chang (2002) A comprehensive review of tolerancing research, International Journal of Production Research, 40:11, 2425-2459, DOI: 10.1080/00207540210128242

Vedlegg A: Forstudierapporten

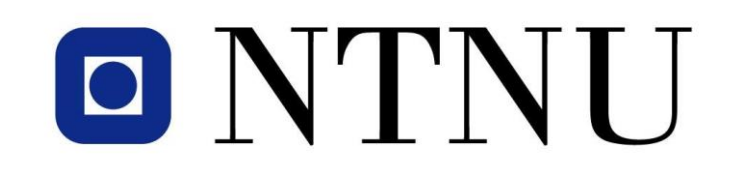

# **Forstudierapport**

# **Dataassistert toleransesetting**

Stud.techn. Frode André Sundal

Vår 2016

Institutt for produksjon- og kvalitetsteknikk Norges teknisk-naturvitenskapelige universitet

Veileder: Professor Knut Sørby

## **Forord**

I det tiende og siste semesteret av en 5-årig master i Produktutvikling og Produksjon ved NTNU, skal studentene skrive deres masteroppgave. Masteroppgaven tilsvarer 30 studiepoeng. Oppgaven skal resultere i en skriftlig rapport, med vedlegg og annet materiell som blir produsert gjennom prosjektet. Rapporten vil bli innlevert til Instituttet for produksjon og kvalitetsteknikk før leveringsfristen den 10. juni 2016.

Prosjektet er en del av et større prosjekt ATOM – Avansert toleransesetting og måleteknikk som er et samarbeid mellom NTNU, FMC Technologies og Kristiansand Skruefabrik og Mekanisk Verksted (KSMV). ATOM sin overordnede idé er å utvikle arbeidsmetoder og tekniske løsninger for å sikre riktig kravspesifisering og dimensjonsnøyaktighet ved tilvirkning av mekaniske komponenter, spesielt rettet mot leverandørindustrien i offshorebransjen.

Forstudierapporten er en obligatorisk del av masteroppgaven. Formålet med denne er å analysere prosjektbeskrivelsen, få oversikt over de forskjellige arbeidsoppgavene og å lage en plan for arbeidet som må gjøres fremover. Planen skal gi et overslag over antall arbeidstimer for de forskjellige oppgavene og det skal defineres et antall milepæler. Rapporten skal sørge for progresjon gjennom prosjektet.

# Innhold

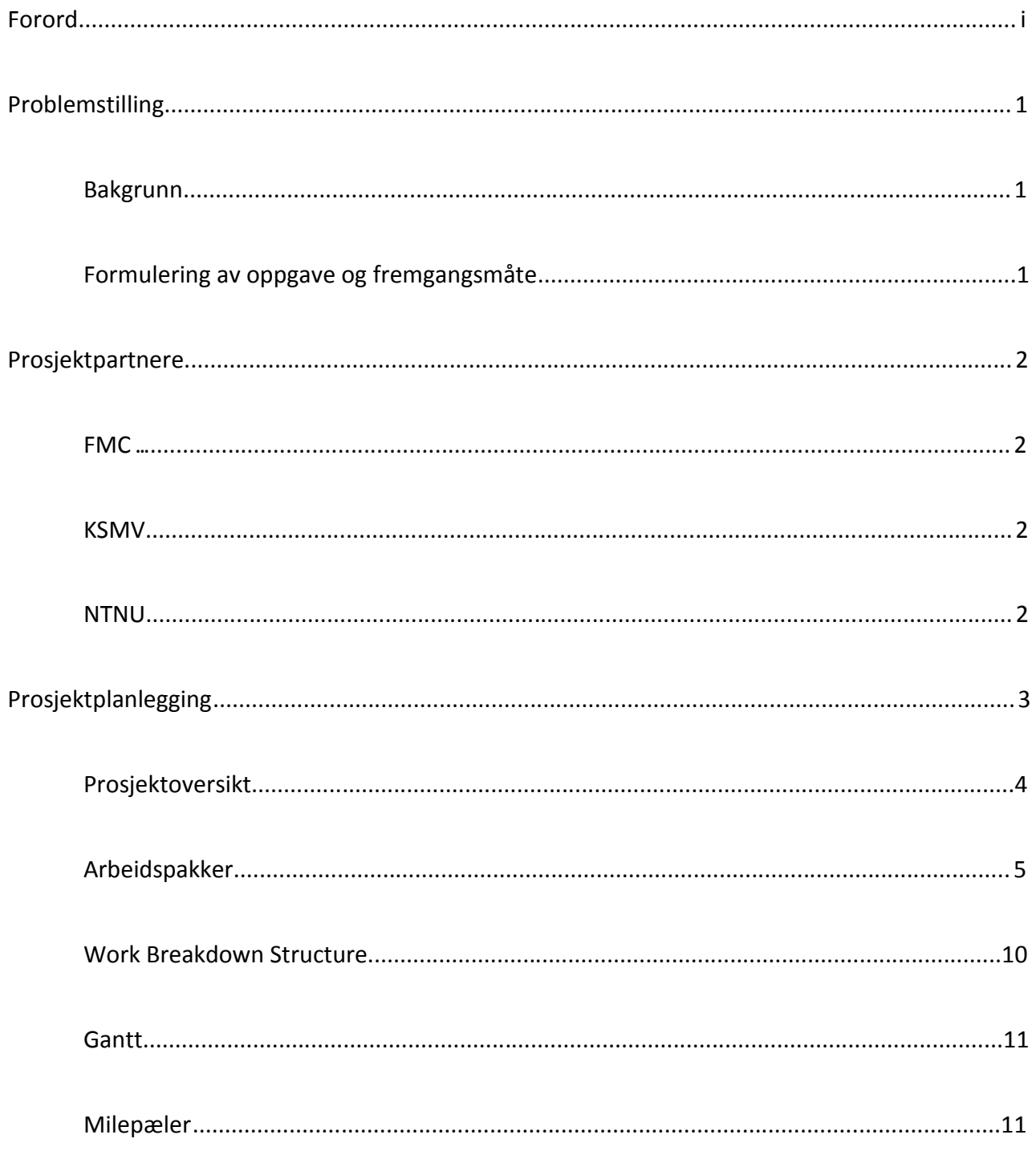

# **Problemstilling**

Denne delen av forstudierapporten inneholder beskrivelsen av problemet denne masteroppgaven skal besvare. Beskrivelsen er delt inn i to avsnitt hvor det første er bakgrunnen for problemet and til slutt blir fremgangsmåten for hvordan problemet skal løses beskrevet.

## **Bakgrunn**

Metoder for geometrisk produktspesifikasjon som benyttes i dag er i stor grad erfaringsbaserte og det benyttes i svært liten grad systematiske metoder eller software-verktøy. Det er derfor ønskelig å utvikle og demonstrere metoder for dataassistert toleransesetting som kan bli en felles metode for norske underleverandører til offshoreindustrien og bidra til effektivisering og kvalitetssikring i bransjen.

Ved FMC Kongsberg Subsea designes store og komplekse konstruksjoner for oljeproduksjon. Det stilles strenge kvalitetskrav til utstyret, og det er viktig at det ikke oppstår feil som påvirker installasjon og drift. For å forbedre kvaliteten i design og produksjonsunderlag har FMC tatt i bruk dataassistert toleranseberegning på noen av produktene. Gjennom prosjektet «Avansert toleransesetting og måleteknikk» samarbeider NTNU og FMC om utvikling av arbeidsmetoder og kompetanseheving når det gjelder toleranseberegninger. Denne masteroppgaven er en del av dette prosjektet.

## **Formulering av oppgave og fremgangsmåte**

Studenten skal:

- Det skal gjennomføres et litteraturstudie på dataassistert toleranseberegning. Det skal skaffes en oversikt over sentrale standarder for geometriske produktspesifikasjoner.
- Funksjonaliteten til software for dataassistert toleransesetting skal undersøkes, og det bruken av softwaren skal demonstreres på et praktisk eksempel. Det skal lages fysiske deler med toleranser på størrelse og form, med tanke på å illustrere en reell toleransekjede.
- Det skal planlegges og gjennomføres målinger i koordinatmålemaskin, og resultatene skal analyseres i henhold til geometriske spesifikasjoner.
- Det skal undersøkes hvordan fysiske målinger av produserte komponenter kan benyttes til å beregne en toleransekjede i et konkret eksempel.

## **Prosjektpartnere**

Dette kapittelet gir en kort beskrivelse av partnerne som er involvert i ATOM-prosjektet som denne masteroppgaven er en del av.

#### **FMC**

Prosjektansvarlig bedrift er FMC Technologies AS. Bedriften gjør engineeringsarbeid på undervannsinstallasjoner til olje- og gassindustri og produserer sine komponenter hos et stort antall underleverandører. FMC ser tydelig behov for å forbedre kommunikasjonen med underleverandører for å fjerne usikkerheten omkring kravspesifikasjoner og dokumentasjonsbehov. I prosjektet bidrar bedriften med kompetanse på geometriske produktspesifikasjoner. Bedriften kjenner godt status hos norske underleverandører og identifiserer områder der det er behov for å utvikle nye rutiner og støttesystemer. Der er også et mål for bedriften å heve kvaliteten på sine kravspesifikasjoner, gjennom utvikling og innføring av nye teknikker for riktig toleransesetting.

#### **KSMV**

Kristiansand Skruefabrik og Mekanisk Verksted er partnerbedrift i prosjektet og en av mange underleverandører til FMC. KSMV har de siste årene hatt en stor kompetanseheving innenfor måleteknikk og kvalitetsdokumentasjon. Bedriften vil bidra med kompetanse på maskineringsprosesser og koordinatmåleteknikk.

#### **NTNU**

Prosjektet skal finansiere et PhD-studium som skal fokusere på måletekniske oppgaver i bearbeidsmaskiner og koordinatmålemaskiner. NTNU har et målelaboratorium med en moderne koordinatmålemaskin og et verktøylaboratorium med muligheter for å utvikle og teste nye metoder. NTNUs innsats i prosjektet skal også omfatte utvikling av systemer for håndtering av geometriske produktspesifikasjoner, med fokus på statiske toleranser og dataassistert toleransesetting.

# **Prosjektplanlegging**

Dette kapittelet fokuserer på aspekter ved prosjektplanleggingen av masteroppgaven. For å få en tilstrekkelig oversikt over arbeidsoppgavene og for å utarbeide en prosjektplan har det blitt benyttet flere planleggingsverktøy:

## **Prosjektoversikt**

En oversikt over prosjektets problem, mål, suksesskriterier, forhold, risiko og hindringer.

# **Work Breakdown Structure (WBS)**

Prosjektet blir brutt ned i små arbeidspakker som må gjennomføres for å fullføre prosjektet. WBS viser prosjektet i en systematisk og logisk sammenheng og er et hjelpsomt verktøy for å identifisere viktige oppgavene i prosjektet.

## **Gantt**

Et skjema som viserer hvilke tidsrom de ulike aktivitetene i prosjektet foregår.

## **Milepæler**

En liste over milepæler i masteroppgaven.

# **Prosjektoversikt**

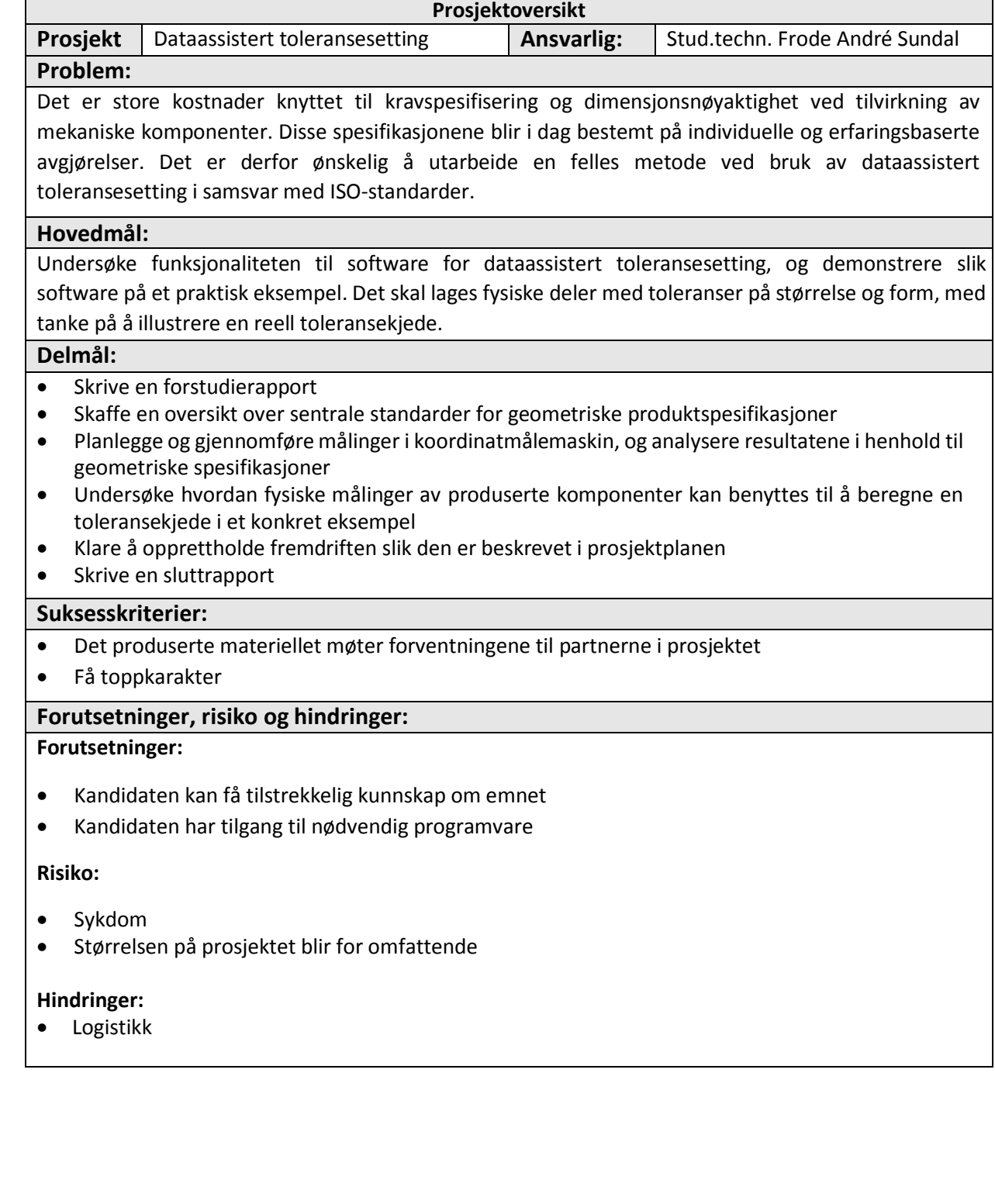

# **Arbeidspakker**

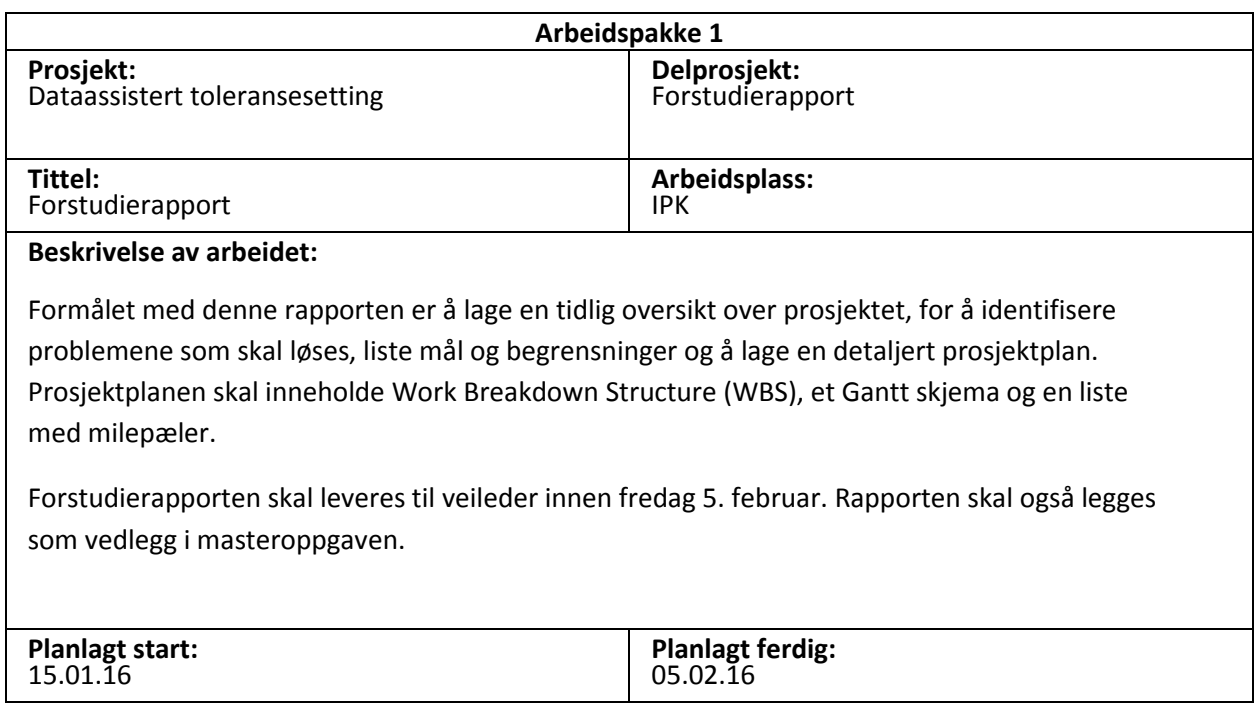

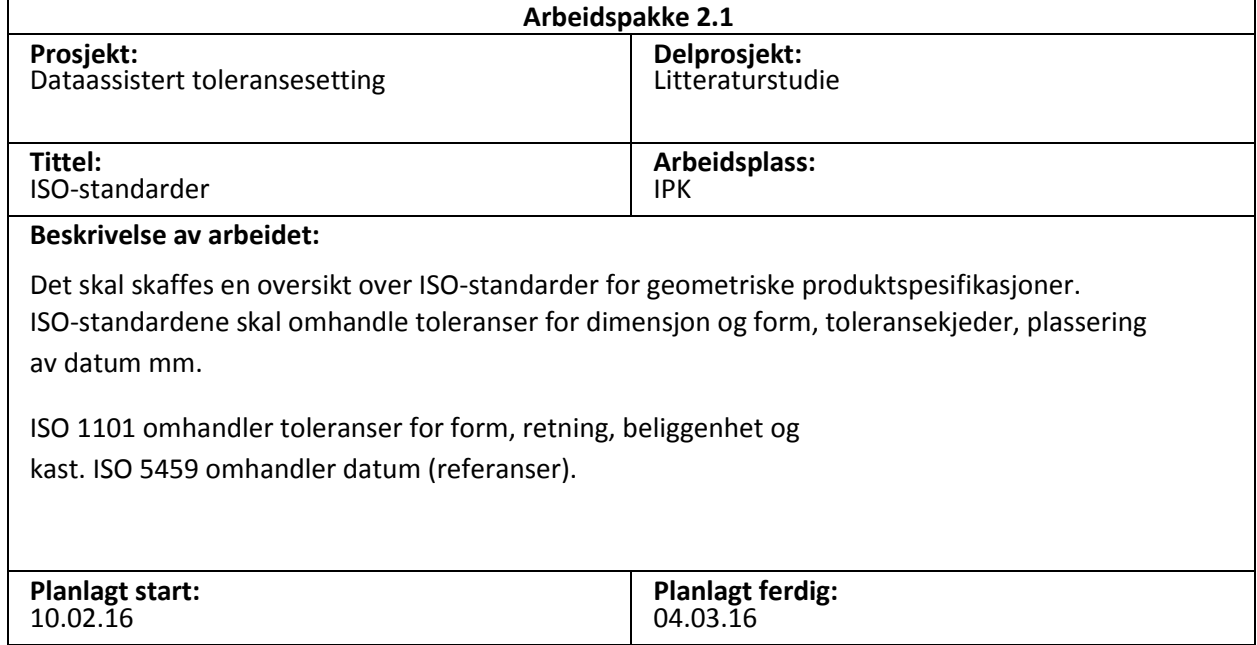

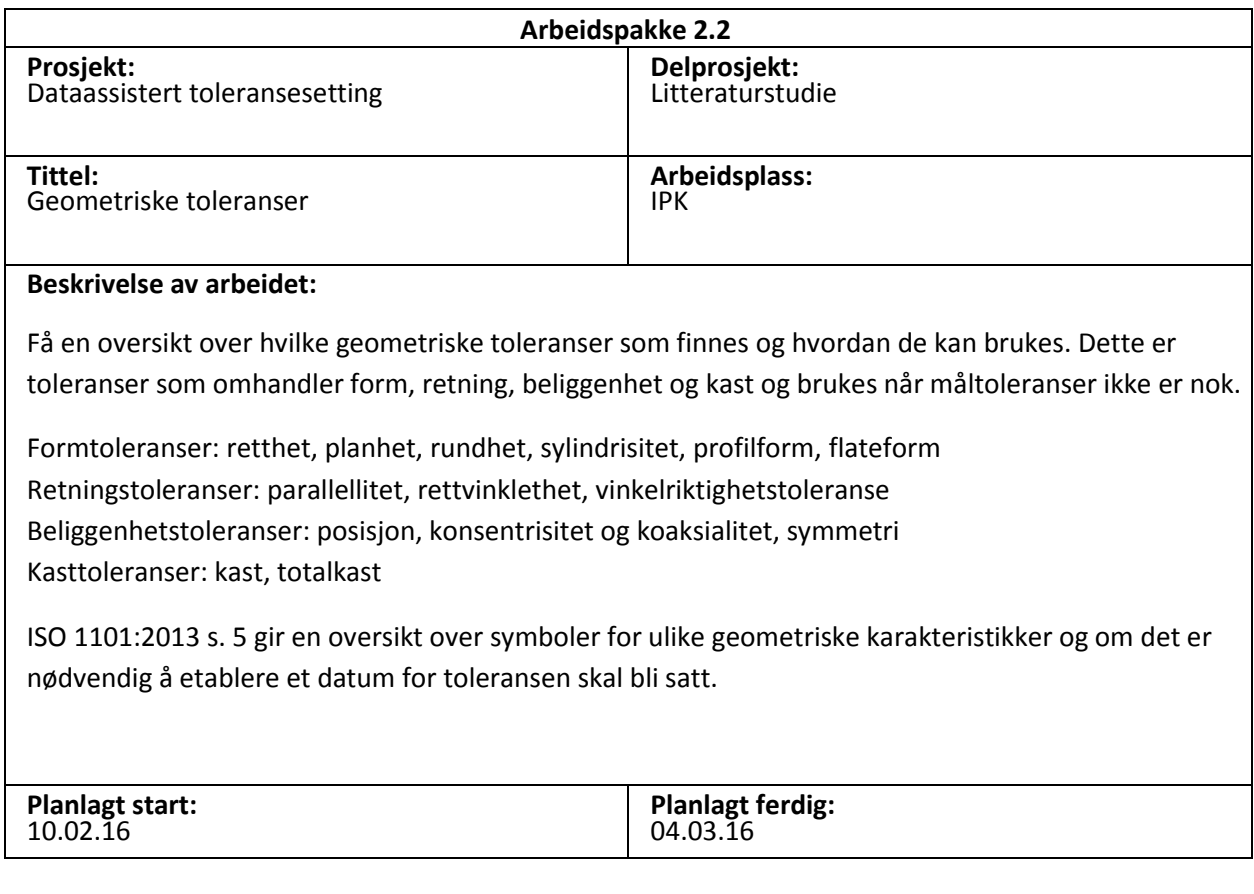

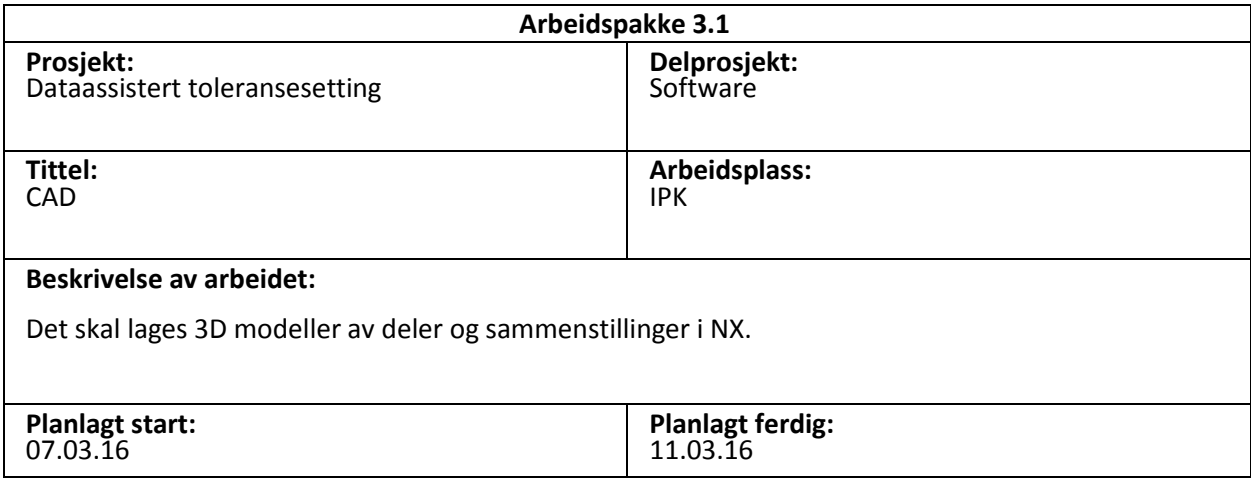

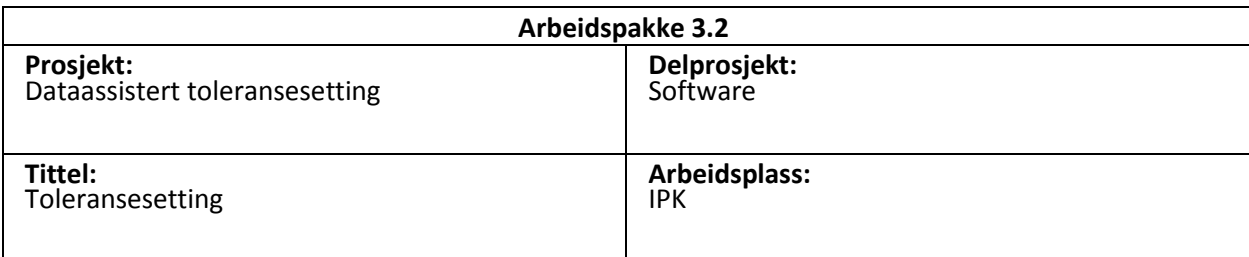

#### **Beskrivelse av arbeidet:**

Det skal benyttes software for å påsette toleranser på delene som er modellert i NX. Softwaren som skal benyttes er Siemens VSA og eventuelt 3DCS. Denne arbeidspakken involverer derforførst å bli kjent med programmet for deretter å undersøke funksjonaliteten opp mot påsettelse av toleranser og datum på de modellerte delene og sammenstillingene.

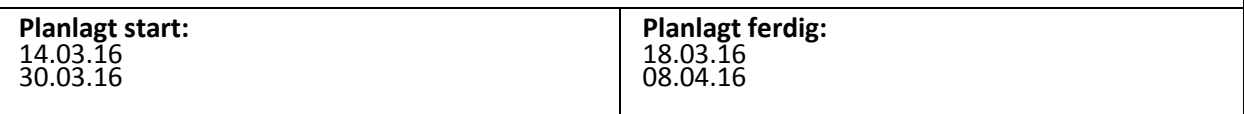

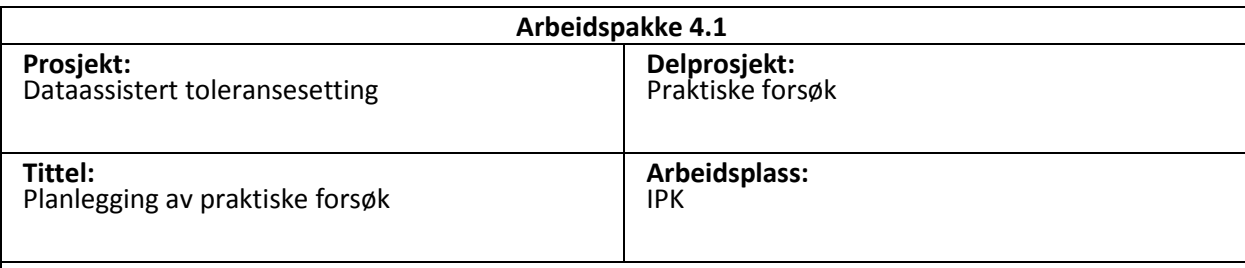

#### **Beskrivelse av arbeidet:**

De praktiske forsøkene skal planlegges. Det skal bestemmes hvilke deler som skal lages, hvor mange (3-5), hvordan de skal se ut og hvordan disse skal settes sammen til en ferdig sammenstilling. Det skal lages maskintegninger av delene hver for seg og den endelige sammenstillingen. Disse maskintegningene skal ha påsatt mål- og formtoleranser. Materialet som skal brukes blir mest sannsynlig stål.

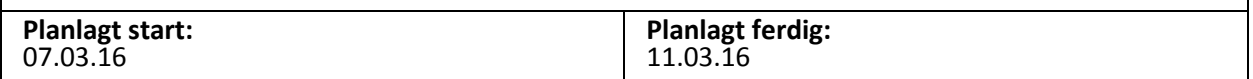

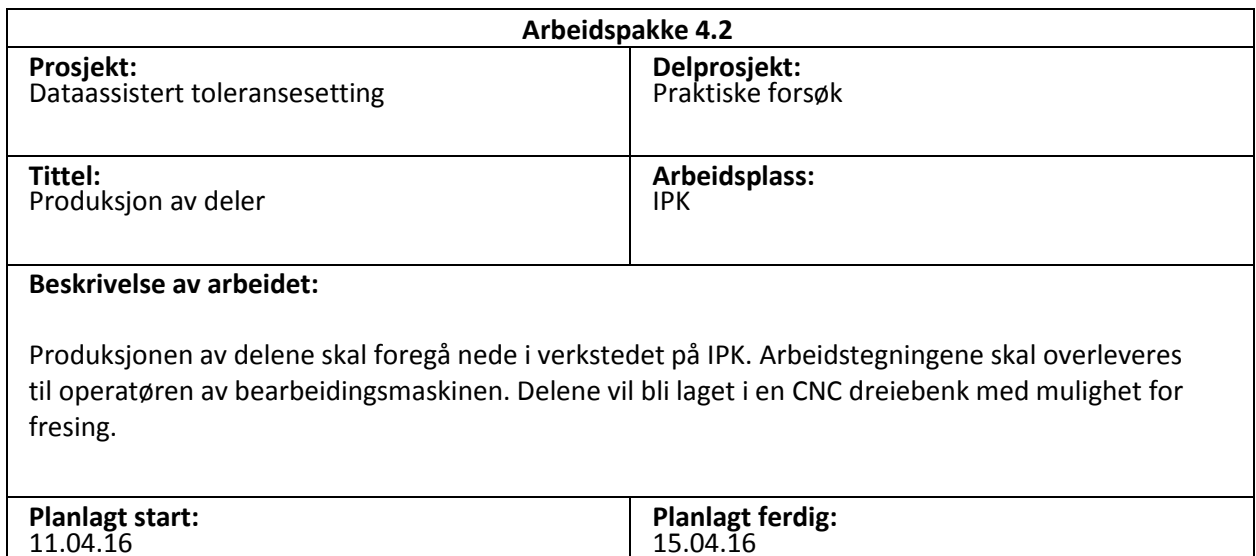

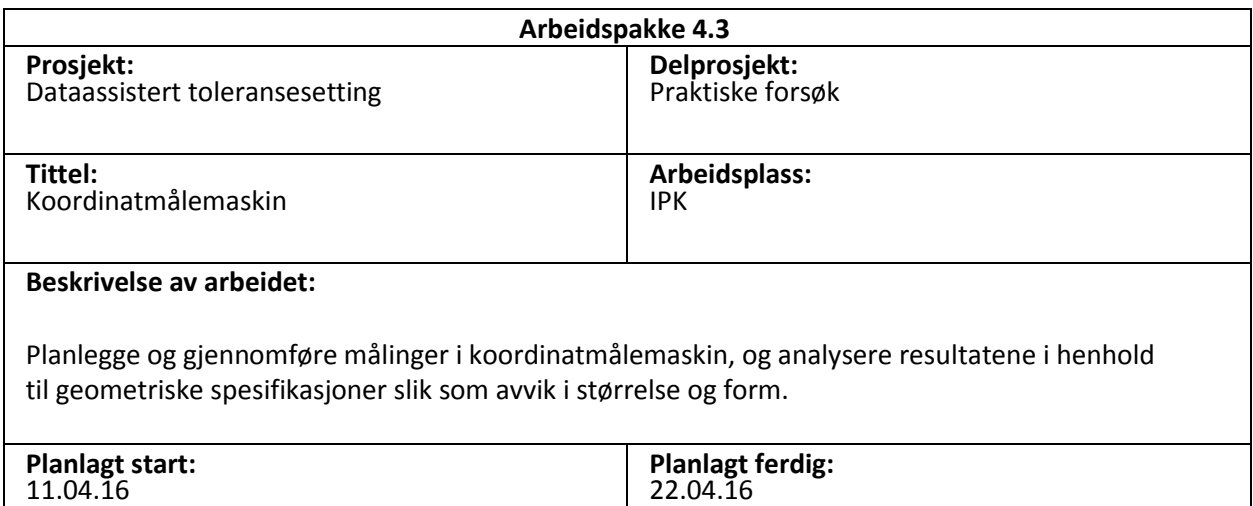

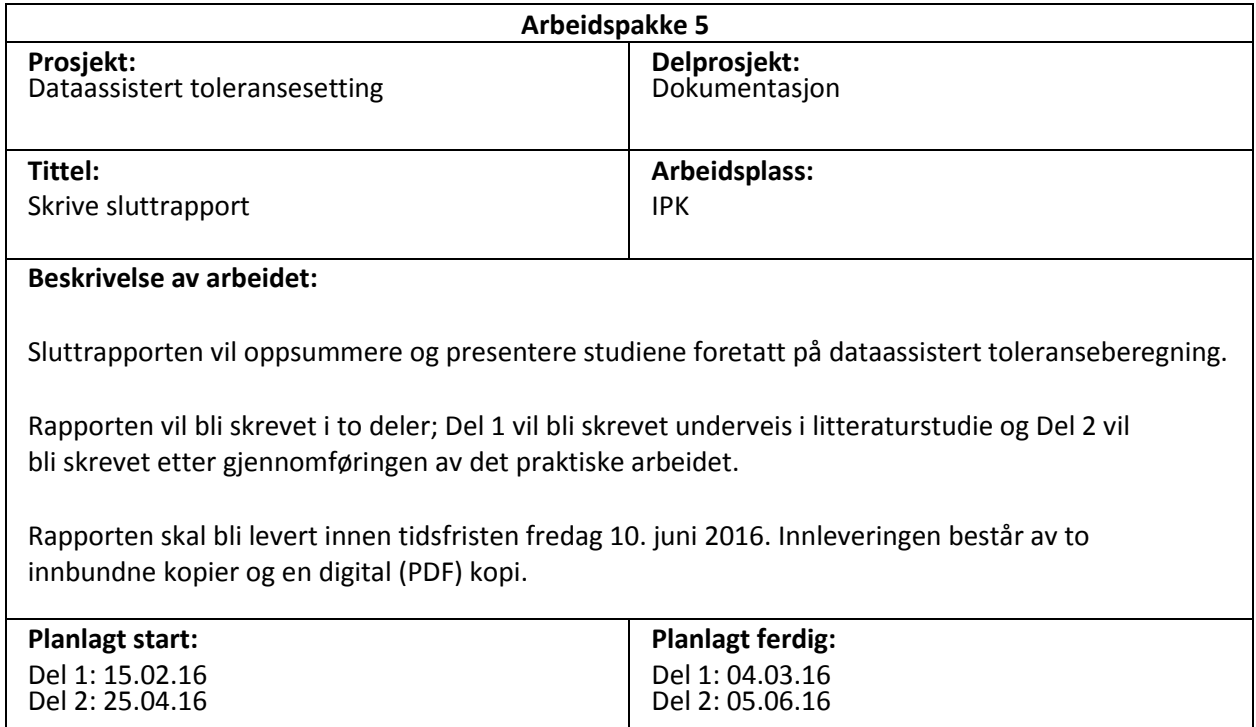

# **Work Breakdown Structure**

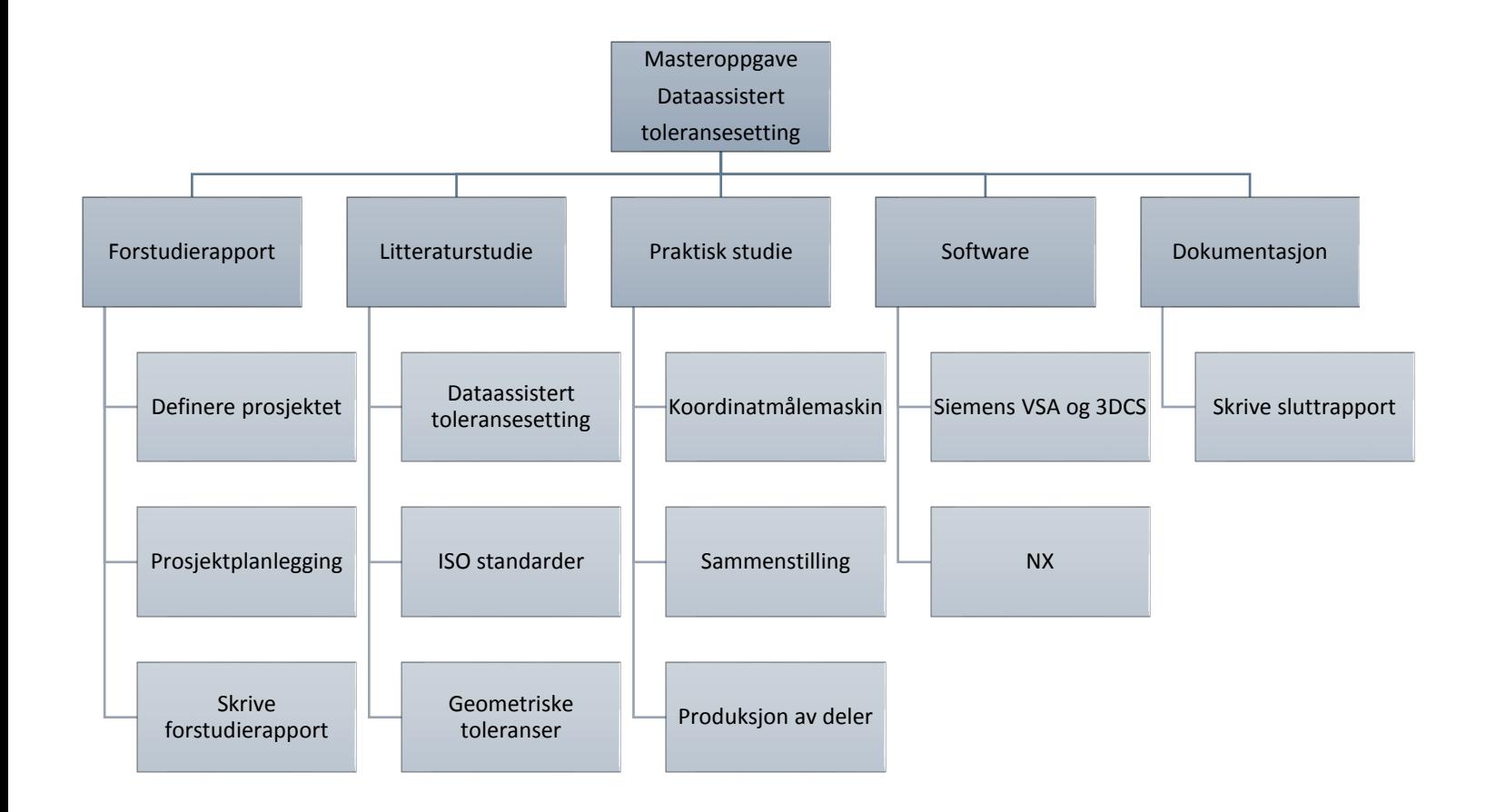

## **Gantt**

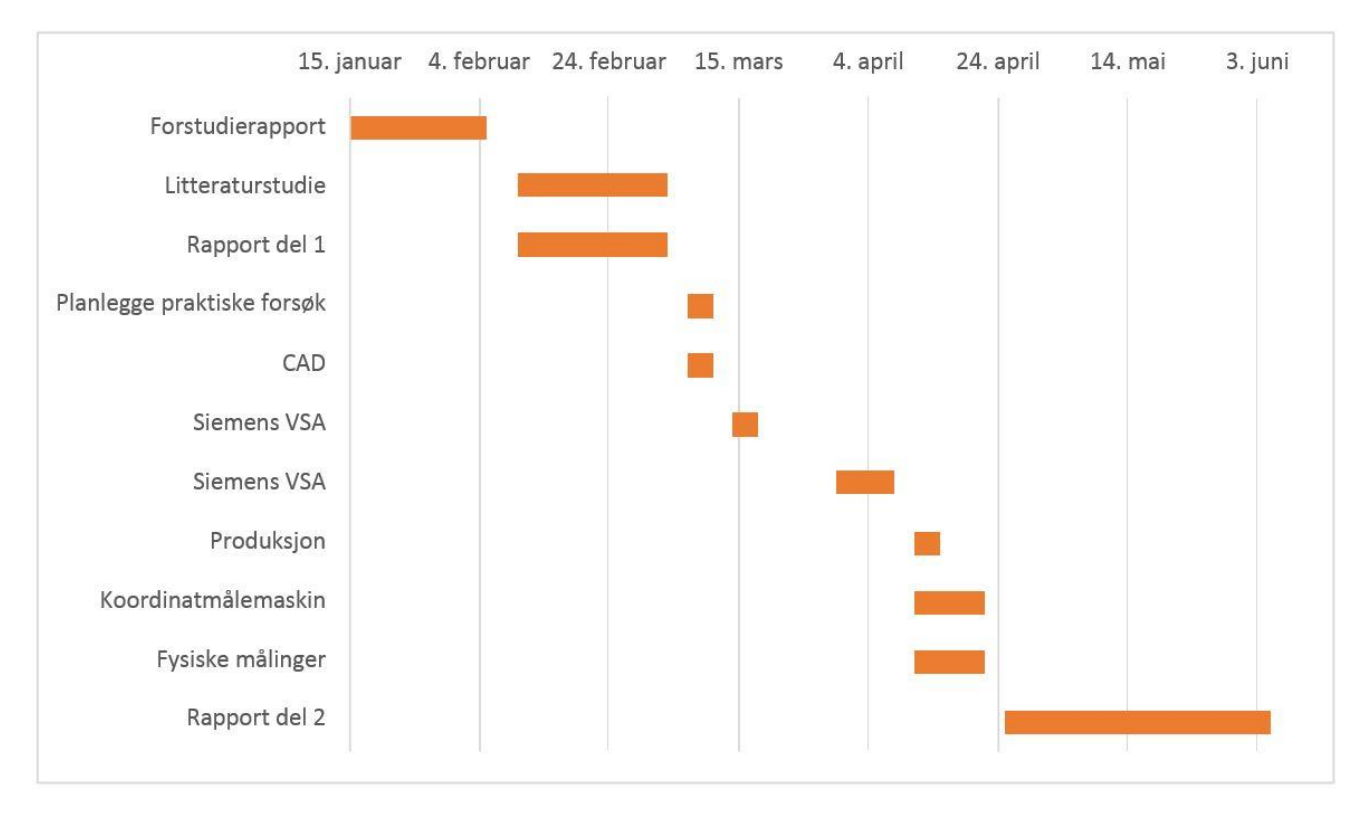

# **Milepæler**

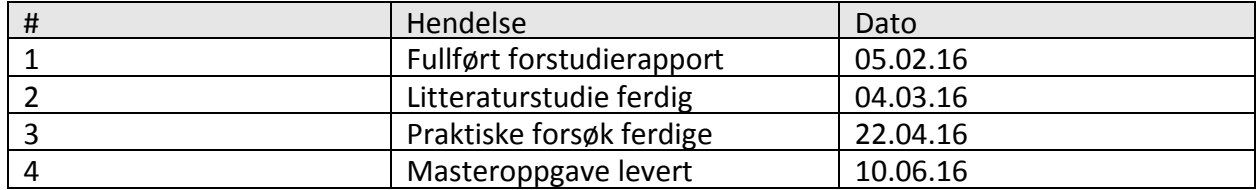

# Vedlegg B: CMM og PC-DMIS

Målinger for de fire hullene (CIR1 - 4) og de fem punktene (Pkt1 - 5) gjort i koordinatmålemaskinen og programkoden for analysen av topplaten i PC-DMIS.

DATE=09.06.2016 TIME=15:03:32 PART NAME : 2016-05-23 Frode Topp Skjev REV NUMBER : SER NUMBER : STATS COUNT : 1 STARTUP = ALIGNMENT/START, RECALL: USE PART SETUP, LIST=YES ALIGNMENT/END MODE/MANUAL FORMAT/TEXT,OPTIONS, ,HEADINGS,SYMBOLS, ;NOM,TOL,MEAS,DEV,OUTTOL, , DISPLAYPRECISION/4 LOADPROBE/PMM1 TIP/TIP1, SHANKIJK=0, 0, 1, ANGLE=0 CIR1 =FEAT/CIRCLE, CARTESIAN, IN, MAX\_INSC THEO/<45,73,-137.8639>,<0,0,1>,20 ACTL/<1044.1268,787.1514,-137.8639>,<0,0,1>,21.0613 MEAS/CIRCLE,4,ZPLUS HIT/BASIC,NORMAL,<1043.7685,776.6162,-137.8643>,<0.0339809,0.9994225,0>,<1043.7686,776.6162,-13 7.8643>,USE THEO=YES HIT/BASIC,NORMAL,<1043.7683,797.6759,-137.8636>,<0.0340518,-0.9994201,0>,<1043.7682,797.6759,-1 37.8636>,USE THEO=YES HIT/BASIC,NORMAL,<1054.4374,785.0097,-137.864>,<-0.9790736,0.2035066,0>,<1054.4371,785.0083,-13 7.864>,USE THEO=YES HIT/BASIC,NORMAL,<1033.816,785.0106,-137.8638>,<0.9790907,0.2034244,0>,<1033.8163,785.0092,-137 .8638>,USE THEO=YES ENDMEAS/ CIR2 =FEAT/CIRCLE, CARTESIAN, IN, MAX INSC THEO/<135,73,-138.6075>,<0,0,1>,20 ACTL/<953.6579,784.9589,-138.6075>,<0,0,1>,21.0454 MEAS/CIRCLE,4,ZPLUS HIT/BASIC,NORMAL,<954.9734,774.4937,-138.6079>,<-0.1247302,0.9921907,0>,<954.9735,774.4937,-138. 6079>,USE THEO=YES HIT/BASIC,NORMAL,<954.9714,795.3993,-138.6073>,<-0.1249142,-0.9921676,0>,<954.9724,795.3992,-138 .6073>,USE THEO=YES HIT/BASIC,NORMAL,<964.1798,784.828,-138.6076>,<-0.9999182,0.0127915,0>,<964.1798,784.8243,-138.6 076>,USE THEO=YES HIT/BASIC,NORMAL,<943.3057,783.0724,-138.6072>,<0.983734,0.1796315,0>,<943.3064,783.0687,-138.60 72>,USE THEO=YES ENDMEAS/ CIR3 =FEAT/CIRCLE, CARTESIAN, IN, MAX INSC THEO/<135,25,-138.0725>,<0,0,1>,20 ACTL/<952.7168,833.4454,-138.0725>,<0,0,1>,21.0549 MEAS/CIRCLE,4,ZPLUS HIT/BASIC,NORMAL,<953.4242,822.9265,-138.0728>,<-0.0667929,0.9977669,0>,<953.4243,822.9265,-138. 0728>,USE THEO=YES HIT/BASIC,NORMAL,<950.6993,843.7777,-138.072>,<0.191975,-0.9813998,0>,<950.6991,843.7777,-138.07 2>,USE THEO=YES HIT/BASIC,NORMAL,<942.9464,829.5254,-138.0727>,<0.9280366,0.372489,0>,<942.9471,829.5235,-138.07 27>,USE THEO=YES HIT/BASIC,NORMAL,<963.2412,833.1934,-138.0726>,<-0.9997069,0.0242099,0>,<963.2411,833.1914,-138. 0726>,USE THEO=YES ENDMEAS/ CIR4 =FEAT/CIRCLE, CARTESIAN, IN, MAX\_INSC

THEO/<45,25,-138.0173>,<0,0,1>,20 ACTL/<1043.178,835.6415,-138.0173>,<0,0,1>,21.0565 MEAS/CIRCLE,4,ZPLUS

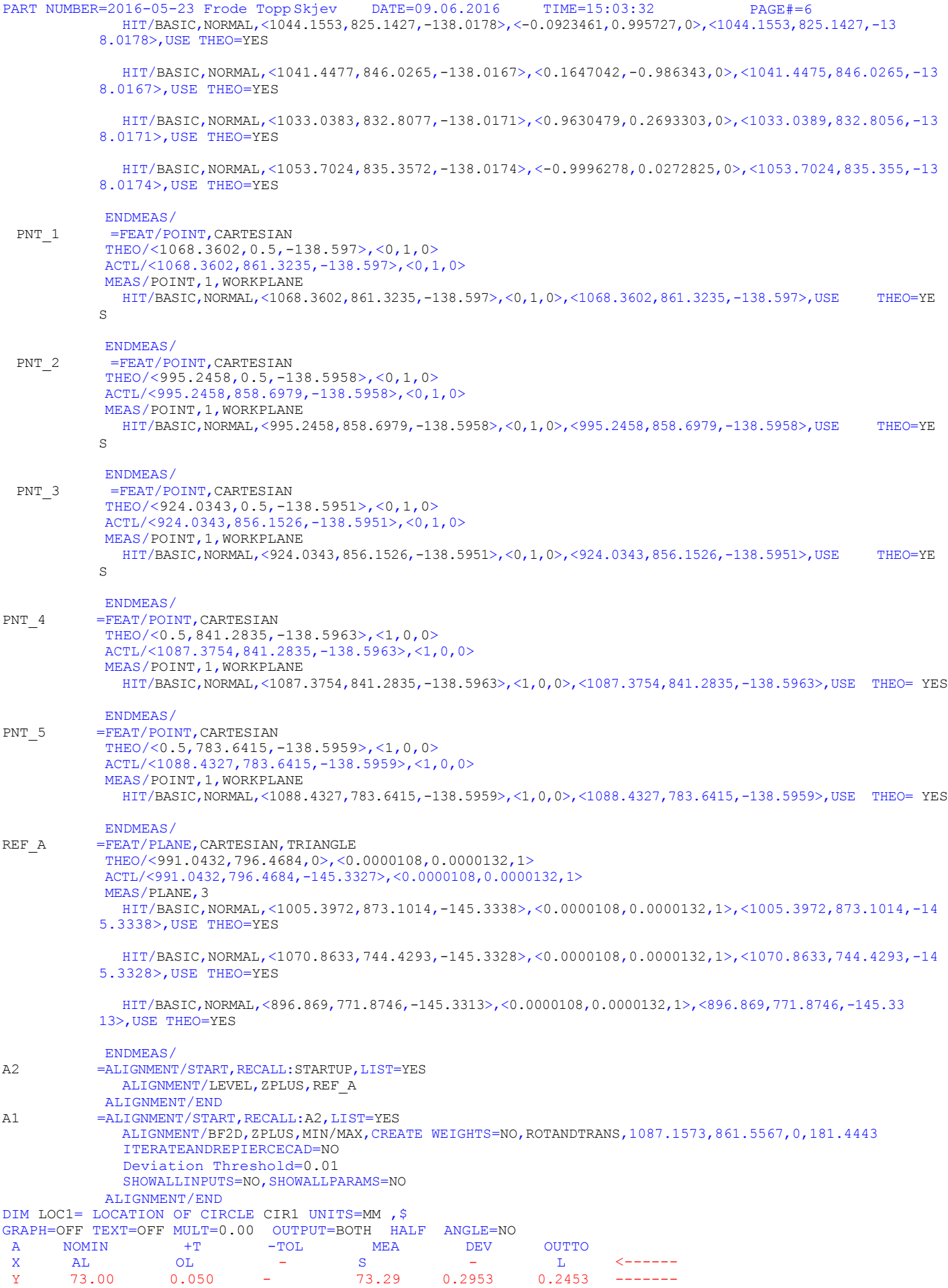
PART NUMBER=2016-05-23 Frode ToppSkjev DATE=09.06.2016 TIME=15:03:32 PAGE#=6 EO=YES D 20.00 0.050 - 21.06 END OF DIMENSION LOC1  $\Box$  $1.0113$   $---$ DIM LOC2= LOCATION OF CIRCLE CIR2 UNITS=MM , \$ GRAPH=OFF TEXT=OFF MULT=0.00 OUTPUT=BOTH HALF ANGLE=NO A X  $\bar{Y}$ NOMIN +T -TOL MEAS DEV OUTTO AL<br>73.00 135.000 0 OL 0.050  $0.0000$ . - 0.050 - 0 0.050 -0.050 135.386 Y 73.00 0.050 - 73.20 0.2069 0.1569 -------0.38  $\mathbf{L}$  ,  $\mathbf{L}$ D 20.00 0.050 - 21.04 1.0454 0.9954 ------------- 0.050 0 0.050 END OF DIMENSION LOC2 and the state of the state of the state of the state of the state of the state of the state of the state of the state of the state of the state of the state of the state of the state of the state of t DIM LOC3= LOCATION OF CIRCLE CIR3 UNITS=MM , \$ GRAPH=OFF TEXT=OFF MULT=0.00 OUTPUT=BOTH HALF ANGLE=NO A X X NOMIN +T -TOL MEA DE AL 135.0 000 OL  $0.05$  $0.05$ - 0.050 0 S<sub>S</sub> 24.7121 -21.0549 V 0.1 1.0549 OUTTO **Little** 0.2379 548 21.0549 1.0549 1.0049 ------- -------  $Y$  25.00 0.050 - 24.7121 - 0.2379 <---- $\overline{\phantom{a}}$ . 0.050 0 - 0.050  $< - - - - - -$ D 20.00 0.050 - 21.0549 1.0549 1.0049 ----END OF DIMENSION LOC3 D 20.00 0.050 - 21.0549 1.0549 1.0049 -----<br>END OF DIMENSION LOC3 DIM LOC4= LOCATION OF CIRCLE CIR4 UNITS=MM , \$ GRAPH=OFF TEXT=OFF MULT=0.00 OUTPUT=BOTH HALF ANGLE=NO A X X NOMIN A<sub>L</sub> 45.000  $\overline{2}$ +T -TOL MEAS DEV OL 0.050  $\overline{\phantom{0}}$ - 0.050 0 00 44.61  $1\,$ - 0.383  $21.05$   $1.0565$   $1.0065$  -------OUTTO L Y 25.00 0.050 - 24.79 - 0.1533 <------ $\prec$  ------0.050  $\overline{0}$ - D 20.00 0.050 - 21.05 1.0565 1.0065 -----END OF DIMENSION LOC4  $\sim$ DATDEF/FEATURE=REF\_A, A FCFLOC1 = POSITION : CIR1, CIR2,  $\overline{C}$ IR3, ... FEATCTRLFRAME/SHOWNOMS=NO, SHOWPARAMS=YES, SHOWEXPANDED=YES CADGRAPH=OFF, REPORTGRAPH=OFF, TEXT=OFF, MULT=0.00, ARROWDENSITY=100, OUTPUT=BOTH, UNITS=MM COMPOSITE=NO,FIT TO DATUMS=YES,DEV PERPEN CENTERLINE=ON,OUTPUT ALIGNMENT=Current Alignment CUSTOMIZED DRF=NO STANDARDTYPE=CUSTOM SIZE TOLERANCES/4, DIAMETER, 20, 1.6, -0 PRIMARY DIMENSION/POSITION, DIAMETER, 0, MMC, A, <dat>, <dd>SECONDARY DIMENSION/<Dim>,<tol>,<MC>,<dat>,<dat>,<dat> NOTE/FCFLOC10 FEATURES/CIR1, CIR2, CIR3, CIR4,, DATDEF/FEATURE=REF\_A,A CIRCLE\_PATTERN=FEAT/SET,CARTESIAN THEO/<90.0015,49.0018,-138.1387>,<0,0,1> ACTL/<89.9996,49.0028,-138.1188>,<0,0,1> CONSTR/SET,BASIC,CIR1,CIR2,CIR3,CIR4,, DATDEF/FEATURE=CIRCLE\_PATTERN,B DIM LOC2433= LOCATION OF POINT PNT 1 UNITS=MM , \$ GRAPH=OFF TEXT=OFF MULT=0.00 OUTPUT=BOTH HALF ANGLE=NO<br>AX NOMINAL +TOL -TOL MEAS<br>v 0.5000 0.5000 -0.5000 -0.2425 AX NOMINAL +TOL –TOL MEAS DEV OUTTOL Y 0.5000 0.5000 –0.5000 –0.2425 –0.7425 0.242  $0.2425$  <--------END OF DIMENSION LOC2433 DIM LOC2434= LOCATION OF POINT PNT\_2 UNITS=MM ,\$ GRAPH=OFF TEXT=OFF MULT=0.00 OUTPUT=BOTH HALF ANGLE=NO<br>AX NOMINAL +TOL -TOL MEAS AX NOMINAL +TOL -TOL MEAS DEV OUTTOL  $Y$  0.5000 0.5000 -0.5000 0.5395 0.0395 0.0000 ----#----END OF DIMENSION LOC2434 DIM LOC2435= LOCATION OF POINT PNT 3 UNITS=MM , \$ GRAPH=OFF  $\begin{tabular}{lllllllllllll} \texttt{TEXT=OFF} & \texttt{MULT=0.00} & \texttt{OUTPUT=BOTH} & \texttt{HALF} & \texttt{ANGLE=NO} \\ \texttt{AX} & \texttt{NOMINAL} & +\texttt{TOL} & -\texttt{TOL} & \texttt{MEAS} \\ \texttt{Y} & 0.5000 & 0.5000 & -0.5000 & 1.2892 \\ \end{tabular}$ AX NOMINAL +TOL -TOL MEAS DEV OUTTOL Y 0.5000 0.5000 -0.5000 1.2892 0.7892 0.2892 --------> END OF DIMENSION LOC2435 DIM LOC2436= LOCATION OF POINT PNT 4 UNITS=MM ,\$ GRAPH=OFF TEXT=OFF MULT=0.00 OUTPUT=BOTH HALF ANGLE=NO AX NOMINAL +TOL -TOL MEAS DEV OUTTOL  $X$  0.5000 0.5000 -0.5000 0.2914 -0.2086 0.0000 --#------END OF DIMENSION LOC2436 DIM LOC2437= LOCATION OF POINT PNT 5 UNITS=MM , \$ GRAPH=OFF  $\begin{tabular}{lllllllllll} \texttt{TEXT=OFF} & \texttt{MULT=0.00} & \texttt{OUTPUT=BOTH} & \texttt{HALF} & \texttt{ANGLE=NO} \\ \texttt{AX} & \texttt{NOMINAL} & +\texttt{TOL} & -\texttt{TOL} & \texttt{MEAS} \\ \texttt{v} & 0.5000 & 0.5000 & -0.5000 & 0.6873 \\ \end{tabular}$ AX NOMINAL +TOL -TOL MEAS DEV OUTTOL X 0.5000 0.5000 -0.5000 0.6873 0.1873 0.0000 ------#-- END OF DIMENSION LOC2437 PNT\_1\_ =FEAT/POINT, CARTESIAN THEO/<1068.3617,0.5,-138.5854>,<0,1,0> ACTL/<18.7955,-0.2425,-138.5741>,<-0.0252043,-0.9996823,0.0000132> MEAS/POINT,1,WORKPLANE HIT/BASIC,NORMAL,<1068.3617,861.3254,-138.5741>,<0,1,0.0000132>,<18.7955,-0.2425,-138.5741>,USE THEO=YES ENDMEAS/ PNT\_2 =FEAT/POINT, CARTESIAN THEO/<995.2473,0.5,-138.585>,<0,1,0> ACTL/<91.9528,0.5395,-138.5737>,<-0.0252043,-0.9996823,0.0000132> MEAS/POINT,1,WORKPLANE HIT/BASIC,NORMAL,<995.2473,858.6997,-138.5737>,<0,1,0.0000132>,<91.9528,0.5395,-138.5737>,USE TH

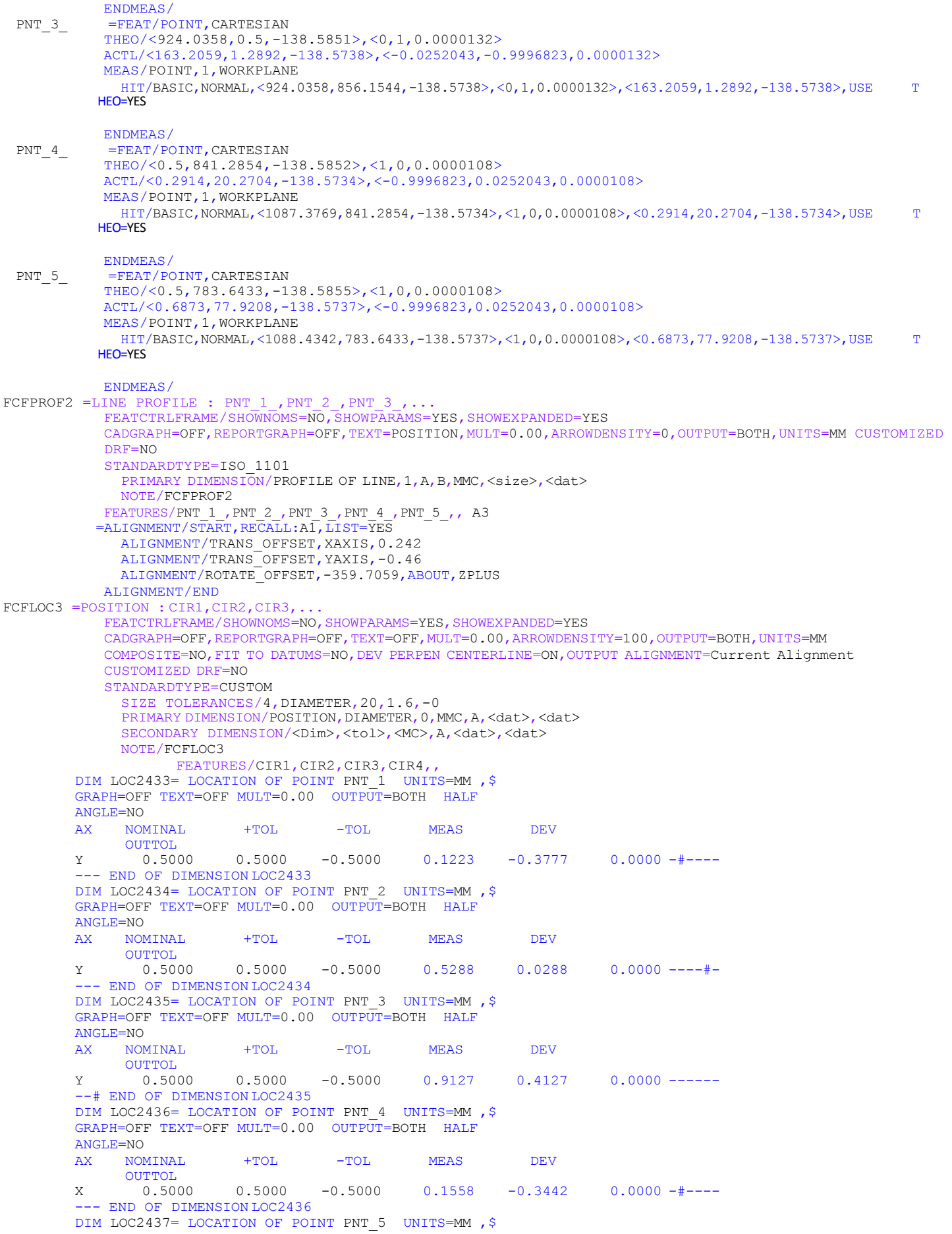

GRAPH=OFF TEXT=OFF MULT=0.00 OUTPUT=BOTH HALF ANGLE=NO AX NOMINAL +TOL -TOL MEAS DEV OUTTOL X 0.5000 0.5000 -0.5000 0.8476 0.3476 0.0000 ------ -#- END OF DIMENSION LOC2437 END OF MEASUREMENT FOR PN=2016-05-23 Frode Topp Skjev DWG= SN= TOTAL # OF MEAS =5# OUT OF TOL =0 # OF HOURS =00:00:00